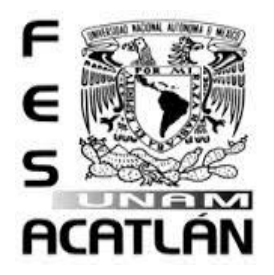

# **UNIVERSIDAD NACIONAL AUTÓNOMA DE MÉXICO**

## FACULTAD DE ESTUDIOS SUPERIORES ACATLÁN

## APLICACIÓN DEL ALGORITMO WHITTAKER-HENDERSON PARA LA CONSTRUCCIÓN DE TABLAS DE MORTALIDAD

**TESIS** 

QUE PARA OBTENER EL TITULO DE LICENCIADO EN ACTUARÍA

PRESENTA CARLOS MIGUEL PÉREZ SAÍNZ

ASESOR: VÍCTOR MANUEL ULLOA ARELLANO

Fecha: Mayo 2014

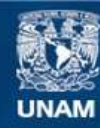

Universidad Nacional Autónoma de México

**UNAM – Dirección General de Bibliotecas Tesis Digitales Restricciones de uso**

#### **DERECHOS RESERVADOS © PROHIBIDA SU REPRODUCCIÓN TOTAL O PARCIAL**

Todo el material contenido en esta tesis esta protegido por la Ley Federal del Derecho de Autor (LFDA) de los Estados Unidos Mexicanos (México).

**Biblioteca Central** 

Dirección General de Bibliotecas de la UNAM

El uso de imágenes, fragmentos de videos, y demás material que sea objeto de protección de los derechos de autor, será exclusivamente para fines educativos e informativos y deberá citar la fuente donde la obtuvo mencionando el autor o autores. Cualquier uso distinto como el lucro, reproducción, edición o modificación, será perseguido y sancionado por el respectivo titular de los Derechos de Autor.

## Contenido

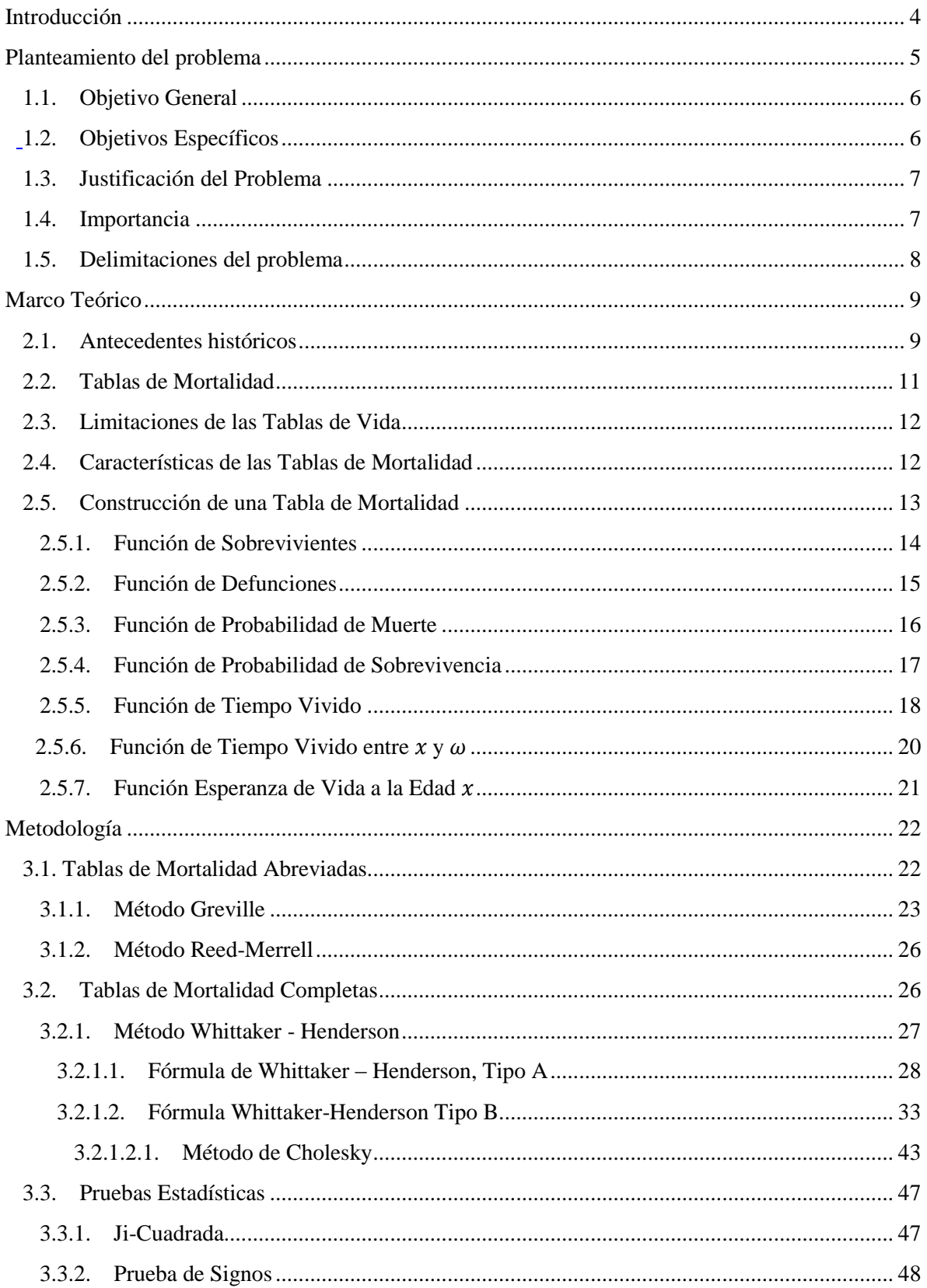

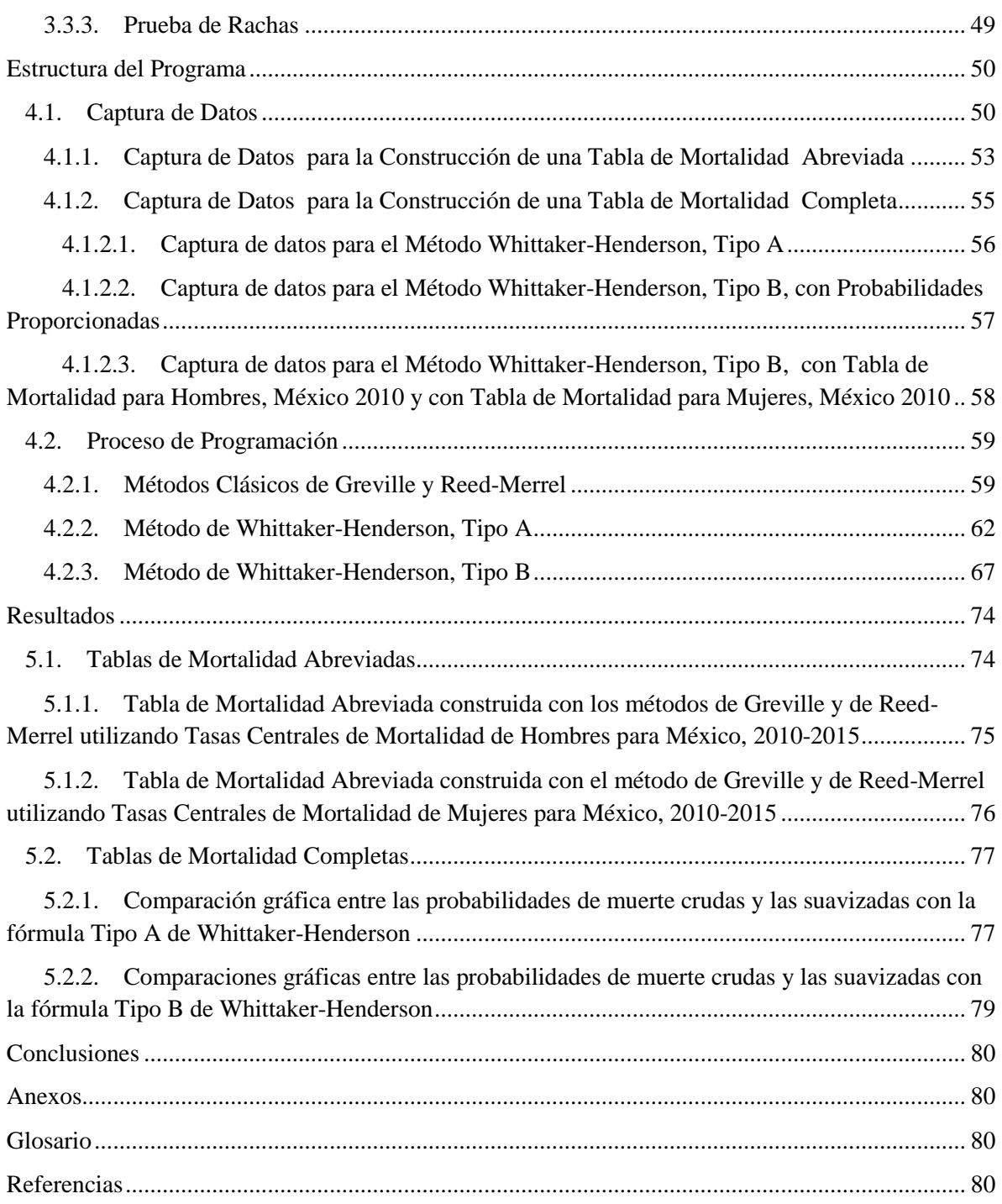

## **Introducción**

miento del

 Al estudiar la mortalidad de una población determinada, es común que se presenten errores a causa de que los datos recolectados no son cien por ciento fidedignos. Lo anterior se ve reflejado al momento de observar una gráfica de los datos obtenidos, ya que normalmente, en la práctica, es posible notar irregularidades en las gráficas con las que se esta trabajando, es decir, hay ciertos picos que no son normales.

 Es por lo anterior, que se busca encontrar un método numérico para la suavización de tales probabilidades de muerte sin que estas estén muy alejadas de las reales.

 El método que se propone en la presente tesis es el de Whittaker-Henderson, el cual, consiste en darle cierta ponderación a la suavización para, de esta forma, realizar un ajuste a los datos acorde a la importancia que uno le quiera dar, diferenciándose así de los métodos paramétricos, los cuales, ajustan la información a una curva predeterminada.

 Sin embargo, el algoritmo mencionado presenta el inconveniente de ser demasiado laborioso, pues, de llevarse a cabo, requiere de operaciones con matrices de dimensión grande, por lo cual se vuelve necesario el desarrollo de una aplicación, mediante Macros en Excel, que facilite el trabajo anteriormente expuesto.

 En el primer capítulo se presentan más detalles del problema y del objetivo anteriormente citados, para posteriormente presentar el marco teórico en el que se introduce a la teoría de las tablas de mortalidad. Una vez que se han comprendido las bases del capítulo 2, en el capítulo 3 se habla más a fondo del método mencionado en el párrafo anterior, en el capítulo subsecuente se explica cómo fue el desarrollo de la aplicación para llegar a los resultados mostrados en el capítulo 5 y por último se hace una conclusión del trabajo.

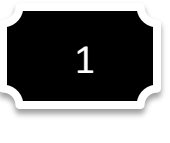

### **Planteamiento del problema** del

<span id="page-5-0"></span>La observación y la experimentación constituyen la base del conocimiento científico. Ellas suministran la información necesaria para crear, estructurar y verificar teorías acientíficas. Cuanto más precisa sea esta información, más ajustadas a la realidad podrán ser las descripciones y prescripciones de las correspondientes teorías. Dicha información está constituida por un conjunto de datos o mediciones. Consecuentemente, uno de los objetivos del proceso científico es proyectar experimentos e instrumentos que permitan medir, con la mayor aproximación posible, las constantes y las magnitudes implicadas en los procesos que se investigan. Las mediciones pueden estar afectadas por equivocaciones en las lecturas y por errores sistemáticos y accidentales. Estos últimos, llamados también errores azarosos, son inevitables, son inherentes a los procesos mismos de las mediciones (Cernuschi y Greco, 1968).

 Tal es el caso de las Tablas de Mortalidad. En el afán de describir y estudiar la naturaleza de la mortalidad se han desarrollado metodologías para que los datos conseguidos de la población sean cada vez más fidedignos. Con estos métodos se ha conseguido cada vez una mayor exactitud gracias al avance de la técnica. Pero, a pesar de estas mejoras, el hombre sigue encontrando la barrera de la precisión (Ortiz, Villegas y Zarruck, 2010). Y es ciertamente aquí donde se encuentra nuestro problema de la graduación o suavización de datos, que busca nivelar, en la medida de lo posible, la realidad con los datos obtenidos de esta.

 Suponga que, ya sea como resultado de la observación u otro tipo de experiencia, se han conseguido algunos datos que forman un conjunto de valores de cierta variable, sin importar cuál sea la fuente de la que hemos conseguido dichos datos, por fiel que sea y por lo más precisos que sean los instrumentos que utilizamos para nuestra medición, siempre tendrán ciertos errores. Por ejemplo, al realizar los censos de población, siempre se

presentan errores de observación que no se pueden controlar y también problemas de medición como la doble respuesta, la no respuesta o la falta de comprensión (Ellis, 2011). Otro ejemplo puede ser cuando se realiza un muestreo para calcular el total de la población enferma para evaluar su probabilidad de muerte, de manera que, si hiciéramos un nuevo muestreo sobre la misma población obtendríamos, muy probablemente, datos diferentes.

 Esto habla de una diferencia en la regularidad de los datos que puede existir de manera gradual. Por lo tanto, antes de poder utilizar dichos datos debemos de analizarlos, y de ser necesario, someterlos a un proceso de suavización (Ortiz, Villegas y Zarruck, 2010). Dicho proceso podría hacerse gráficamente, pero sus resultados no son muy confiables (Ellis, 2011), por eso es necesario utilizar un procedimiento más refinado como lo es la elaboración de un software que se encargue de la construcción de una tabla de mortalidad (también conocida como tabla de vida) abreviada , a partir del método Greville y Reed–Merrell, y de una completa, mediante la suavización de las probabilidades de muerte con el algoritmo de Whittaker-Henderson.

#### <span id="page-6-0"></span>**1.1. Objetivo General**

 Programar una aplicación que construya tablas de mortalidad a partir de probabilidades de muerte suavizadas mediante el algoritmo de Whittaker-Henderson.

#### <span id="page-6-1"></span>**1.2. Objetivos Específicos**

- II. Estudiar los métodos de Greville y Reed-Merrell, frecuentemente usados para la construcción de tablas abreviadas de vida.
- III. Elaborar una tabla de mortalidad siguiendo los métodos anteriores.
- IV. Estudiar el método de Whittaker-Henderson para conocer su funcionamiento.
- V. Aplicar el Método Whittaker-Henderson para suavizar las probabilidades de muerte y a partir de estas obtener una tabla de vida ajustada.
- VI. Implementar el método Whittaker-Henderson de forma computacional.
- VII. Probar el programa con distintos datos reales para las diferentes opciones del programa.
- VIII. Analizar los resultados obtenidos y llegar a una conclusión.

#### <span id="page-7-0"></span>**1.3. Justificación del Problema**

 Las tablas de vida, con las probabilidades de muerte debidamente ajustadas, son útiles para medir la mortalidad de una población pero su proceso de elaboración a veces puede resultar largo y con cálculos muy extensos, por eso resulta conveniente el desarrollo de un software que facilite la construcción de dichas tablas, optimizando así, el tiempo empleado por entes gubernamentales y/o privados en el análisis demográfico.

#### <span id="page-7-1"></span>**1.4. Importancia**

 Comúnmente los datos que se obtienen para calcular de las probabilidades de muerte contienen fluctuaciones y algunas irregularidades después de los 30 o 40 años (Capa y Lara, 2002), debidas al proceso de tratamiento, de interpolación y a errores de diversos tipos que presenta la información básica.

 Por ejemplo, en el siglo XVII, las primeras tablas de mortalidad se elaboraban con base en datos que cubrían un determinado periodo de tiempo. En estos períodos se incluían años de epidemias severas y también años de salud relativamente buena (Camarasa, 2011), de tal forma que la tabla de vida resultante reflejaba un panorama de las condiciones promedio en esos tiempos.

 Y aunque, con lo anterior, se pueda decir que en la actualidad la calidad de vida es mejor que en siglos anteriores, no se recomienda dejar a un lado factores que pueden aumentar la mortalidad en ciertos años.

 Es por esto que, para construir una tabla de mortalidad más confiable y con menos variación en la representación probabilística de la realidad, se debe de hacer una graduación de los datos. Sin embargo para llevar a cabo dicha suavización, son necesarios muchos cálculos y álgebra de matrices, por lo que se vuelve necesaria la existencia de una aplicación que facilite las tareas anteriormente mencionadas.

#### <span id="page-8-0"></span>**1.5. Delimitaciones del problema**

 Programación de una aplicación para construir tablas de mortalidad implementando el algoritmo de Whittaker-Henderson en el programa computacional Microsoft Excel mediante Macros de Visual Basic.

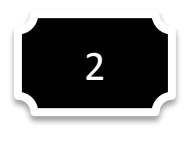

#### **Marco Teórico**

<span id="page-9-0"></span> En este capítulo se presenta la teoría que involucra a las tablas de mortalidad no sin antes dar a conocer los antecedentes históricos de las mismas.

#### <span id="page-9-1"></span>**2.1. Antecedentes históricos**

 Desde el inicio de la civilización ya existían formas primitivas de estadísticas, pues se tienen registros de que se utilizaban representaciones gráficas y simbólicas, en paredes de cuevas y pieles, para contar el número de personas, animales, y otros recursos esenciales para la existencia de la misma (Hernández, 2005).

 Hacia el año 3000 A.C. en Babilonia se trabajaba con pequeñas tablillas de arcilla para recabar datos sobre la producción agrícola y su comercio mediante trueque. Por otra parte, los egipcios estudiaban los datos de la población y renta del país antes de la construcción de sus pirámides. En los libros del antiguo testamento, Números y Crónicas, se encuentran dos censos de la población de Israel y una descripción del bienestar material de las diversas tribus judías respectivamente. En Grecia alrededor del año 594 A.C. se realizaban censos para calcular los impuestos que los ciudadanos debían pagar (Hernández, 2005).

 Sin embargo, el gobierno del imperio romano fue el primero en recopilar datos sobre la población, superficie y renta de todos los territorios bajo su control a gran escala. Tras la caída del imperio Romano, durante la edad media los reyes carolingios, Pepino el Breve y Carlomagno, ordenaron hacer estudios minuciosos de las propiedades de la Iglesia en los años 758 y 762, respectivamente (Hernández, 2005).

 Después de la conquista de Inglaterra por parte de los normandos en 1066, el rey Guillermo I de Inglaterra mando a hacer un censo en 1086, la información obtenida, aún en nuestros días, se encuentra en el "Libro de Winchester" (Hernández, 2005). A [principios](http://www.monografias.com/trabajos6/etic/etic.shtml) del siglo XVI en Inglaterra comenzaron a efectuarse registros de nacimientos y defunciones y para 1662 John Graunt, un mercero y comerciante de tejidos inglés (considerado el primer demógrafo de la historia), publicó un libro llamado "Natural and Political Observations made upon the Bills of Mortality", el cual, contenía una compilación de nacimientos y muertes en Londres de 1604 a 1661 y que se convirtió en un parte aguas en el uso de la estadística de muestreo y en el cálculo de las probabilidades (Hernández, 2005).

 En 1691 en la ciudad de Breslau, Alemania, un científico y clérigo local llamado Caspar Neumann quiso desmentir la superstición que se tenía con respecto a la relación de las fases de la luna, las estrellas y los planetas con las fechas de nacimiento y muerte de las personas y para ello se basó en los registros de nacimientos y muertes recopilados por los padres de Breslau. Los resultados de estos estudios los mostró a otro científico de nombre Gottfried Leibniz, miembro de la "Royal Society" de Londres, quien los presentó a la misma (Hernández, 2005).

 Los datos que Leibnitz enseñó a la Royal Society, contenían datos mensuales de Breslau para los años 1687 a 1691; estos datos incluían año y sexo para todas las muertes y el número de nacimientos por cada año (Hernández, 2005).

 Lo anterior atrajo la atención del astrónomo ingles Edmund Halley, otro miembro de esta sociedad, que sabía de ciertas fallas en el trabajo de Graunt, fallas que el mismo Graunt conocía: él sólo tenía la cantidad y causas de las defunciones, así que, a falta de los registros de las edades de muerte, tuvo que estimar ciertos datos (Hernández, 2005).

 Cómo Halley había prometido un artículo a la "Royal Society" para su nuevo periódico, "Transactions", y estaba buscando un tema poco usual, decidió, para el mismo, complementar el trabajo de Graunt con los datos de Neumann y construyó nuevas tablas de mortalidad, las cuales, publicó en 1963 (Hernández, 2005).

 Tiempo después en 1783, Richard Price publica la Tabla de Northampton, una nueva tabla de mortalidad que remplazó a la de Halley y que fue ampliamente utilizada por las compañías aseguradoras británicas hasta bien entrado el siglo XIX (Ortiz, Villegas y Zarruck, 2010).

 En la actualidad, la estadística se ha convertido en un método eficaz para describir con validez los valores de los datos económicos, sociales, y naturales, y sirve como herramienta para relacionar, analizar y predecir dichos datos. La labor del estadístico ya no se limita solo a reunir y tabular los datos, sino que también debe interpretar esa información. El avance de la teoría de la probabilidad ha aumentado el alcance de las aplicaciones de la estadística. Muchos conjuntos de datos se pueden aproximar con gran precisión, utilizando determinadas distribuciones probabilísticas; los resultados de éstas se pueden utilizar para analizar datos estadísticos. La probabilidad es útil para comprobar la fiabilidad de las inferencias estadísticas y para predecir los muestreos necesarios en un determinado estudio estadístico (Hernández, 2005).

#### <span id="page-11-0"></span>**2.2. Tablas de Mortalidad**

 Una Tabla de Mortalidad o de vida sirve para explicar el proceso de extinción de una generación hasta la desaparición del último integrante en un periodo determinado. Es posible construir una tabla de vida para el total de la población o para subgrupos específicos como hombres, mujeres o personas que sufren alguna enfermedad, por poner ejemplos (Organización Panamericana de la Salud, 2003).

 La forma más práctica de construirlas es aplicando la experiencia de mortalidad a una cohorte ficticia de 100,000 nacidos vivos o en general de 10K sujetos ( $K=1000$ ) mediante tasas de mortalidad específicas por edad (Organización Panamericana de la Salud, 2003).

 Aunque el cálculo este basado en una parte "ficticia" (el tamaño de población), la tabla de vida refleja una experiencia de mortalidad de la población aproximada a la "real", haciéndola una herramienta útil para estimar la mortalidad, sobrevivencia y esperanza de vida a nivel nacional y para comparar datos de mortalidad a nivel internacional (Organización Panamericana de la Salud, 2003).

#### <span id="page-12-0"></span>**2.3. Limitaciones de las Tablas de Vida**

 La Tabla de Mortalidad tiene las mismas limitaciones que presenta cualquier medida basada en censos de población y registros vitales (Organización Panamericana de la Salud, 2003):

- I. Los datos sobre las edades y los registros de mortalidad pueden ser incompletos o sesgados.
- II. La mortalidad infantil influye de manera significativa en la esperanza de vida, por lo que el registro de este indicador, puede afectar de manera sensible los resultados de las tablas.
- III. La Tabla de Mortalidad resultante también podría verse afectada dependiendo del procedimiento que se elija para cerrar el intervalo abierto final de la tabla de vida y de los errores de información que subyacen en dichos intervalos (85 y más, 90 y más).
- IV. Es posible también que se omitan diferencias importantes en grupos específicos de edad o sexo con alta mortalidad, que podrían afectar el cálculo de la esperanza de vida general.
- V. No es recomendable hacer Tablas de Mortalidad de poblaciones pequeñas, porque su estructura poblacional es afectada de manera más significativa por movimientos migratorios que si la población fuera grande. En estos casos suele obtenerse un número muy pequeño de defunciones que en consecuencia producen cálculos imprecisos.

#### <span id="page-12-1"></span>**2.4. Características de las Tablas de Mortalidad**

Las principales características de las Tablas de Vida son las siguientes (INEI, 2011):

- I. Permiten describir el comportamiento de la mortalidad por edades y hacer comparaciones por sexo.
- II. Permiten obtener probabilidades de muerte, las cuales son útiles para realizar diferentes análisis demográficos.
- III. Permiten calcular la esperanza de vida para las diferentes edades o grupos de edad, principal medida para medir la calidad de vida de una población.
- IV. Una tabla de mortalidad puede ser llevada a un modelo teórico de población, llamado población estacionaria, la cual se consigue manteniendo constantes en el tiempo la mortalidad y la natalidad. En ella la tasa de natalidad es igual a la tasa de mortalidad y la tasa de crecimiento es 0.
- V. Se pueden utilizar para resolver una gran variedad de problemas, tales como: evaluación de programas de salud, análisis de fecundidad y migración, estudios socioeconómicos, regulación en sistemas de jubilaciones, etc.
- VI. Se pueden crear tablas de vida para edades simples o para grupos de edad. Cabe señalar que cuando se trabaja por grupos el más habitual es el quinquenal (grupo de cinco años); sin embargo, a causa de las fuertes diferencias en mortalidad que se presentan en los primeros años de vida, se recomienda que el primer grupo se presente en forma individual, especialmente a la edad 0.

#### <span id="page-13-0"></span>**2.5. Construcción de una Tabla de Mortalidad**

 La construcción de una Tabla de Vida, se realiza en cuatro fases distintas (Ortiz, Villegas y Zarruck, 2010):

- I. Fase. Obtención y tratamiento de la información: La información obtenida debe ser cuidadosamente examinada en cuanto a inconsistencias, sesgos y otras fuentes de error.
- II. Fase. Cálculo y suavización de las probabilidades de muerte: Una vez tratados los datos se procede al cálculo y graduación de las probabilidades de muerte.
- III. Fase. Validación: Se aplican pruebas estadísticas pertinentes para evaluar la calidad de la graduación de los datos.
- IV. Fase. Cálculo de las columnas restantes de la tabla de vida: Ya con las tasas suavizadas, se concluye con la construcción de la tabla de mortalidad calculando, por columna, una serie de funciones con respecto a la edad.

Cada una de las funciones mencionadas en la fase IV tiene muchas aplicaciones dentro del campo demográfico, por lo que en los apartados siguientes se dan explicaciones, tanto de sus interpretaciones como de sus fórmulas de cálculo.

No sin antes aclarar que el desarrollo de la presente tesis únicamente trata las tres últimas fases debido a que tratar tan solo la primera ya es material suficiente para una tesis completa.

#### <span id="page-14-0"></span> **2.5.1. Función de Sobrevivientes**

 Esta función representa el número de personas de la generación inicial que consiguieron llegar con vida a la edad exacta " $x$ " y se denota como  $l_x$ . El valor  $l_0$  representa el tamaño de la cohorte inicial (nacimientos) a edad 0 y se conoce como "raíz de la tabla", que, como se mencionó anteriormente, se acostumbra a ser de 100,000 individuos. Por otra parte, se representa con  $\omega$ , la edad a la que muere el último miembro de la generación, es decir,  $l_{\omega} = 0$  (Bowers, Gerber, Hickman, Jones y Nesbitt, 1997). La gráfica siguiente refleja el comportamiento general de esta función:

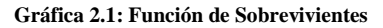

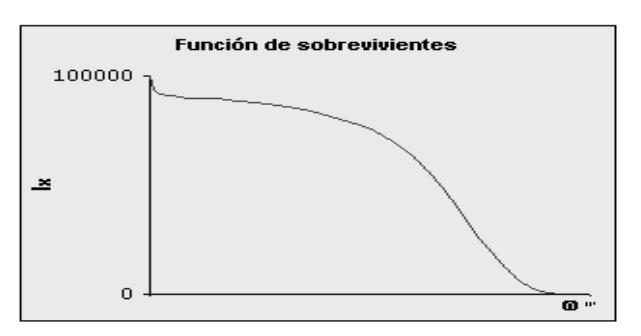

 **Fuente: Sesión 8 del Curso de Análisis Demográfico de la CCP**

La altura de la gráfica es el número de vivos a edad  $x$ . La forma de la curva depende de la mortalidad que se da en la población.

#### <span id="page-15-0"></span> **2.5.2. Función de Defunciones**

 Esta función representa el número de defunciones de la generación inicial, ocurridas entre las edades " $x$ " y " $x + 1$ " y se denota como  $d_x$  (Bowers, Gerber, Hickman, Jones y Nesbitt, 1997):

$$
d_x = l_x - l_{x+1} \tag{1}.
$$

 Si se trabaja con grupos de edades, entonces la función de defunciones se denota como  $_n d_x$ , donde "n" es el número de años del grupo y se interpreta como el número de muertes de la generación inicial, ocurridas entre las edades " $x$ " y " $x + n$ ". En este caso la función de defunciones se puede calcular de la siguiente manera (Bowers, Gerber, Hickman, Jones y Nesbitt, 1997):

$$
{}_{n}d_{x} = l_{x} - l_{x+n} \qquad (2).
$$

La edad donde la función  $d_x$  alcanza el valor máximo, se le conoce como la edad modal de las defunciones. En esta edad es donde se producen la mayor cantidad de muertes; a medida que los patrones de mortalidad disminuyen. La edad modal de la mortalidad generalmente varía entre los 65 y los 85 años (Bowers, Gerber, Hickman, Jones y Nesbitt, 1997).

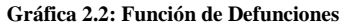

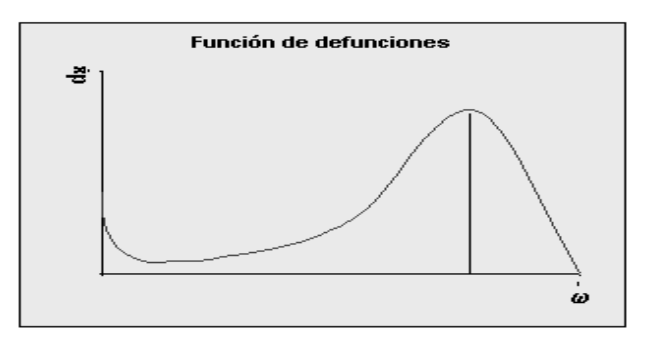

 **Fuente: Sesión 8 del Curso de Análisis Demográfico de la CCP**

#### <span id="page-16-0"></span> **2.5.3. Función de Probabilidad de Muerte**

 Esta función representa la probabilidad de que una persona perteneciente a la cohorte hipotética muera a la edad cumplida  $x$  y se denota como  $q_x$  y de acuerdo con el concepto de probabilidad es la relación que hay entre  $d_x$  y  $l_x$ , es decir, la relación entre los casos favorables (defunciones ocurridas a la edad cumplida " $x$ ") y el total de los casos (sobrevivientes a la edad " $x$ "), (Bowers, Gerber, Hickman, Jones y Nesbitt, 1997):

$$
q_x = \frac{d_x}{l_x} = \frac{l_x - l_{x+1}}{l_x}
$$
 (3).

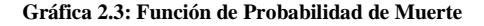

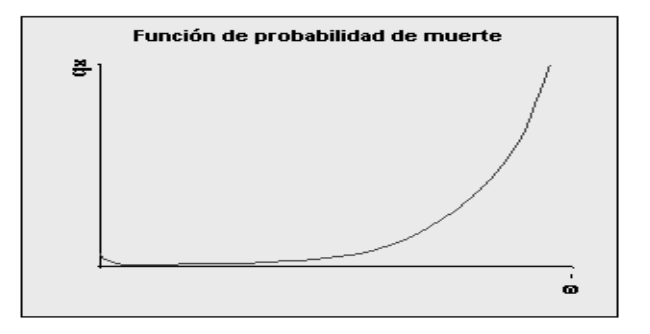

**Fuente: Sesión 8 del Curso de Análisis Demográfico de la CCP**

Al trabajar con grupos de edades, la probabilidad de muerte entre las edades " $x$ " y " $x + n$ " se representa con  $_n d_x y$  se calcula con la siguiente ecuación (Bowers, Gerber, Hickman, Jones y Nesbitt, 1997):

$$
nq_x = \frac{nl_x}{l_x} = \frac{l_x - l_{x+n}}{l_x} \tag{4}.
$$

 También es posible calcular la probabilidad de muerte a partir de tasas de mortalidad, si  $m<sub>x</sub>$  es la tasa de mortalidad para la edad cumplida "x", entonces (Curso de Análisis Demográfico de la CCP, 2012):

$$
m_x = \frac{d_x}{N_x} \tag{5}
$$

donde:

 $\overline{N_x}$ : Representa la población media de edad cumplida "x". Pero bajo el supuesto de que para edades de 5 o más años las defunciones se presentan aleatoriamente durante el año, la población media puede ser aproximada por:

$$
\overline{N_x} = l_x - \frac{1}{2} d_x \tag{6}
$$

y en consecuencia, al sustituir (6) en (5):

$$
m_x = \frac{d_x}{l_x - \frac{1}{2}d_x} = \frac{\frac{d_x}{l_x}}{1 - \frac{1}{2}\frac{d_x}{l_x}} \cdot \frac{l_x}{l_x} = \frac{q_x}{1 - \frac{1}{2}q_x} = \frac{2q_x}{2 - q_x}
$$

entonces, tras realizar simples despejes, la función  $q_x$  es equivalente también a:

$$
q_x = \frac{2m_x}{2 + m_x} \tag{7}.
$$

#### <span id="page-17-0"></span> **2.5.4. Función de Probabilidad de Sobrevivencia**

Con ayuda de las probabilidades de muerte  $q_x$  y  $_nq_x$ , se pueden calcular las probabilidades de sobrevivencia denotadas cómo  $p_x$  y  $_n p_x$ , las cuales representan la probabilidad de sobrevivir entre las edades " $x$ " y " $x + 1$ " y entre " $x$ " y " $x + n$ " respectivamente. La función de sobrevivencia se calcula con la siguiente ecuación (Bowers, Gerber, Hickman, Jones y Nesbitt, 1997):

$$
p_x = \frac{l_{x+1}}{l_x} \tag{8}.
$$

 Para el caso de edades simples, y para grupos de edades (Bowers, Gerber, Hickman, Jones y Nesbitt, 1997):

$$
n p_x = \frac{l_{x+n}}{l_x} \tag{9}
$$

por otra parte el complemento de  $p_x$  es el siguiente:

$$
1 - p_x = 1 - \frac{l_{x+1}}{l_x} = \frac{l_x - l_{x+1}}{l_x} = q_x
$$

por lo tanto:

$$
p_x = 1 - q_x \qquad (10).
$$

La función se comporta de la siguiente manera:

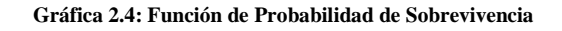

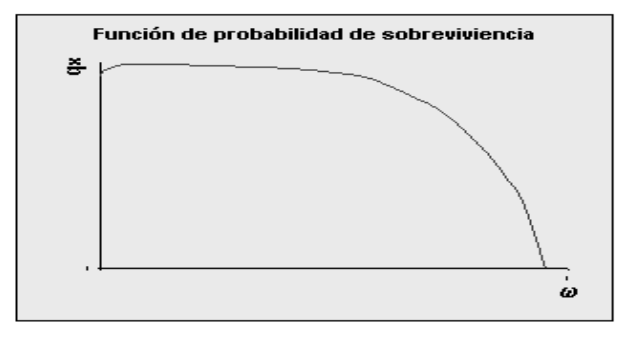

 **Fuente: Sesión 8 del curso de Análisis Demográfico de la CCP**

#### <span id="page-18-0"></span> **2.5.5. Función de Tiempo Vivido**

Esta función calcula el número de años que vive toda la generación entre las edades " $x$ " y " $x + 1$ " o, de manera general, entre las edades " $x$ " y " $x + n$ " y se denota por  $nL_x$ .

El principal problema en determinar el valor de esta medida radica en evaluar el aporte en tiempo vivido de las personas que mueren entre estas edades calculando el área comprendida por este rango y mostrada en la siguiente gráfica (Bowers, Gerber, Hickman, Jones y Nesbitt, 1997).

**Gráfica 2.5: Tiempo Vivido**

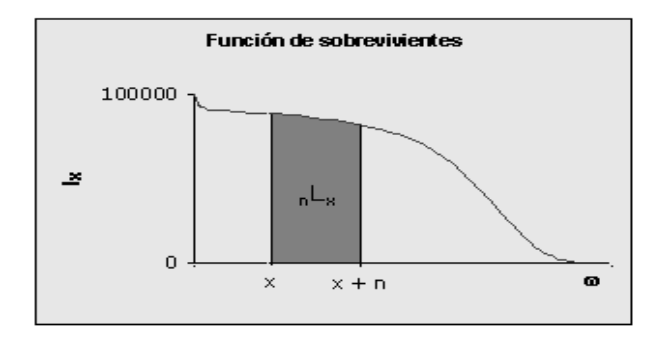

**Fuente: Sesión 8 del curso de Análisis Demográfico de la CCP**

Para lograr lo expuesto anteriormente se debe resolver la siguiente ecuación:

$$
_{n}L_{x}=\int_{0}^{n}l_{x+t}dt.
$$

 Sin embargo, para efectos de practicidad, en esta tesis se trabajará con casos discretos, es decir con números de años enteros.

 Por lo tanto, es necesario seccionar la gráfica anterior en figuras geométricas simples con la finalidad de facilitar el cálculo, obteniendo así un rectángulo y un triángulo, tal y como lo muestra la gráfica siguiente:

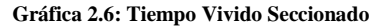

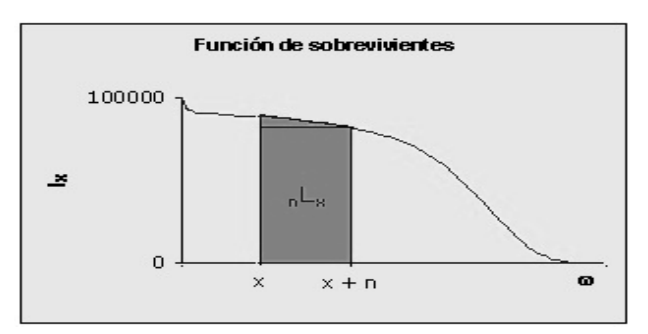

 **Fuente: Sesión 8 del curso de Análisis Demográfico de la CCP**

Finalmente se calcula el tiempo vivido sumando las áreas de las figuras anteriores:

$$
nL_x = n.\frac{l_x - l_{x+n}}{2} + n l_{x+n}
$$

simplificando la fórmula mediante algebra se llega a la siguiente expresión:

$$
{}_{n}L_{x}=n.\frac{l_{x}+l_{x+n}}{2} \qquad (11).
$$

#### <span id="page-20-0"></span> **2.5.6. Función de Tiempo Vivido entre y**

 Esta función corresponde al tiempo que le falta por vivir a la generación hasta su extinción a partir de la edad " $x$ " y se denota por  $T_x$  (Bowers, Gerber, Hickman, Jones y Nesbitt, 1997). De manera grafica se ve de la siguiente manera:

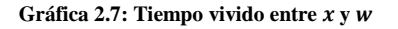

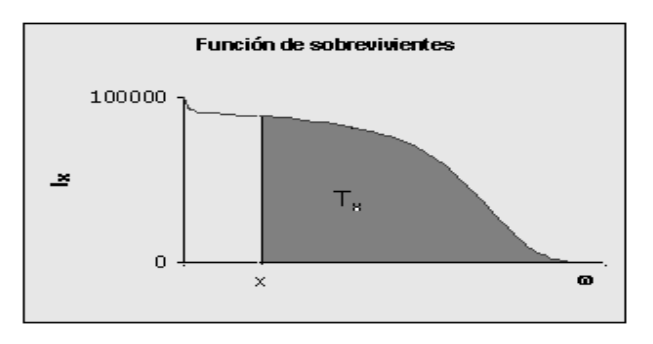

 **Fuente: Sesión 8 del curso de Análisis Demográfico de la CCP**

Como lo que interesa es el área sombreada, esta se calcula a partir de la integral:

$$
T_x = \int_0^\infty l_{x+t} dt
$$

pero, como se mencionó anteriormente, es más fácil trabajar con el caso discreto, por lo tanto la manera más sencilla de resolver este problema es sumando las aportaciones año por año de la generación desde  $x$  a  $\omega$ .

Matemáticamente la fórmula sería la siguiente:

$$
T_x = \sum_{i=x}^{\omega - 1} n L_i \qquad (12)
$$

#### <span id="page-21-0"></span> **2.5.7. Función Esperanza de Vida a la Edad**

La esperanza de vida para una persona de edad " $x$ " se denota por  $e_x$  y mide el número promedio de años que le restaría por vivir a la generación. Se obtiene de la razón entre el número de años que le resta vivir a la generación completa y el número de sobrevivientes a edad "x" (Bowers, Gerber, Hickman, Jones y Nesbitt, 1997):

$$
e_x = \frac{T_x}{l_x} \tag{13}.
$$

 En resumen una Tabla de Vida es un instrumento sencillo de utilizar y que refleja el comportamiento de mortalidad y sobrevivencia de una población específica a través de un periodo de tiempo determinado, por lo cual resulta de gran utilidad conocer algunos procedimientos usados corrientemente para su construcción.

3 mie

### **Metodología**

<span id="page-22-0"></span> De acuerdo a la extensión de los intervalos de edades para los cuales las tablas de mortalidad son construidas, estas se clasifican en abreviadas y completas (INEI, 2011).

 En el presente capítulo se detallan las características y la metodología a seguir para la elaboración de cada tipo.

#### <span id="page-22-1"></span>**3.1. Tablas de Mortalidad Abreviadas**

 Las tablas de mortalidad Abreviadas son aquellas en que las diferentes funciones se calculan por grupos de edades, generalmente quinquenales, son las más usadas ya que permiten agrupar los propósitos demográficos (como el estudio de las condiciones de vida de la población infantil y juvenil para planificaciones de la salud, por ejemplo) y son más fáciles de construir (INEI, 2011).

 Para la elaboración de este tipo de tablas, en América Latina, se emplean los métodos de Greville y de Reed-Merrel debido a que el primer método es muy útil cuando se trabaja con datos no equidistantes (el primer quinquenio se divide entre los grupos de edades [0,1) y [1,5) por la alta mortalidad que presentan los recién nacidos durante el primer año de vida) y a que la fórmula del segundo método es relativamente simple de implementar, aun así, es importante señalar que para ambos métodos se utilizan tasas centrales de mortalidad (INEI,2011).

 En los apartados posteriores se ilustran a mayor detalle los métodos anteriormente citados.

#### <span id="page-23-0"></span> **3.1.1. Método Greville**

 Este método, sugerido por T.N.E. Greville en 1943, convierte las tasas centrales de mortalidad observadas a probabilidades de muerte partiendo del supuesto de que  $l_x$  es una función lineal y considerando el intervalo de tiempo continuo [0,n), (Caswell y Keyfitz, 1977).

A continuación se muestra el desarrollo de la fórmula (Caswell y Keyfitz, 1977):

 De acuerdo al libro "Actuarial Mathematics" de la Society Of Actuaries, las tasas centrales de mortalidad, en tiempo continuo, se calculan mediante la siguiente igualdad:

$$
_{n}m_{x} = \frac{\int_{0}^{n} l_{x+t} \cdot \mu(x+t)dt}{\int_{x}^{x+n} l_{t}dt}
$$
 (14)

donde  $\mu(x)$  es la tasa instantánea de mortalidad definida, por el libro anterior, cómo:

$$
\mu(x) = \lim_{n \to 0} \frac{nq_x}{n} = -\frac{1}{l_x} \cdot \lim_{n \to 0} \frac{l_{x+n} - l_x}{n} = -\frac{l'_x}{l_x}
$$
(15)

la expresión (14) es equivalente a:

$$
_{n}m_{x}=\frac{\int_{-\frac{\pi}{2}}^{\frac{n}{2}}l_{x+\frac{n}{2}+t}\cdot\mu\left(x+\frac{n}{2}+t\right)dt}{\int_{x}^{x+n}l_{t}dt}
$$

luego, expandiendo cada uno de los factores del denominador a una serie de Taylor y resolviendo la integral se obtienen las siguientes fórmulas:

$$
_{n}m_{x} = \frac{\int_{-\frac{\pi}{2}}^{\frac{\pi}{2}} \left[l_{x+\frac{n}{2}} + t \cdot l'_{x+\frac{n}{2}}\right] \cdot \left[\mu\left(x+\frac{n}{2}\right) + t \cdot \mu'\left(x+\frac{n}{2}\right)\right] dt}{\int_{x}^{x+n} l_{t} dt}
$$
\n
$$
_{n}m_{x} = \frac{\left[t \cdot l_{x+\frac{n}{2}} \cdot \mu\left(x+\frac{n}{2}\right) + \frac{t^{3}}{3} \cdot l'_{x+\frac{n}{2}} \cdot \mu'(x+\frac{n}{2})\right]_{-\frac{n}{2}}^{\frac{n}{2}}}{\int_{x}^{x+n} l_{t} dt}
$$

$$
_{n}m_{x} = \frac{n \cdot l_{x+\frac{n}{2}} \mu \left(x+\frac{n}{2}\right) + \frac{n^{3}}{12} \cdot l'_{x+\frac{n}{2}} \mu' \left(x+\frac{n}{2}\right)}{\int_{x}^{x+n} l_{t} dt} \tag{16}
$$

 La ecuación anterior puede expresarse en términos conocidos considerando los tres posteriores puntos:

- I. Si  $l_x$  es una línea recta en el intervalo entre x y  $x + n$ , entonces  $n \cdot l_{x+\frac{n}{2}}$  $rac{n}{2}$  es equivalente a  $\int_{x}^{\lambda+n} l_t dt$ .
- II. Si  $\mu(x)$  es una línea recta en el intervalo entre x y  $x + n$ , entonces  $\mu\left(x + \frac{n}{2}\right)$  $\frac{\pi}{2}$ ) es equivalente a  $\frac{1}{n} \int_{x}^{x+n} \mu(t) dt$ .
- III. La integral  $\int_{x}^{\lambda+n} l_t dt$  representa el número de años vividos dentro de un intervalo de n años, es decir, es igual a  $nL_x$ .

Resultando:

$$
{}_{n}m_{x} = \frac{1}{n} \int_{x}^{x+n} \mu(t)dt + \frac{n^{3}}{12 \pi L_{x}} \cdot l'_{x+\frac{n}{2}} \mu'\left(x+\frac{n}{2}\right) \tag{17}
$$

despejando la integral se obtiene la siguiente expresión:

$$
\int_{x}^{x+n} \mu(t)dt = n \cdot n m_{x} - \frac{n^{4}}{12 n L_{x}} \cdot l'_{x+\frac{n}{2}} \mu'\left(x+\frac{n}{2}\right)
$$

donde, al sustituir  $l'_{x+\frac{n}{2}}$  $\frac{n}{2}$  por  $-l_{x+\frac{n}{2}}$  $\frac{n}{2}$ .  $\mu(x + \frac{n}{2})$  $\frac{n}{2}$ ), aproximar  $l_{x+\frac{n}{2}}$  $rac{x+\frac{n}{2}}{n}$  por  $\frac{1}{n}$  $\frac{1}{n}$  y  $\mu(x + \frac{n}{2})$  $\frac{n}{2}$ ) por  $_n m_x$  se pude obtener una estimación de la integral anterior:

$$
\int_{x}^{x+n} \mu(t) dt \approx n \cdot n m_x + \frac{n^3}{12} \cdot n m_x \cdot n m'_x.
$$

La expresión anterior es similar a:

$$
\int_{x}^{x+n} \mu(t)dt \approx n. \, \, _n m_x + \frac{n^3}{12} \, . \, _n m^2 x \cdot \log(\, _n m_x)'
$$
 (18)

donde, suponiendo que  $_m m_x = \propto e^{\beta x} = \propto c^x$  es una tasa central que crece exponencialmente en función de la edad,  $log(\mu m_x)'$  es igual a  $logC$ .

Por lo que la ecuación (18) es equivalente a:

$$
\int_{x}^{x+n} \mu(t)dt \approx n. \; _n m_x + \frac{n^3}{12}. \; _n m^2_x. logC \qquad (19).
$$

Ahora, recordando el concepto de tasa instantánea de mortalidad se cumple que:

$$
-\frac{d(\log(l_t))}{dt} = \mu(t)
$$

despejando y desarrollando:

$$
d(\log(l_t)) = -\mu(t)dt
$$

$$
\log(l_{x+n}) - \log(l_x) = -\int_x^{x+n} \mu(t)dt
$$

$$
\log\left(\frac{l_{x+n}}{l_x}\right) = -\int_x^{x+n} \mu(t)dt
$$

$$
n p_x = e^{-\int_x^{x+n} \mu(t)dt}
$$

$$
n q_x = 1 - e^{-\int_x^{x+n} \mu(t)dt} \tag{20}
$$

sustituyendo  $(19)$  en  $(20)$ :

$$
{}_{n}q_{x} = 1 - e^{-(n. {}_{n}m_{x} + \frac{n^{3}}{12} {}_{n}m^{2}{}_{x} \log C)}
$$
 (21).

pero, cómo en 1943 era sumamente difícil hacer cálculos exponenciales, Greville simplificó la expresión anterior a:

$$
{}_{n}q_{x} = \frac{n m_{x}}{\frac{1}{n} + {}_{n}m_{x} \left(\frac{1}{2} + \frac{n}{12} ( {}_{n}m_{x} - log C) \right)}
$$
(22)

donde el valor de C tiene poca influencia en la estimación de  $_n q_x$  debido a que los valores de  $lnC$  están entre 0.080 y 0.104. Para facilitar los cálculos, es posible hacer de  $ln C$  una constante y darle el valor de 0.095 (Siegel y Swanson, 2004).

 En el apartado siguiente se procede a explicar el método de Reed-Merrel, basado en un caso particular de la fórmula (21), no sin antes aclarar que para poder comprender el paso que lleva a la fórmula (22), es necesario consultar el libro "Un método rápido para la construcción de una tabla abreviada" de Lowell J. Reed.

#### <span id="page-26-0"></span> **3.1.2. Método Reed-Merrell**

 Este método fue presentado en 1939 y es el más utilizado para obtener la probabilidad de muerte de personas de 5 años de edad en adelante (INEI, 2011), para obtener su fórmula se considera, en la ecuación (21), que  $log C = 0.096$  (Caswell y Keyfitz, 1977) dando como resultado:

$$
{}_{n}q_{x} = 1 - e^{-n_{n}m_{x} - 0.008 \cdot n^{2}x} \tag{23}
$$

lo anterior obedece al hecho de que Reed y Merrel encontraron que con ese valor se podían producir resultados aceptables (Siegel y Swanson, 2004).

 En conclusión, en las Tablas Abreviadas se puede analizar la evolución de la mortalidad en períodos cortos de tiempo, comparar las condiciones de mortalidad de diversas regiones o países y obtener las estimaciones básicas necesarias para otros trabajos demográficos, reservándose la metodología de las Tablas Completas para la elaboración de las tablas que se realizan cada decenio cuando se efectúa un nuevo censo de población, especialmente en aquellos países que cuentan con información estadística más confiable (INEI, 2011).

#### <span id="page-26-1"></span>**3.2. Tablas de Mortalidad Completas**

 Son aquellas tablas en que las diferentes funciones se elaboran para cada año de edad. Uno de los pasos, fundamentales para su construcción, es la graduación de las tasas de mortalidad (Ortiz, Villegas y Zarruck, 2010), pues, recordando lo mencionado en el primer capítulo, se presentan incongruencias en el cálculo de probabilidades de muerte después de los 30 o 40 años debidas al procedimiento de interpolación seguido para su cálculo, siendo necesario suavizar estas empleando el método de Whittaker-Henderson, el cual, presenta la ventaja de no seguir una curva predeterminada (Ortiz, Villegas y Zarruck, 2010), permitiendo al usuario regular la graduación dentro de un margen que va, desde la reproducción exacta de los valores de  $q_x$  hasta valores ajustados que siguen el comportamiento de un polinomio de grado equivalente al orden de diferencia menos 1 (considerando la fórmula Tipo A) (Schuette, 1978).

#### <span id="page-27-0"></span> **3.2.1. Método Whittaker - Henderson**

 Este procedimiento, desarrollado entre 1923 y 1924 por E.T. Whittaker y Robert Henderson (Knorr, 1984), consiste en minimizar, considerando como incógnita a  $q_x$ , la expresión siguiente:

$$
\sum_{x=0}^{\omega} W_x (q_x - q_x^{\nu})^2 + k \sum_{x=0}^{\omega - z} (\Delta^z q_x)^2 \tag{24}
$$

donde:

- $W_x$ : Es el coeficiente de ponderación.
- $q_x$ ": Son las probabilidades de muerte a suavizar.
- $q_x$ : Son las probabilidades de muerte suavizadas.
- $z$ : Es la diferencia finita de orden z, siendo z generalmente igual a 2 ó 3.
- $k$ : Regula la importancia asignada al segundo sumando de la expresión.
- $\omega$ : La edad a la que muere el último miembro de la generación.

 El primer sumando mide la proximidad entre las probabilidades originales y las suavizadas, mientras que el segundo mide la suavidad en la que cambian las tasas graduadas con respecto a la edad (Knorr, 1984).

 El objetivo al minimizar la expresión anterior, es obtener un sistema de ecuaciones lineales, cuyas incógnitas son los valores de  $q_x$  (Knorr, 1984).

#### <span id="page-28-0"></span> **3.2.1.1. Fórmula de Whittaker – Henderson, Tipo A**

 Como en la época en la que se propuso esta fórmula no había recursos para hacer cálculos en poco tiempo, normalmente se suponía que  $W_x = 1$  (Knorr, 1984).

 Para este caso particular de la fórmula, llamada Tipo A, es común que se fije un orden de diferencia  $z = 2$ , dado que, con este valor, es muy fácil trabajar con el método y se puede obtener un buen balance entre suavidad y ajuste en las probabilidades de muerte graduadas (Miller, 1946).

 Morton D. Miller, en su libro "Elements of Graduation", propone el siguiente proceso de solución para  $z = 2$ :

Sea la ecuación a resolver:

$$
WH(q_x) = \sum_{x=0}^{\omega} (q_x - q_x^{\nu})^2 + k \sum_{x=0}^{\omega - 2} (\Delta^2 q_x^{\nu})^2 \tag{25}
$$

derivando (24) respecto a  $q_x$  e igualando a cero, se obtiene:

$$
\frac{d(WH(q_x))}{dq_x} = \frac{d(q_x - q_x^{\prime\prime})^2}{dq_x} + k \cdot \frac{d(q_{x+2} - 2q_{x+1} + q_x^{\prime})^2}{dq_x} + k \cdot \frac{d(q_{x+1} - 2q_x + q_{x-1})^2}{dq_x}
$$

$$
+ k \cdot \frac{d(q_x - 2q_{x-1} + q_{x-2})^2}{dq_x} = 0
$$

$$
\frac{d(WH(q_x))}{dq_x} = 2(q_x - q_x'') + 2k \cdot (q_{x+2} - 2q_{x+1} + q_x) - 4k \cdot (q_{x+1} - 2q_x + q_{x-1})
$$

$$
+ 2k \cdot (q_x - 2q_{x-1} + q_{x-2}) = 0
$$

$$
\frac{d(WH(q_x))}{dq_x} = (q_x - q_x'') + k \cdot (q_{x+2} - 4q_{x+1} + 6q_x - 4q_{x-1} + q_{x-2}) = 0
$$

$$
\frac{d(WH(q_x))}{dq_x} = (q_x - q_x'') + k.\,\delta^4 q_x = 0\tag{26}
$$

despejando  $q_x$ " de (26):

$$
q_x'' = (1 + k\delta^4)q_x \tag{27}.
$$

La fórmula (27) es una ecuación en diferencia de cuarto orden y es equivalente a:

$$
q_x'' = (1 + k\Delta^4 E^{-2})q_x \tag{28}
$$

donde  $E^{-2}$  es un operador tal que:

$$
E^{-2}(q_x) = q_{x-2} .
$$

Por la simetría de la ecuación (28), parece razonable expresarla mediante los factores iniciales  $(1 - a\Delta + b\Delta^2)$  y  $(1 + a\Delta E^{-1} + b\Delta^2 E^{-2})$ , donde a y b deben satisfacer la identidad:

$$
(1 + k\Delta^4 E^{-2}) = (1 - a\Delta + b\Delta^2) \cdot (1 + a\Delta E^{-1} + b\Delta^2 E^{-2})
$$
 (29)

desarrollando:

$$
(1 + k\Delta^4 E^{-2}) = 1 + a\Delta (E^{-1} - 1) + b\Delta^2 (E^{-2} + 1) - a^2 \Delta^2 E^{-1} - ab\Delta^3 E^{-1} (E^{-1} - 1)
$$

$$
+ b^2 \Delta^4 E^{-2}
$$

como  $E^{-1} - 1 = -\Delta E^{-1}$  y  $E^{-2} + 1 = 2E^{-1} + \Delta^2 E^{-2}$ , al sustituir en la ecuación anterior se obtiene:

$$
k\Delta^{4}E^{-2} = (-a - a^{2} + 2b).\Delta^{2}E^{-1} + (b + ab + b^{2}).\Delta^{4}E^{-2}
$$
 (30).

De (30) se puede deducir que:

$$
-a-a^2+2b=0, b=a.\frac{(a+1)}{2}y k=b.(1+a+b)=\frac{a(a+1)^2(a+2)}{4}.
$$

 Sustituyendo las expresiones anteriores en (29), se pueden obtener dos ecuaciones en diferencia de segundo orden:

$$
q'_{x} = \left(1 - a\Delta + a \cdot \frac{(a+1)}{2} \Delta^{2}\right) \cdot q_{x} = q_{x} - a\Delta q_{x} + a \cdot \frac{(a+1)}{2} \Delta^{2} q_{x}
$$
(31)

$$
q_x'' = (1 + a\Delta E^{-1} + a.\frac{(a+1)}{2}\Delta^2 E^{-2}). q'_x = q'_x + a\Delta q'_{x-1} + a.\frac{(a+1)}{2}\Delta^2 q'_{x-2} \quad (32).
$$

Las expresiones  $(31)$  y  $(32)$  son equivalentes, respectivamente, a:

$$
q'_x = \frac{(a+1)(a+2)}{2} \cdot q_x - a(a+2) \cdot q_{x+1} + a \cdot \frac{(a+1)}{2} \cdot q_{x+2} \tag{33}
$$

$$
q_x = \frac{(a+1)(a+2)}{2} \cdot q'_x - a(a+2) \cdot q'_{x-1} + a \cdot \frac{(a+1)}{2} \cdot q'_{x-2} \tag{34}
$$

Despejando  $q'_x$  de (34) se obtiene la fórmula:

$$
q'_{x} = \frac{2a}{a+1} \cdot q'_{x-1} - \frac{a}{a+2} \cdot q'_{x-2} + \frac{2}{(a+1)(a+2)} \cdot q_{x}'' \tag{35}
$$

Los  $q'_x$  son los valores auxiliares (computados a partir de las probabilidades crudas de muerte) necesarios para calcular las probabilidades suavizadas a partir de la fórmula que se obtiene de despejar  $q_x$  de (33):

$$
q_x = \frac{2a}{a+1} \cdot q_{x+1} - \frac{a}{a+2} \cdot q_{x+2} + \frac{2}{(a+1)(a+2)} \cdot q'_x \tag{36}
$$

 Sin embargo, al intentar realizar la graduación de las probabilidades de muerte con las dos ecuaciones anteriores (para el intervalo de edades de u hasta  $\omega$ ), se presentan dos problemas: al calcular  $q'_u$ , no se cuenta con los valores de  $q'_{u-1}$  y  $q'_{u-2}$ , y, análogamente, al calcular  $q_{\omega-2}$ , tampoco se cuenta con los últimos valores  $q_{\omega}$  y  $q_{\omega-1}$ .

Para resolver los problemas anteriores, Miller supuso que  $\Delta^2 q'_{u-2}$ ,  $\Delta^2 q'_{u-1}$ ,  $\Delta^2 q_{\omega-1}$  y  $\Delta^2 q_{\omega}$  son iguales a cero, dando como consecuencia las siguientes igualdades:

$$
q'_{u} = 2q'_{u-1} - q'_{u-2}
$$
  
\n
$$
q'_{u+1} = 3q'_{u-1} - 2q'_{u-2}
$$
  
\n
$$
q_{\omega+1} = 2q_{\omega} - q_{\omega-1}
$$
  
\n
$$
q_{\omega+2} = 3q_{\omega} - 2q_{\omega-1}
$$

sustituyendo  $q'_u$  y  $q'_{u+1}$  en la ecuación (34) para los casos  $q_u$ " y  $q_{u+1}$ ":

$$
q_u'' = \frac{(a+1)(a+2)}{2} \cdot (2q'_{u-1} - q'_{u-2}) - a(a+2) \cdot q'_{u-1} + \frac{a(a+1)}{2} \cdot q'_{u-2}
$$
  

$$
q_{u+1}'' = \frac{(a+1)(a+2)}{2} \cdot (3q'_{u-1} - 2q'_{u-2}) - a(a+2) \cdot (2q'_{u-1} - q'_{u-2})
$$
  

$$
+ \frac{a(a+1)}{2} \cdot q'_{u-1}
$$

entonces:

$$
q_u'' = q'_{u-2} + (a+2)\Delta q'_{u-2}
$$

$$
q_{u+1}'' = q'_{u-1} + (a+2)\Delta q'_{u-2}
$$

restando las dos expresiones anteriores se tiene que  $\Delta q_u = \Delta q'_{u-2}$ , finalmente, sustituyendo y despejando, se obtienen los valores de  $q'_{u-2}$  y  $q'_{u-1}$ :

$$
q'_{u-2} = q_u - (a+2)\Delta q_u \qquad (37)
$$
  

$$
q'_{u-1} = q_{u+1} - (a+2)\Delta q_u \qquad (38).
$$

Para obtener los valores de  $q_{\omega-1}$  y  $q_{\omega}$  se sustituyen  $q_{\omega+1}$  y  $q_{\omega+2}$  en la ecuación (33) para los casos  $q'_{\omega-1}$  y  $q'_{\omega}$  y se realiza un procedimiento análogo al anterior para obtener:

$$
q_{\omega-1} = q'_{\omega-1} + a\Delta q'_{\omega-1}
$$
 (39)  

$$
q_{\omega} = q'_{\omega} + a\Delta q'_{\omega-1}
$$
 (40).

 Para poder comprender mejor el desarrollo de este método, se presenta un ejemplo numérico a continuación.

Ejemplo:

 A partir de las probabilidades de muerte obtenidas de la tabla de vida del libro "Actuarial Mathematics" de la "Society Of Actuaries", calcular los valores suavizados de  $q_{35}$  hasta  $q_{40}$ , tomando  $a = 2$  y  $z = 2$ . Las probabilidades están multiplicadas por 100,000.

Sean las probabilidades:

**Tabla 3.1: Probabilidades de Muerte Crudas**

| $\mathcal{X}$ |  |  | 35 36 37 38 39 40                            |  |
|---------------|--|--|----------------------------------------------|--|
|               |  |  | $ q_x$ "   159   170   183   197   213   232 |  |

 **Fuente: Tabla de Mortalidad del libro Actuarial**

#### **Mathematics de la SOA**

con  $(37)$  y  $(38)$  se calculan las semillas:

$$
q'_{33} = 159 - 4. (170 - 159) = 115
$$
  
 $q'_{34} = 170 - 4. (170 - 159) = 126$ 

una vez estimadas, utilizando la ecuación (35), se prosigue con los cálculos de las probabilidades auxiliares realizando iteraciones hasta la edad 40:

$$
q'_{35} = \frac{4}{3}(126) - \frac{2}{4}(115) + \frac{2}{12}(159) = 137
$$
  

$$
q'_{36} = \frac{4}{3}(137) - \frac{2}{4}(126) + \frac{2}{12}(170) = 148
$$

$$
q'_{40} = \frac{4}{3}(184.203) - \frac{2}{4}(171.27) + \frac{2}{12}(232) = 198.63
$$

 $\ddot{\mathbb{R}}$ 

una vez calculadas todas las probabilidades auxiliares, se procede a computar las semillas de las probabilidades suavizadas haciendo uso de (39) y (40):

$$
q_{40} = 198.632 + 2(198.632 - 184.203) = 227.490
$$
  

$$
q_{39} = 184.203 + 2(198.632 - 184.203) = 213.061
$$

finalmente, mediante un procedimiento análogo al que se siguió para los valores auxiliares (pero utilizando la fórmula (35)), se obtienen las probabilidades suavizadas:

$$
q_{38} = \frac{4}{3}(213.061) - \frac{2}{4}(227.49) + \frac{2}{12}(171.27) = 198.883
$$

$$
q_{37} = \frac{4}{3}(198.883) - \frac{2}{4}(213.061) + \frac{2}{12}(159.333) = 185.202
$$

 $\vdots$ 

$$
q_{35} = \frac{4}{3}(172.161) - \frac{2}{4}(185.202) + \frac{2}{12}(137) = 159.78
$$

En conclusión, los resultados son los siguientes:

 **Tabla 3.2: Resultados del ejemplo de la fórmula** 

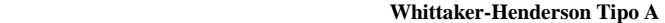

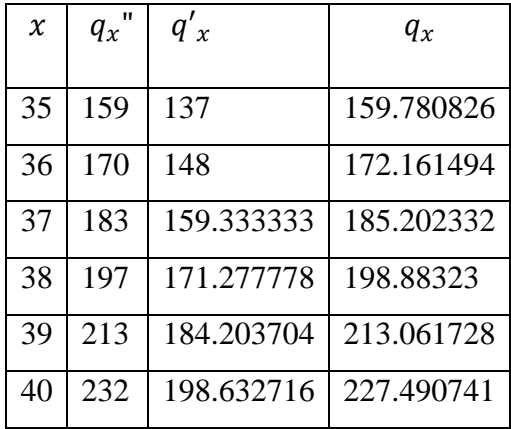

 **Fuente: Elaboración propia con datos obtenidos de la**

 **Tabla de Mortalidad del libro Actuarial**

 **Mathematics de la SOA** 

 Una vez comprendido el método Tipo A, de la fómula Whittaker-Henderson, se procede a ilustrar el método Tipo B de la misma.

#### <span id="page-33-0"></span> **3.2.1.2. Fórmula Whittaker-Henderson Tipo B**

 En el procedimiento para la fórmula Tipo B, es común definir al coeficiente de ponderación como la inversa de la varianza estimada de la población expuesta al riesgo de muerte durante el periodo de tiempo  $[x, x + 1)$   $n_x$  (Thompson, 1996), es decir:

$$
W_x = \frac{1}{\widehat{\sigma}_x^2} = \frac{1}{Var(\frac{\sum_{i=1}^{n_x} y_i}{n_x})} = \frac{n_x^2}{Var(\sum_{i=1}^{n_x} y_i)} = \frac{n_x^2}{\sum_{i=1}^{n_x} Var(y_i)} = \frac{n_x^2}{\sum_{i=1}^{n_x} q_x \cdot (1 - q_x \cdot n)}
$$

$$
W_x = \frac{n_x}{q_x"(1 - q_x")} \tag{41}.
$$

Lo anterior se justifica en el hecho de que, para valores altos de  $n_x$ , las tasas de decrementos observadas son, de manera aproximada, normalmente distribuidas (obedeciendo al teorema del límite central y al hecho de que el evento "muerte",  $y_i$ , de una persona de edad  $x$  sigue una distribución de Bernoulli (López y Pérez, 2011), así que al minimizar el primer sumando de la fórmula Whittaker-Henderson con los coeficientes de ponderación definidos de la manera anteriormente citada, es equivalente a maximizar la verosimilitud del ajuste (Thompson, 1996).

Asimismo una forma de estimar a  $n_x$  es mediante  $\overline{N_x}$ , que es un aproximado del tiempo vivido por la población durante un año, y que, como se vio en el capítulo 1, es igual a:

$$
\overline{N_x} = l_x - \frac{1}{2} d_x
$$

finalmente la ecuación de los pesos queda de la siguiente manera:

$$
W_x = \frac{\overline{N_x}}{q_x"(1 - q_x")}
$$
 (42).

 Recordando lo indicado en el apartado 3.2.1, el método Whittaker-Henderson se debe resolver, considerando a  $q_x$  como incógnita, minimizando la ecuación:

$$
\sum_{x=0}^{\omega} W_x (q_x - q_x^{\nu})^2 + k \sum_{x=0}^{\omega - z} (\Delta^z q_x)^2.
$$

Este problema se puede resolver sencillamente realizando los siguientes pasos:

I Paso. Descomponer la ecuación anterior matricialmente:

El primer sumando  $\sum_{x=0}^{\omega} W_x (q_x - q_x)^2$  matricialmente, se descompone de la siguiente manera:

$$
(q-q\prime) \prime^T W (q-q\prime\prime)
$$

donde:

W: Es una matriz diagonal nxn compuesta por las ponderaciones  $W_0, W_1, \ldots, W_{\omega}$ .

 $q$ ": Es una matriz  $nx1$  de probabilidades de muerte crudas.

 $q$ : Es una matriz  $nx1$  de probabilidades de muerte suavizadas.

 Sin embargo, no se puede apreciar fácilmente una forma de hacer lo mismo con la segunda expresión,  $k \sum_{x=1}^{\omega-z} (\Delta^z q_x)^2$ , así que para poder entender el cálculo de la misma y de esa manera encontrar la descomposición matricial adecuada, empíricamente se sustituirán valores de  $\omega$  y z en la misma, aunque no tenga congruencia teórica.

Lo primero que se puede notar es que se debe sumar la expresión  $({\Delta}^z q_x)^2$  desde hasta  $x = \omega - z$ , y por lo tanto,  $\omega$  debe de ser mayor a *z* y a su vez *z* mayor o igual a 1.

Si en  $\sum_{x=0}^{\omega-z} (\Delta^z q_x)^2$  se sustituye  $z = 1$  y  $\omega = 2$  se obtiene:

$$
\sum_{x=0}^{1} (\Delta^1 q_x)^2 = (\Delta^1 q_0)^2 + (\Delta^1 q_1)^2 = (q_1 - q_0)^2 + (q_2 - q_1)^2
$$

$$
= (q_0 \quad q_1 \quad q_2) \begin{pmatrix} -1 & 0 \\ 1 & -1 \\ 0 & 1 \end{pmatrix} \begin{pmatrix} -1 & 1 & 0 \\ 0 & 1 & 1 \end{pmatrix} \begin{pmatrix} q_0 \\ q_1 \\ q_2 \end{pmatrix}
$$

 $z = 1$  y  $\omega = 3$ :

$$
\sum_{x=0}^{2} (\Delta^1 q_x)^2 = (\Delta^1 q_0)^2 + (\Delta^1 q_1)^2 + (\Delta^1 q_2)^2 = (q_1 - q_0)^2 + (q_2 - q_1)^2 + (q_3 - q_2)^2
$$
  
=  $(q_0 \quad q_1 \quad q_2 \quad q_3) \begin{pmatrix} -1 & 0 & 0 \\ 1 & -1 & 0 \\ 0 & 1 & -1 \\ 0 & 0 & 1 \end{pmatrix} \begin{pmatrix} -1 & 1 & 0 & 0 \\ 0 & -1 & 1 & 0 \\ 0 & 0 & -1 & 1 \end{pmatrix} \begin{pmatrix} q_0 \\ q_1 \\ q_2 \\ q_3 \end{pmatrix}$
$z = 2$  y  $\omega = 3$ :

$$
\sum_{x=0}^{1} (\Delta^2 q_x)^2 = (\Delta^2 q_0)^2 + (\Delta^2 q_1)^2 = (\Delta^1 q_1 - \Delta^1 q_0)^2 + (\Delta^1 q_2 - \Delta^1 q_1)^2
$$
  
=  $((q_2 - q_1) - (q_1 - q_0))^2 + ((q_3 - q_2) - (q_2 - q_1))^2$   
=  $(q_2 - 2q_1 + q_0)^2 + (q_3 - 2q_2 + q_1)^2$   
=  $(q_0 \quad q_1 \quad q_2 \quad q_3) \begin{pmatrix} 1 & 0 \\ -2 & 1 \\ 1 & -2 \end{pmatrix} \begin{pmatrix} 1 & -2 & 1 & 0 \\ 0 & 1 & -2 & 1 \end{pmatrix} \begin{pmatrix} q_0 \\ q_1 \\ q_2 \\ q_3 \end{pmatrix}$ 

 $z = 2$  y  $\omega = 4$ :

$$
\sum_{x=0}^{2} (\Delta^2 q_x)^2 = (\Delta^2 q_0)^2 + (\Delta^2 q_1)^2 + (\Delta^2 q_2)^2
$$
  
=  $(\Delta^1 q_1 - \Delta^1 q_0)^2 + (\Delta^1 q_2 - \Delta^1 q_1)^2 + (\Delta^1 q_3 - \Delta^1 q_2)^2$   
=  $((q_2 - q_1) - (q_1 - q_0))^2 + ((q_3 - q_2) - (q_2 - q_1))^2 + ((q_4 - q_3) - (q_3 - q_2))^2$   
=  $(q_2 - 2q_1 + q_0)^2 + (q_3 - 2q_2 + q_1)^2 + (q_4 - 2q_3 + q_2)^2$   
=  $(q_0 \quad q_1 \quad q_2 \quad q_3 \quad q_4) \begin{pmatrix} 1 & 0 & 0 \\ -2 & 1 & 0 \\ 1 & -2 & 1 \\ 0 & 1 & -2 \end{pmatrix} \begin{pmatrix} 1 & -2 & 1 & 0 & 0 \\ 0 & 1 & -2 & 1 & 0 \\ 0 & 0 & 1 & -2 & 1 \end{pmatrix} \begin{pmatrix} q_0 \\ q_1 \\ q_2 \\ q_3 \\ q_4 \end{pmatrix}$ 

 $z = 3$  y  $\omega = 4$ :

$$
\sum_{x=0}^{1} (\Delta^{3} q_{x})^{2} = (\Delta^{3} q_{0})^{2} + (\Delta^{3} q_{1})^{2} = (\Delta^{2} q_{1} - \Delta^{2} q_{0})^{2} + (\Delta^{2} q_{2} - \Delta^{2} q_{1})^{2}
$$
  
\n
$$
= ((\Delta^{1} q_{2} - \Delta^{1} q_{1}) - (\Delta^{1} q_{1} - \Delta^{1} q_{0}))^{2}
$$
  
\n
$$
+ ((\Delta^{1} q_{3} - \Delta^{1} q_{2}) - (\Delta^{1} q_{2} - \Delta^{1} q_{1}))^{2}
$$
  
\n
$$
= ((q_{3} - q_{2}) - (q_{2} - q_{1})) - ((q_{2} - q_{1}) - (q_{1} - q_{0}))^{2}
$$
  
\n
$$
+ ((q_{4} - q_{3}) - (q_{3} - q_{2})) - ((q_{3} - q_{2}) - (q_{2} - q_{1}))^{2}
$$
  
\n
$$
= ((q_{3} - 2q_{2} + q_{1}) - (q_{2} - 2q_{1} + q_{0}))^{2}
$$
  
\n
$$
+ ((q_{4} - 2q_{3} + q_{2}) - (q_{3} - 2q_{2} + q_{1}))^{2}
$$
  
\n
$$
= (q_{3} - 3q_{2} + 3q_{1} - q_{0})^{2} + (q_{4} - 3q_{3} + 3q_{2} - q_{1})^{2}
$$
  
\n
$$
= (q_{0} - q_{1} - q_{2} - q_{3} - q_{4})^{2}
$$
  
\n
$$
\begin{pmatrix} -1 & 0 \\ 3 & -1 \\ 1 & -3 \end{pmatrix} (-1 - \frac{3}{3} - \frac{3}{3} - \frac{1}{3} - \frac{1}{3}
$$

$$
z=3 \text{ y } \omega=5:
$$

$$
\sum_{x=0}^{2} (\Delta^{3} q_{x})^{2} = (\Delta^{3} q_{0})^{2} + (\Delta^{3} q_{1})^{2} + (\Delta^{3} q_{2})^{2}
$$
  
\n
$$
= (\Delta^{2} q_{1} - \Delta^{2} q_{0})^{2} + (\Delta^{2} q_{2} - \Delta^{2} q_{1})^{2} + (\Delta^{2} q_{3} - \Delta^{2} q_{2})^{2}
$$
  
\n
$$
= ((\Delta^{1} q_{2} - \Delta^{1} q_{1}) - (\Delta^{1} q_{1} - \Delta^{1} q_{0})^{2} + ((\Delta^{1} q_{3} - \Delta^{1} q_{2}) - (\Delta^{1} q_{2} - \Delta^{1} q_{1}))^{2}
$$
  
\n
$$
+ ((\Delta^{1} q_{4} - \Delta^{1} q_{3}) - (\Delta^{1} q_{3} - \Delta^{1} q_{2}))^{2}
$$
  
\n
$$
= ((q_{3} - q_{2}) - (q_{2} - q_{1})) - ((q_{2} - q_{1}) - (q_{1} - q_{0}))^{2}
$$
  
\n
$$
+ (((q_{4} - q_{3}) - (q_{3} - q_{2})) - ((q_{3} - q_{2}) - (q_{2} - q_{1}))^{2}
$$
  
\n
$$
+ (((q_{5} - q_{4}) - (q_{4} - q_{3})) - ((q_{4} - q_{3}) - (q_{3} - q_{2}))^{2}
$$
  
\n
$$
= ((q_{3} - 2q_{2} + q_{1}) - (q_{2} - 2q_{1} + q_{0}))^{2} + ((q_{4} - 2q_{3} + q_{2}) - (q_{3} - 2q_{2} + q_{1}))^{2}
$$
  
\n
$$
+ ((q_{5} - 2q_{4} + q_{3}) - (q_{4} - 2q_{3} + q_{2}))^{2}
$$
  
\n
$$
= (q_{3} - 3q_{2} + 3q_{1} - q_{0})^{2} + (q_{4} - 3q_{3} + 3q_{2} - q_{1})^{2} + (q_{5} - 3q_{4} + 3q_{3} - q_{2})^{2}
$$
  
\n
$$
= (q_{0} - q_{1} - q_{2} - q_{3} - q_{4} - q_{5})
$$
  
\n
$$
= (q
$$

en conclusión, el segundo sumando se puede descomponer de la siguiente manera:

$$
kq^T C^T C q
$$

donde C es una matriz de constantes de dimensiones  $(n - z)xn$ .

 A continuación se presenta el algoritmo de construcción de C, no sin antes aclarar un par de puntos:

Punto 1. La expresión  $C(v, w)$  representa a una constante de la matriz C donde  $1 \le v \le (n - z)$  índica la fila y  $1 \le w \le n$  la columna en la que se encuentra, además al inicio del algoritmo se considerará a <sup>C</sup> como una matriz nula por defecto, para posteriormente asignarle valores a los coeficientes determinados.

Punto 2. Por otra parte,  $c_i^z$  es el coeficiente binomial y se calcula mediante la división:  $c_i^z = \frac{z}{\sqrt{2}}$  $\frac{z_1}{i!(z-i)!}$  (Wikipedia, 2011). Se emplea esta función debido a que los coeficientes que se observaron, al efectuar las diferencias de orden, son parecidos a los del triángulo de pascal, a excepción del signo, para corregir eso se multiplica la expresión anterior por  $(-1)^{z+i}$ .

El algoritmo es el siguiente:

```
 Inicio
      De h = 0 hasta z
                                C(1, h + 1) = (-1)^{z+h} c_h^zSiguiente hDe k=1 hasta \omega-zDe l=1 hasta z+1C(k + 1, k + l) = C(1, l) Siguiente l
       Siguiente k
 Fin
```
Ejemplo:

Para  $\omega = 6$  y z = 3

Primero se tiene una matriz nula de dimensiones  $3x6$ :

$$
C = \begin{pmatrix} 0 & 0 & 0 & 0 & 0 & 0 \\ 0 & 0 & 0 & 0 & 0 & 0 \\ 0 & 0 & 0 & 0 & 0 & 0 \end{pmatrix}
$$

después se calculan los coeficientes de la primera fila:

$$
C(1,1) = (-1)^{3+0} \cdot c_0^3 = -1 \quad C(1,2) = (-1)^{3+1} \cdot c_1^3 = 3
$$

$$
C(1,3) = (-1)^{3+2} \cdot c_2^3 = -3 \quad C(1,4) = (-1)^{3+3} \cdot c_3^3 = 1
$$

la matriz resultante es:

$$
C = \begin{pmatrix} -1 & 3 & -3 & 1 & 0 & 0 \\ 0 & 0 & 0 & 0 & 0 & 0 \\ 0 & 0 & 0 & 0 & 0 & 0 \end{pmatrix}
$$

finalmente se indica la localización de los coeficientes de la primera fila en las filas restantes:

$$
C(2,2) = C(1,1) = -1
$$
  
\n
$$
C(2,3) = C(1,2) = 3
$$
  
\n
$$
C(2,4) = C(1,3) = -3
$$
  
\n
$$
C(2,5) = C(1,4) = 1
$$
  
\n
$$
C(3,3) = C(1,1) = -1
$$
  
\n
$$
C(3,4) = C(1,2) = 3
$$
  
\n
$$
C(3,5) = C(1,3) = -3
$$
  
\n
$$
C(3,6) = C(1,4) = 1
$$

y por lo tanto:

$$
C = \begin{pmatrix} -1 & 3 & -3 & 1 & 0 & 0 \\ 0 & -1 & 3 & -3 & 1 & 0 \\ 0 & 0 & -1 & 3 & -3 & 1 \end{pmatrix}.
$$

Ahora que se cuenta con la representación matricial de la fórmula Whittaker-Henderson:

$$
(q''-q)^T w (q''-q) + k q^T C^T C q \qquad (43)
$$

Se procede a realizar el siguiente paso.

II Paso. Derivar respecto a q:

 Para poder realizar este punto es necesario tener presente las siguientes propiedades de las Matrices (Moreno, 2001):

I. Si  $A$  es una matriz de dimensión  $n x m$  y  $B$  es una matriz de dimensión  $m x k$ , entonces la traspuesta de su producto es igual al producto de las traspuestas de A y de  $B$  pero en orden contrario, además es de dimensión  $kxn$ :

$$
(AB)^T = B^T A^T
$$

II. Si A es una matriz de dimensión  $n x n$ , entonces se dice que A es simétrica si es igual a su traspuesta, es decir:

$$
A^T=A
$$

III. Si A es una matriz de constantes de dimensión  $n x m y X$  una matriz de variables de dimensión  $m x k$ , entonces:

$$
\frac{d(AX)}{dX} = A
$$

IV. Si A es una matriz de constantes simétrica de dimensión  $n x n y X$  una matriz de variables  $nx1$ , entonces:

$$
\frac{d(X^T A X)}{dX} = 2AX
$$

donde  $2AX$  es una matriz de dimensiones  $nx1$ .

V. Sea A una matriz simétrica de constantes de dimensión  $n x n$ , X una matriz  $n x 1 y Z$ una matriz  $nx1$ :

$$
\frac{dX^T A Z}{dX} = AZ
$$

donde  $AZ$  es una matriz de dimensiones  $nxa$ .

 Una vez claras la propiedades anteriores, con la finalidad de facilitar la compresión de este paso, la función de Whittaker-Henderson, expresada como (43), se renombrara como  $WH(q)$ :

$$
WH(q) = (q - qn)T W(q - qn) + kqT CT Cq = (qT - qn) W(q - qn) + kqT CT Cq
$$
  
= q<sup>T</sup> W(q - q<sup>n</sup>) - q<sup>n</sup> W(q - q<sup>n</sup>) + kq<sup>T</sup> C<sup>T</sup> Cq  
= q<sup>T</sup> Wq - q<sup>T</sup> Wq<sup>n</sup> - q<sup>n</sup> Wq + q<sup>n</sup> Wq<sup>n</sup> + kq<sup>T</sup> C<sup>T</sup> Cq

ahora se procede a derivar a  $WH(q)$  con respecto a q, sin embargo como  $WH(q)$  es un escalar, se puede ver como una matriz simétrica, entonces:

$$
\frac{dWH(q)}{dq} = \frac{d(q^T Wq - 2q^T Wq'' + q''^T Wq'' + kq^T C^T Cq)}{dq} = -2Wq'' + 2Wq + 2kC^T Cq
$$

III Paso. Igualar a cero  $\frac{d(WH(q))}{dq}$  y despejar:

igualando a cero se tiene que:

$$
-2Wq'' + 2Wq + 2kC^{T}Cq = 0
$$

multiplicando a por  $\frac{1}{2}$  $\frac{1}{2}$ :

$$
-Wq'' + Wq + kC^{T}Cq = 0
$$

factorizando q:

$$
-Wq'' + (W + kC^{T}C)q = 0
$$

finalmente, sumando  $Wq$ ":

$$
(W + kCTC)q = Wq" \tag{44}
$$

simplificando:

$$
Gq = Wq'' con G = (W + kCTC) .
$$

 En la expresión anterior se puede apreciar que para obtener los valores suavizados del vector  $q$  bastaría con multiplicar ambos lados de la igualdad con la matriz inversa de  $G$ . Sin embargo, al momento de calcularla, el valor inverso del determinante de la matriz  $G$  es muy cercano a cero, para evitar este problema Greville recomienda utilizar el método de Cholesky (Chan, 1984).

## **3.2.1.2.1. Método de Cholesky**

 Este método consiste en representar una matriz simétrica como un producto de matrices (Muñoz, 2014) de la siguiente manera:

$$
G = LL^T
$$

donde  $L$  es una matriz triangular inferior, cuyos componentes se calculan de la siguiente manera:

I. Paso. Se computa el valor del componente que será ubicado en la primera fila y columna de la matriz  $L$  con la siguiente ecuación:

$$
L(1,1)=\sqrt{G(1,1)}
$$

II. Paso. Se calculan los valores restantes de la primera columna de la matriz L mediante la división:

$$
L(i, 1) = \frac{G(i, 1)}{L(1, 1)} \text{ con } i = 2, 3, 4, \dots, n
$$

III. Paso. Se calcula el siguiente elemento de la diagonal de la matriz  $L$  mediante la fórmula:

$$
L(i,i) = \sqrt{G(i,i) - \sum_{k=1}^{i-1} L(i,k)^2 \text{ con } i = 2,3,4,\dots,n}
$$

IV. Paso. Se estiman los valores de la columna siguiente con la ecuación:

$$
L(i,j) = \frac{1}{L(j,j)}(G(i,j) - \sum_{k=1}^{j-1} L(i,k). L(j,k))
$$
  
con  $i = 2,3,4,...,n$   $j = i + 1, i + 2,...,n - 1$ 

V. Paso. Se repiten el III y IV paso hasta completar la matriz  $L$ .

Una vez calculada la matriz  $L$  es posible regresar a la explicación de la solución del método Whittaker-Henderson Tipo B.

Como fue mencionado anteriormente:

$$
Gq = wq^{\prime\prime} \tag{45}
$$

aplicando el método de Cholesky a  $G$  se obtiene:

$$
LL^T q = Wq^{\prime\prime} \tag{46}
$$

donde, siendo  $q'$  auxiliar:

$$
L^T q = q' \tag{47}
$$

la expresión resultante será:

$$
Lq' = Wq'' \qquad (48)
$$

 De esa manera, para obtener las probabilidades suavizadas de muerte, se deben llevar a cabo dos etapas:

 La etapa 1, que consiste en resolver el sistema de ecuaciones que se obtiene al multiplicar las matrices de la igualdad (48), y la etapa 2, que consiste en realizar un procedimiento análogo pero considerando (47).

 Con la finalidad de clarificar el procedimiento de cálculo del método Tipo B, a continuación, con datos obtenidos de la tabla de mortalidad completa del libro "Actuarial Mathematics" de la SOA, se propone un ejemplo:

Tomando  $z = 2$ ,  $\omega = 5$  y  $k = 15$ , lo primero que se debe obtener son las probabilidades crudas de muerte y los pesos:

 **Tabla 3.3: Probabilidades de Muerte Crudas y Pesos para el ejemplo**

| $\boldsymbol{\chi}$ | $q_x$ " | $l_x$ | $d_{x}$ | $\overline{N_{\Upsilon}}$ | $W_{\rm x}$ |
|---------------------|---------|-------|---------|---------------------------|-------------|
| 35                  | 0.00159 | 95808 | 153     | 95731.5                   | 60304374.5  |
| 36                  | 0.0017  | 95655 | 163     | 95573.5                   | 56315442.1  |
| 37                  | 0.00183 | 95492 | 175     | 95404.5                   | 52229186.0  |
| 38                  | 0.00197 | 95317 | 188     | 95223                     | 48431959.2  |
| 39                  | 0.00213 | 95129 | 203     | 95027.5                   | 44709080.1  |

 **del Método Whittaker-Henderson Tipo B**

 **Fuente: Elaboración Propia con datos de la Tabla de Mortalidad** 

 **del libro Actuarial Mathematics de la SOA**

posteriormente se construyen las matrices necesarias:

$$
W = \begin{pmatrix} 60304374.5 & 0 & 0 & 0 & 0 & 0 \\ 0 & 5631542.1 & 0 & 0 & 0 & 0 \\ 0 & 0 & 52229186 & 0 & 0 & 0 \\ 0 & 0 & 0 & 48431959.2 & 0 & 0 \\ 0 & 0 & 0 & 0 & 0 & 44709080.1 \end{pmatrix}
$$

$$
q'' = \begin{pmatrix} 0.00159 \\ 0.00170 \\ 0.00183 \\ 0.00197 \\ 0.00213 \end{pmatrix} Wq'' = \begin{pmatrix} 95833 \\ 95736 \\ 95410 \\ 95410 \\ 95230 \end{pmatrix} C = \begin{pmatrix} 1 & -2 & 1 & 0 & 0 \\ 0 & 1 & -2 & 1 & 0 \\ 0 & 0 & 1 & -2 & 1 \end{pmatrix}
$$

$$
CT = \begin{pmatrix} 1 & 0 & 0 \\ -2 & 1 & 0 \\ 1 & -2 & 1 \\ 0 & 1 & -2 \\ 0 & 0 & 1 \end{pmatrix} 15CTC = \begin{pmatrix} 15 & -30 & 15 & 0 & 0 \\ -30 & 75 & -60 & 15 & 0 \\ 15 & -60 & 90 & -60 & 15 \\ 0 & 15 & -60 & 75 & -30 \\ 0 & 0 & 15 & -30 & 15 \end{pmatrix}
$$

$$
G = \begin{pmatrix} 60304389.5 & -30 & 15 & 0 & 0 \\ -30 & 56315517.1 & -60 & 15 & 0 \\ 15 & -60 & 52229276 & -60 & 15 \\ 0 & 15 & 15 & 4843034.2 & -30 \\ 0 & 0 & -60 & -30 & 447090095.1 \end{pmatrix}
$$

aplicando el método de Cholesky:

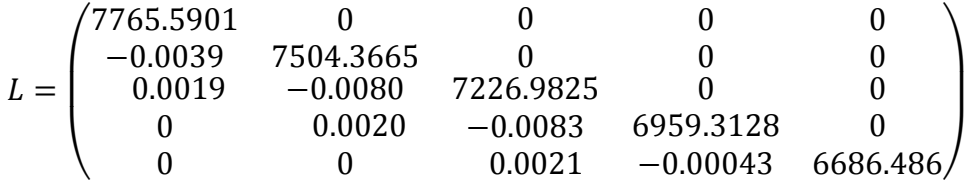

después, se realiza la etapa 1 que consiste en calcular los valores de  $q'_x$  resolviendo el sistema de ecuaciones que se obtiene de multiplicar la matrices de la igualdad  $Lq' = wq$ ".

 $7765.5901q_3'$ 

 $-0.0039q'_{35} + 7504.3665q'_{3}$ 

 $0.0019q'_{35} - 0.0080q'_{36} + 7226.9825q'_{36}$ 

 $0.0020q'_{36} - 0.0083q'_{37} + 6959.3128q'_{37}$ 

 $0.0021q'_{37} - 0.0043q'_{38} + 6686.486q'_{38}$ 

después de resolver el sistema, el resultado del vector de probabilidades de muerte auxiliar es el siguiente:

$$
q' = \begin{pmatrix} 12.3407 \\ 12.7574 \\ 13.2253 \\ 13.7097 \\ 14.2422 \end{pmatrix}
$$

.

 Con base a este resultado, se procede a llevar a cabo la etapa 2 que consiste en resolver el sistema de ecuaciones  $L^T q = q'$ .

 $7765.5901q_{35} - 0.0039q_{36} + 0.0019q_{37} = 12.3407$ 

 $7504.3665q_{36} - 0.008q_{37} + 0.0020q_{38} = 12.7574$ 

 $7226.9825q_{37} - 0.0083q_{38} + 0.0021q_{39} = 13.2253$ 

 $6959.3128q_{38} - 0.0043q_{39} = 13.7097$ 

 $6686.486q_{39} = 14.2422$ 

finalmente el vector de probabilidades suavizadas es el siguiente:

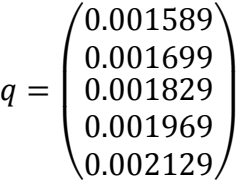

 Como se puede apreciar en la tabla siguiente, las probabilidades suavizadas y crudas no varían mucho, eso se debe a que el valor escogido de  $k$  es muy pequeño.

 **Tabla 3.4: Resultado del ejemplo del Método Whittaker-Henderson Tipo B**

| $q_x$ "   0.00159   0.00179   0.00183   0.00197   0.00213 |  |                                                              |
|-----------------------------------------------------------|--|--------------------------------------------------------------|
|                                                           |  | $q_x$   0.001589   0.001699   0.001829   0.001969   0.002129 |

 **Fuente: Elaboración Propia con datos de la Tabla de Mortalidad del libro**

 **Actuarial Mathematics de la SOA**

## **3.3. Pruebas Estadísticas**

 Una vez que se han graduado los datos, es necesario hacer una serie de pruebas estadísticas que permitan, por un lado, comprobar si las tasas graduadas son una representación razonable de la mortalidad observada y por otro, comparar entre las diferentes alternativas para seleccionar el mejor modelo disponible (Ortiz, Villegas y Zarruck, 2010).

 A continuación se describen brevemente algunas de las pruebas clásicas utilizadas para la selección de modelos.

## **3.3.1. Ji-Cuadrada**

 Con base en las probabilidades de muerte graduadas se puede comparar, para cada edad  $x$ , el número de muertes esperadas según el modelo, que denotaremos  $E<sub>x</sub>$ , con el número de muertes observadas, denotadas  $O_x$ . Así, la diferencia  $(O_x - E_x)$  representa las desviaciones, a la edad  $x$ , entre el número de muertes que se observó y el número de muertes estimadas mediante el modelo. El cociente entre las desviaciones y la desviación estándar de la variable aleatoria del número de muertes a la edad  $x$ , que representa las desviaciones estandarizadas o relativas, se denota por  $Z_x = (0_x - E_x)/\sigma_x$  (Ortiz, Villegas y Zarruck, 2010).

De esta manera la prueba Ji-Cuadrada, definida como  $X^2 = \sum_{x=0}^{\omega} Z_x^2$ , es una medida global de las desviaciones relativas, donde la hipótesis nula postula una distribución de probabilidad totalmente especificada como el modelo matemático de la población que ha generado la muestra. Si, a la edad x, el número de muertes observadas es igual al número de muertes estimadas mediante el modelo, entonces  $Z_x$  es igual a cero; y, mientras mayor sea la diferencia entre las muertes observadas y las estimadas, mayor será el valor de  $X^2$ , provocando así el rechazo de la hipótesis (Ortiz, Villegas y Zarruck, 2010).

## **3.3.2. Prueba de Signos**

 Al efectuar la prueba Ji-Cuadrada, una vez suavizadas las probabilidades de muerte con la fórmula tipo A, es poco probable que se obtengan resultados aceptables, eso no quiere decir, necesariamente, que el modelo sea malo, puesto que es posible que pase otras pruebas como la de signos. Con esta prueba se compara que el número de desviaciones, entre las probabilidades crudas y suavizadas, con signo positivo sea aproximadamente igual al número de desviaciones con signo negativo. Si las tasas de mortalidad observadas efectivamente se ajustan a las tasas de mortalidad graduadas, una desviación positiva debe tener aproximadamente la misma probabilidad de ocurrir que una desviación negativa (Ortiz, Villegas y Zarruck, 2010).

 La prueba de la hipótesis nula es, en realidad, una prueba de que el número de desviaciones que son positivas (denotado por  $R^+$ ) es un valor de una variable aleatoria Binomial con parámetro  $p=0.5$ , (Instituto Tecnológico de Chihuahua, 2012) es decir:

$$
H_0: R^+ = 0.5n
$$
  

$$
H_1: R^+ \neq 0.5n
$$

por tanto, dado que la media de la distribución Binomial es  $npy$  la varianza es  $npq$ , la distribución de  $R^+$  es aproximadamente normal con media 0.5n y varianza 0.25n, cada vez que  $n$  es moderadamente grande. Por consiguiente la hipótesis puede probarse con el estadístico:

$$
Z = \frac{R^+ - 0.5n}{0.5\sqrt{n}}
$$

con la regla de decisión:

 $Si - 1.96 < Z < 1.96$  No se rechaza H<sub>0</sub> Si  $Z \geq 1.96$  o  $Z \leq -1.96$  Se rechaza  $H_1$ .

## **3.3.3. Prueba de Rachas**

 Esta prueba se hace para verificar que las desviaciones con signo positivo y con signo negativo (entre las probabilidades crudas y suavizadas) estén distribuidas aleatoriamente a través de todas las edades. Se busca identificar, por ejemplo, que no se tengan secuencias muy largas en donde las desviaciones son del mismo signo, ya que esto indicaría que en ese rango de edades el modelo está subestimando o sobreestimando consistentemente la mortalidad (Ortiz, Villegas y Zarruck, 2010).

 Si la muestra es suficientemente grande y la hipótesis de aleatoriedad es cierta, la distribución muestral del número de rachas,  $R$ , puede aproximarse mediante una distribución normal de parámetros:

$$
\mu_R = \frac{2 \cdot n_1 \cdot n_2}{n} + 1 \quad \sigma_R = \sqrt{\frac{2 \cdot n_1 \cdot n_2 \cdot (2 \cdot n_1 \cdot n_2 - n)}{n^2 (n - 1)}}
$$

donde  $n_1$  es el número de desviaciones positivas,  $n_2$  el número de las negativas y  $n$  es el número total de observaciones (Manzano, 1995).

El estadístico de pruebas es:

$$
Z = \frac{R + c - \mu_R}{\sigma_R}
$$
  

$$
c = 0.5 \text{ si } R < \mu_R \quad y \quad c = -0.5 \text{ si } R > \mu_R
$$

con una regla de decisión similar a la prueba de signos.

 Una vez comprendido el marco teórico, en el siguiente capítulo se presenta la estructura del programa que se elaboró mediante macros en Excel.

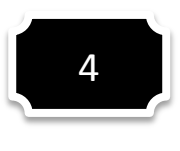

## **Estructura del Programa**

 El algoritmo de Whittaker-Henderson se implementó en Excel por ser un medio básico, fácil y práctico de utilizar para cualquier usuario que se desenvuelva en el ámbito actuarial.

 En este capítulo se explica a detalle el proceso de desarrollo y operación del programa (para mayor información conceptual de programación favor de consultar el glosario)

## **4.1. Captura de Datos**

 Los datos a capturar (probabilidades de muerte ó tasas centrales de mortalidad) dependerán del tipo de Tabla de Mortalidad elegida por él usuario al inicio del programa, posteriormente, la aplicación suavizará los datos (en caso de ser necesario y de acuerdo al orden de diferencia e importancia de la graduación asignados), realizará la pruebas estadísticas pertinentes y finalmente construirá la Tabla de Mortalidad deseada. En el siguiente diagrama de flujo se aprecia a mejor detalle el proceso a seguir mencionado:

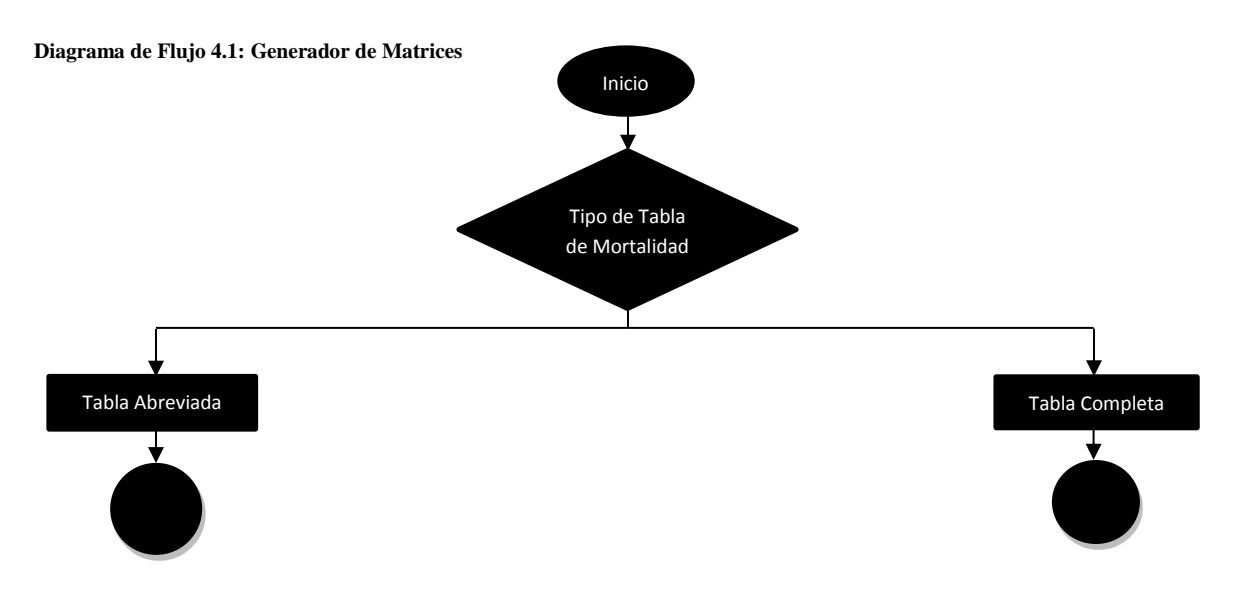

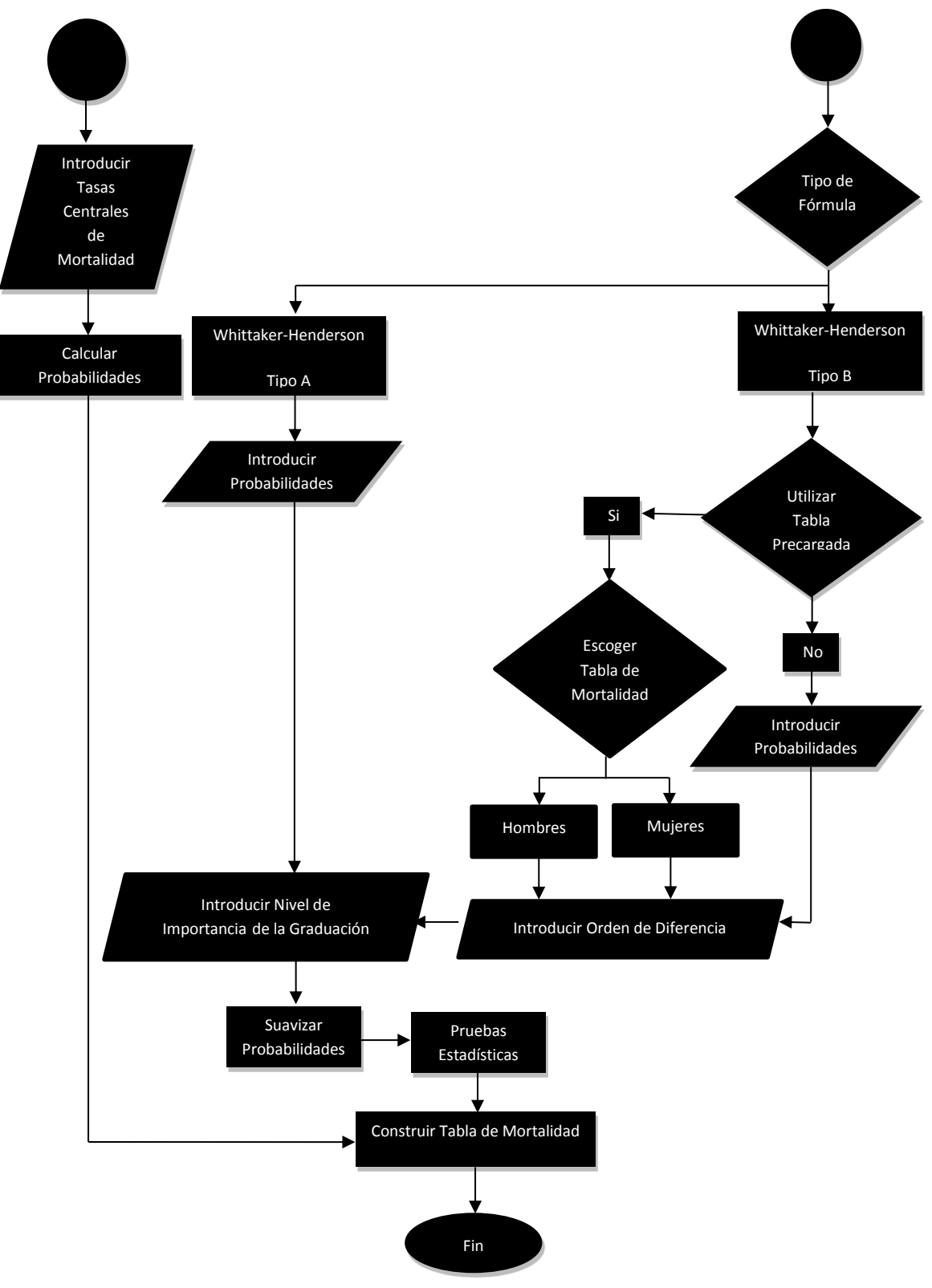

 **Fuente: Elaboración propia**

 Cómo se pudo observar en el diagrama de flujo, lo primero que debe hacer él usuario es seleccionar el tipo de Tabla de Mortalidad que se desea construir, para capturar esta opción se programó el siguiente "Menú Principal":

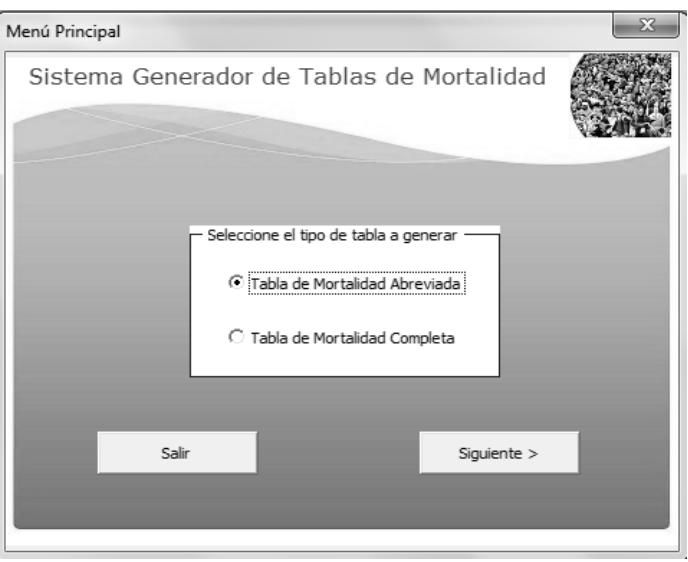

#### **Figura 4.1: Menú Principal**

 **Fuente: Elaboración propia**

 Para que únicamente apareciera habilitado este formulario, al momento de abrir el documento de Excel, se introdujo, en la pantalla de Visual Basic, los siguientes comandos:

```
 Private Sub Workbook_Open()
 Windows("Generador de Tablas de Mortalidad.xlsm").Visible = False
 MenuPrincipal.Show
 End Sub
```
 En el "Menú Principal" es posible notar que se presentan las opciones "Tabla de Mortalidad Abreviada" y "Tabla de Mortalidad Completa", el botón "Siguiente>" y el botón "Salir".

 En el botón Salir , se escribió la instrucción "Application.Quit" para que la aplicación se encargue de cerrar el documento de Excel, no sin antes preguntarle al usuario si desea guardar los cambios hechos al documento.

```
 Para el botón 
               Siguiente>
                          se escribió el código:
   Private Sub CommandButton1_Click()
   If OptionButton1 = True Then 
   'Se programó esta condicional para verificar si él usuario ha seleccionado 
  " "Tabla de Mortalidad Abreviada", en caso de confirmarse el cumplimiento de la 
   condición anterior, fueron escritas las instrucciones de ocultar el "Menú
   r Principal", habilitar el documento en Excel y dirigir al usuario a la hoja 
   correspondiente.
   inicio.Hide 
   Windows("Generador de Tablas de Mortalidad.xlsm").Visible = True
   Hoja2.Select
   Range("a1").Select
   Else
   'Por otra parte, en caso de que él usuario decida construir una Tabla de 
   M Mortalidad Completa, se codificaron las indicaciones cerrar el "Menú 
   Principal" y mostrar el formulario "Completas".
   inicio.Hide
   Completas.Show
   End If End Sub
```
 En los siguientes apartados se detallan las consecuencias de elegir cada una de las opciones presentes en el "Menú Principal".

# **4.1.1. Captura de Datos para la Construcción de una Tabla de Mortalidad Abreviada**

 Cómo se mencionó en el tercer capítulo de la presente tesis, las Tablas de Mortalidad Abreviadas se construyen a partir de las Tasas Centrales de Mortalidad de la población, obtenidas en periodos generalmente quinquenales, sin embargo, debido a la alta mortalidad

que se presenta durante el primer año, se recomienda que el primer grupo se divida en dos intervalos, de [0,1) y [1,5) años respectivamente.

 Por lo anterior, en esta opción no se puede aplicar el algoritmo de Whittaker-Henderson, pues este sirve para la graduación de datos equidistantes, es decir, debe haber el mismo número de años entre cada dato. La razón por la que se incluyó esta preferencia en el programa, obedece a hecho de no limitar los alcances de la presente aplicación.

 Una vez seleccionada, en el "Menú Principal", la opción "Tabla de Mortalidad Abreviada", el programa dirige al usuario a la siguiente pantalla:

| 1              |           |                    |        |                                                                                                    |                         |                 |                   |                                                  |        |              |  |  |
|----------------|-----------|--------------------|--------|----------------------------------------------------------------------------------------------------|-------------------------|-----------------|-------------------|--------------------------------------------------|--------|--------------|--|--|
| $\overline{2}$ |           | < Volver<br>Borrar |        | Métodos clásicos de Greville y de Reed-Merrel.                                                                                                    |                         |                 |                   |                                                  |        |              |  |  |
| $\overline{3}$ |           |                    |        | Instrucciónes: Introduzca el valor de las tasas centrales de mortalidad correspondientes y finalmente haga click<br>en el botón "Calcular" que se encuentra debajo y a la derecha de la tabla. Si la tabla tiene datos que desea bo-<br>rrar, haga click en el botón "Borrar" que se encuentra a la izquierda. |                         |                 |                   |                                                  |        |              |  |  |
| $\overline{4}$ |           |                    |        |                                                                                                    |                         |                 |                   |                                                  |        |              |  |  |
| 5              |           |                    |        |                                                                                                    |                         |                 |                   |                                                  |        |              |  |  |
| 6              |           |                    |        |                                                                                                    |                         |                 |                   |                                                  |        |              |  |  |
| $\overline{7}$ |           |                    |        | Tasa                                                                                                    |                         | <b>Personas</b> | <b>Personas</b>   | <b>Tiempo</b>                                    | Tiempo | Esperanza de |  |  |
| 8              |           |                    |        | Central de                                                                                                    | Probabilidad con Vida a |                 | <b>Fallecidas</b> | Vivido                                           | vivido | Vida a       |  |  |
| 9              |           | Intervalo          | Tiempo | <b>Mortalidad</b>                                                                                                    | de Muerte               | Edad x          |                   | en el Intervalo Dentro del Intervalo entre x y w |        | Edad x       |  |  |
| 10             | $[x,x+t]$ |                    | ŧ      | tmx                                                                                                    | tax                     | Ix              | tdx               | tLx                                              | Tx     | ex           |  |  |
| 11             | [0,1)     |                    |        |                                                                                                    |                         |                 |                   |                                                  |        |              |  |  |
| 12             | [1, 5]    |                    |        | $\overline{4}$                                                                                                    |                         |                 |                   |                                                  |        |              |  |  |
| 13             | [5, 10)   |                    |        | 5                                                                                                    |                         |                 |                   |                                                  |        |              |  |  |
| 14             | [10, 15]  |                    |        | 5                                                                                                    |                         |                 |                   |                                                  |        |              |  |  |
| 15             | [15, 20]  |                    |        | 5                                                                                                    |                         |                 |                   |                                                  |        |              |  |  |
| 16             | [20, 25]  |                    |        | 5                                                                                                    |                         |                 |                   |                                                  |        |              |  |  |
| 17             | [25, 30]  |                    |        | 5                                                                                                    |                         |                 |                   |                                                  |        |              |  |  |
| 18             | [30, 35]  |                    |        | 5                                                                                                    |                         |                 |                   |                                                  |        |              |  |  |
| 19             | [35, 40]  |                    |        | 5                                                                                                    |                         |                 |                   |                                                  |        |              |  |  |
| 20             | [40, 45]  |                    |        | 5                                                                                                    |                         |                 |                   |                                                  |        |              |  |  |
| 21             | [45, 50]  |                    |        | 5                                                                                                    |                         |                 |                   |                                                  |        |              |  |  |
| 22             | [50, 55]  |                    |        | 5                                                                                                    |                         |                 |                   |                                                  |        |              |  |  |
| 23             | [55, 60]  |                    |        | 5                                                                                                    |                         |                 |                   |                                                  |        |              |  |  |
| 24             | [60, 65]  |                    |        | 5                                                                                                    |                         |                 |                   |                                                  |        |              |  |  |

 **Figura 4.2: Pantalla de Captura de las Tasas Centrales de Mortalidad**

 **Fuente: Elaboración Propia** 

 Donde las celdas de la hoja fueron deliberadamente bloqueadas a excepción del rango donde se deben introducir las Tasas Centrales de Mortalidad, para lograr lo anterior se hizo uso de las opciones "Proteger hoja" y "Permitir que los usuarios modifiquen rangos" ubicadas en el menú "Revisar" de la barra de herramientas de Excel, donde también se encuentra el menú "Datos", del cuál, se seleccionó "Validación de datos" para restringir los valores del rango modificable, donde solo se admiten valores positivos.

 Se tomaron las medidas anteriores con la finalidad de evitar la mayor cantidad posible de futuros errores en el sistema, tales como que se llegara a calcular probabilidades de muerte mayores a 1 o menores a 0, o que él usuario introduzca letras en lugar de números en las celdas.

 Además, se puede deducir, sin dificultad alguna, que las Tasas Centrales de Mortalidad deben de ser proporcionadas por él usuario manualmente, es decir, que las debe de calcular con anterioridad, la ventaja de hacerlo de esa manera es que, si él mismo cometiera errores de calculo o ingresara una tasa en un intervalo erróneo, tiene la posibilidad de ubicarse en la celda especifica en la que se encuentra la incongruencia y corregirla sin tener que repetir todo el proceso.

Una vez ingresadas todas las Tasas Centrales, él usuario debe hacer click en el botón

Calcular , localizado abajo y a la derecha de la "Tabla de Mortalidad", para computar los datos. Los detalles de la programación del proceso de cálculo y de los demás botones que aparecen en la imagen anterior se explicarán en la sección 4.2.1.

# **4.1.2. Captura de Datos para la Construcción de una Tabla de Mortalidad Completa**

 Cuando él usuario elige la opción "Tabla de Mortalidad Completa" en el "Menú Principal" y hace click en el botón Siguiente> la aplicación muestra el subsecuente menú:

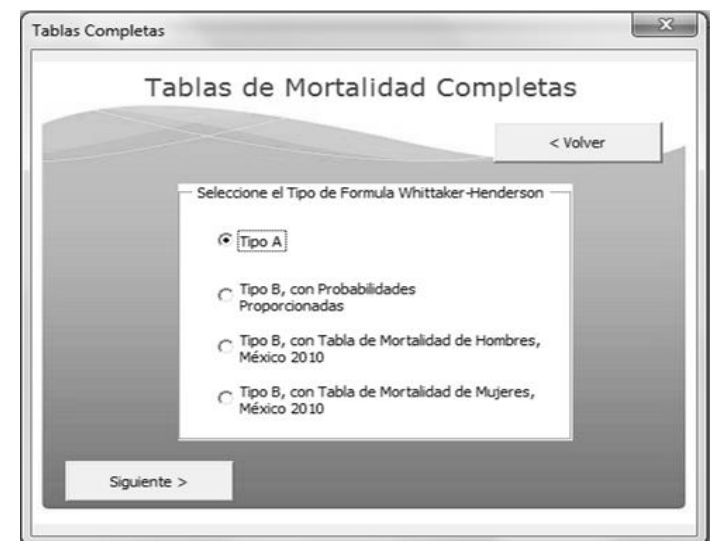

 **Figura 4.3: Menú de Tablas Competas** 

 **Fuente: Elaboración Propia**

 En esta sección no se dan detalles respecto a los botones de la imagen anterior, púes su programación fue similar a la explicada en la sección 4.1.1, sin embrago, se puede observar que, en el menú "Tablas Completas", se le presentan al usuario cuatro alternativas para construir una Tabla de Mortalidad Completa, en los apartados siguientes se explica a mayor profundidad la captura de datos de acuerdo a la opción elegida.

## **4.1.2.1. Captura de datos para el Método Whittaker-Henderson, Tipo A**

 Una vez que él usuario ha seleccionado el método mencionado en el título de la presente sección, para la construcción de la Tabla de Mortalidad Completa, el programa envía al usuario a la hoja respectiva, tal y como se muestra en la siguiente figura:

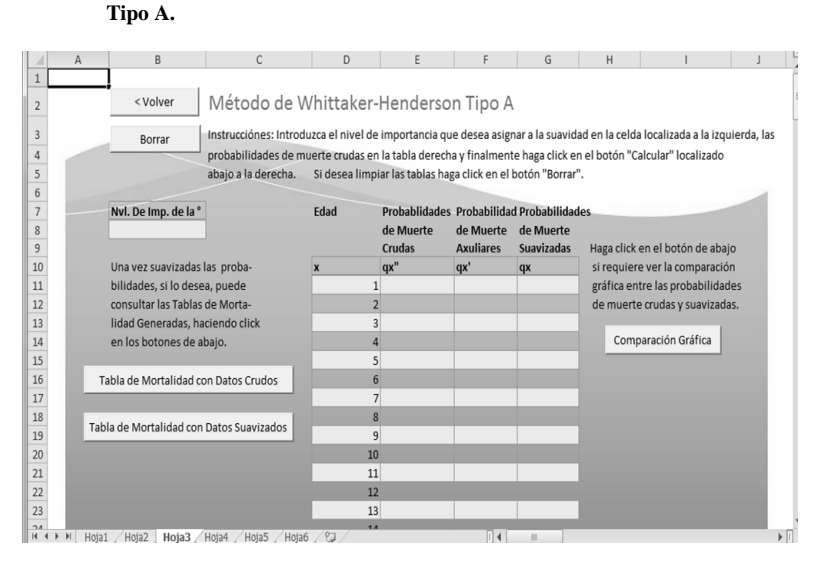

#### **Figura 4.4: Pantalla de captura de datos para el método Whittaker-Henderson**

 **Fuente: Elaboración propia**

 A excepción de las celdas donde él usuario debe ingresar las probabilidades de muerte crudas y el nivel de importancia dado al suavización, toda la hoja esta protegida. Adicionalmente, fueron añadidas las restricciones de poner valores decimales entre 0 y 1 a las probabilidades crudas de muerte y valores enteros de 0 en adelante al nivel de importancia de la graduación. Los detalles de como hacer lo previamente mencionado ya fueron expuestos en la sección 4.1.1. Finalmente él usuario debe de hacer click en el botón

Calcular ubicado en la esquina inferior derecha de la "Tabla de Probabilidades".

 El proceso de programación de los cálculos de suavización y de los demás botones que aparecen en la imagen anterior se aclara en las secciones 4.2.1 y 4.2.2.

# **4.1.2.2. Captura de datos para el Método Whittaker-Henderson, Tipo B, con Probabilidades Proporcionadas**

Después de que él usuario selecciona la opción "Método Whittaker-Henderson, Tipo B,

con Probabilidades Proporcionadas" y hace click en el botón Siguiente> del menú "Tablas Completas", el programa dirige al usuario a la hoja siguiente:

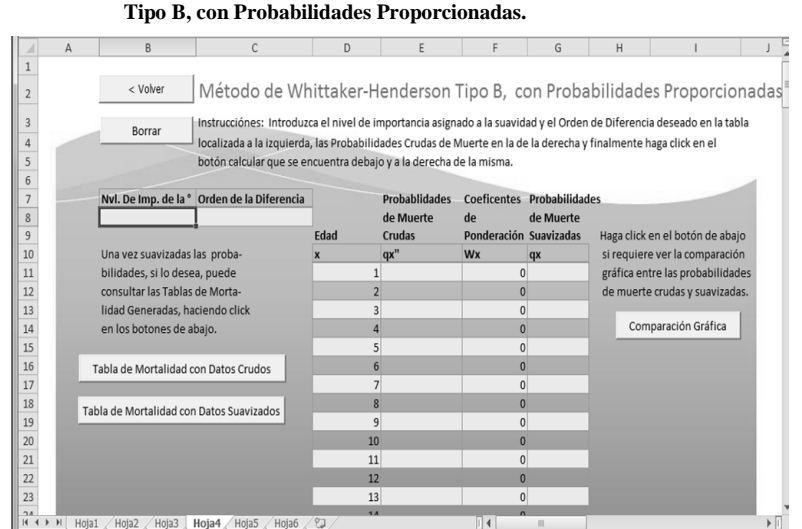

 **Figura 4.5: Pantalla de captura de datos para el método Whittaker-Henderson** 

 **Fuente: Elaboración propia**

 Donde las únicas celdas sin protección son las correspondientes a las probabilidades de muerte, al nivel de importancia de la graduación y al orden de diferencia. A los dos primeros tipos de datos se les aplicó las mismas restricciones de la sección anterior y para el orden de diferencia se le solicita al usuario que introduzca un número entero entre 1 y 12, aunque para el suavización de probabilidades se recomienda el segundo orden de diferencia.

Una vez proporcionados los datos solicitados, él usuario debe de hacer click en el botón

Calcular , la programación de este y los demás botones que aparecen en la imagen anterior, como se mencionó en la sección previa se explican en los apartados 4.2.1 y 4.2.2.

# **4.1.2.3. Captura de datos para el Método Whittaker-Henderson, Tipo B, con Tabla de Mortalidad para Hombres, México 2010 y con Tabla de Mortalidad para Mujeres, México 2010**

 Las dos últimas alternativas, que aparecen en el menú "Tablas Completas", tienen la peculiaridad de contar con Tablas de Mortalidad precargadas, de las cuales, se obtienen las probabilidades de muerte y números de supervivientes por edad, necesarios para el cálculo de los coeficientes de ponderación que, a diferencia de la fórmula Tipo A, son diferentes de 1 y que son esenciales para el suavización de las probabilidades.

 Estas tablas fueron construidas a partir de información obtenida del Censo de Población y Vivienda 2010, llevado a cabo por el INEGI, y de los registros, conseguidos de su página de internet oficial, por sexo y edad de las defunciones ocurridas en los años 2009, 2010 y 2011 y de los nacimientos en los años 2007, 2008, 2009, 2010 y 2011.

 Las dos opciones finales del programa dirigen al usuario a hojas donde las únicas celdas que están habilitadas son aquellas asignadas al nivel de importancia del grado de suavización y al orden de diferencia, ambas celdas cuentan con las mismas restricciones de las secciones anteriores.

 Las hojas, como el titulo de las últimas opciones indican, solo difieren en los datos precargados de acuerdo al sexo. A continuación se muestran las imágenes de ambas:

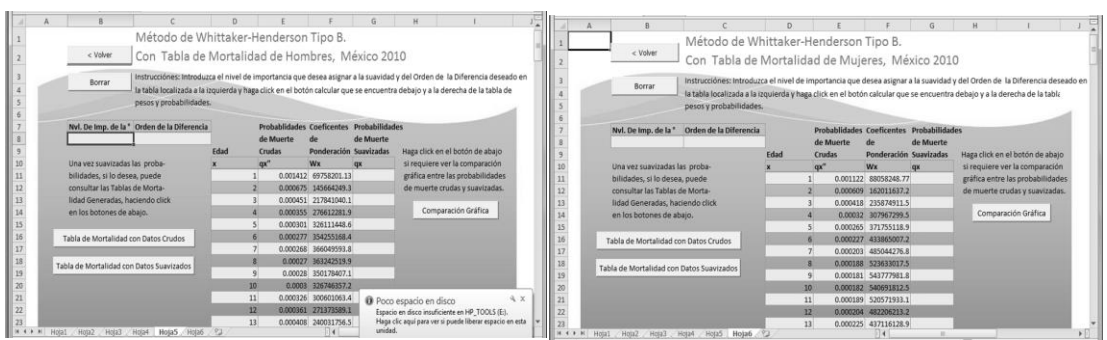

**Figura 4.6: Pantallas de captura de datos para el método Whittaker-Henderson Tipo B, con Tablas de Mortalidad de Hombres y Mujeres, México 2010**

 **Fuente: Elaboración propia**

Una vez ingresados los datos requeridos, él usuario debe hacer click en el botón

Calcular , que se ubica en la posición mencionada con anterioridad. Los detalles de los demás elementos que aparecen en las imágenes anteriores se explican en las secciones 4.2.1 y 4.2.2.

## **4.2. Proceso de Programación**

 En este apartado se detalla el proceso de programación de todos los botones que aparecen en las hojas anteriormente mencionadas.

## **4.2.1. Métodos Clásicos de Greville y Reed-Merrel**

Una vez que él usuario ha ingresado las Tasas Centrales de Mortalidad y ha hecho click

en el botón Calcular , la aplicación automáticamente construye la Tabla de Mortalidad, utilizando el método de Greville, para calcular las probabilidades de muerte de los dos primeros grupos de edades, y el método de Reed-Merrel, para el resto de las probabilidades de muerte, antes de presentar el código, escrito en Visual Basic, es necesario dar a conocer que en el mismo se incluyó una serie de anotaciones con la finalidad de explicar que hace cada una de las secuencias de instrucciones:

```
 Private Sub CommandButton4_Click()
```
 'Esta condicional es para verificar que él usuario introdujo las Tasas Centrales de Mortalidad, pues, en la celda y1 se encuentra la suma de las Tasas Centrales de Mortalidad.

If Range("y1").Value =  $0$  Then

'Si él usuario no ha introducido ninguna Tasa Central de Mortalidad, la aplicación le mostrará al mismo un mensaje pidiendo que las proporcione.

 Respuesta = MsgBox("Proporcione los datos requeridos por favor", v vbExclamation)

Range("d11").Select

```
 Else 'Una vez verificado que se introdujeron los datos se construye la Tabla 
Abreviada.
 ActiveSheet.Unprotect
 Dim i As Integer 'Es una variable contador de números enteros.
 Dim j As Integer 'Es una variable contador de números enteros.
 Dim o As Double 'Es una variable contador de datos decimales.
 'Se cálculan las probabilidades de muerte de los primeros grupos de edades 
con el método de Greville.
Cells(11, 5) = (Cells(11, 4).Value) / (1 + (Cells(11, 4).Value) * (0.5 + ((1)
(12) * (Cells(11, 4).Value - 0.095))))
Cells(12, 5) = (Cells(12, 4).Value) / ((1 / 4) + (Cells(12, 4).Value) * (0.5
+ + ((4 / 12) * (Cells(12, 4).Value - 0.095))))
 'Se calcula el resto de las probabilidades de muerte con el método de Reed-
Merrel.
For i = 1 To 15
Cells(12 + i, 5) = 1 - Exp(-((5) * (Cells(12 + i, 4))) - ((0.008) *
((\text{Cells}(12 + i, 4)) \land 2))) Next i
Cells(28, 5) = 1 'Se calculan los supervivientes y defunciones de cada grupo de edades.
Cells(11, 6) = 100000For i = 1 To 17
Cells(10 + i, 7) = Round(Cells(10 + i, 5) * Cells(10 + i, 6))
Cells(11 + i, 6) = (Cells(10 + i, 6) - Cells(10 + i, 7))
 Next i
Cells(28, 7) = Round(Cells(28, 5) * Cells(28, 6))
 'Se calcula el Tiempo Vivido de los dos primeros intervalos de edades.
Cells(11, 8) = ((Cells(11, 6) + Cells(12, 6)) / (2))
```

```
Cells(12, 8) = 4 * (Cells(12, 6) + Cells(13, 6)) / (2) 'Se calcula el Tiempo Vivido de los intervalos restantes.
For i = 1 To 15
Cells(12 + i, 8) = 5 * ((\text{Cells}(12 + i, 6) + \text{Cells}(13 + i, 6)) / (2)) Next i
Cells(28, 8) = 20 * Cells(28, 6) / 2
  'Se computa el Tiempo Futuro de Vida de todos los intervalos de edades.
For j = 1 To 18
\circ = 0
For i = j To 18
o = o + Cells(10 + i, 8) Next i
Cells(10 + j, 9) = 0 Next j
 'Se estima la Esperanza de Vida para cada intervalo de edades.
For i = 1 To 18
Cells(10 + i, 10) = Cells(10 + i, 9) / Cells(10 + i, 6)
 Next i
 Range("a1").Select
 ActiveSheet.Protect End If End Sub
```
 Adicionalmente, a la hoja correspondiente a los métodos anteriormente citados se le añadieron los botones Borrar y Volver> .

 El primero, como su nombre lo indica, borra los contenidos que se encuentren en la Tabla de Mortalidad (si lo que se desea es construir una nueva), su programación fue simple, pues se grabó con anterioridad una Macro, opción que aparece en el menú "Programador" de la barra de herramientas de Excel, después se creó el botón mencionado

y finalmente se ingresó el código generado de la grabación, a continuación se presenta el mismo:

```
 Private Sub CommandButton2_Click()
 ActiveSheet.Unprotect 
 Range("Tabla1[[tmx]:[ex]]").Select
 Selection.ClearContents
 Range("D11").Select
 ActiveSheet.Protect
 End Sub
```
 El segundo botón sirve para regresar al "Menú Principal" y en él se ingresó el siguiente código:

```
 Private Sub CommandButton1_Click()
 ActiveWindow.Visible = False Abreviadas.Show End Sub
```
## **4.2.2. Método de Whittaker-Henderson, Tipo A**

 Para las hojas de Excel, que corresponden a las opciones para construir Tablas de Mortalidad Completas, fueron programados ocho botones adicionales a los anteriormente citados:

Tabla de Mortalidad con Datos Crudos . Una vez proporcionadas las probabilidades crudas de muerte, este botón conduce al usuario a una sección de la hoja donde se encuentra la Tabla de Mortalidad Completa construida a partir de las mismas probabilidades y de la formulas previamente explicadas en el capítulo 2.

 $D$  $F$  G  $\overline{B}$  $E$  $\overline{H}$ Probabilidades de Muerte Tabla de Mortalidad con Datos Crudos 115  $\begin{array}{c} 116 \\ 117 \\ 118 \\ 120 \\ 121 \\ 122 \\ 123 \\ 124 \\ 125 \\ 126 \\ 127 \\ 128 \\ 130 \\ 131 \\ 132 \\ 133 \\ 134 \\ 135 \\ 136 \end{array}$ Haga click en el botón de Personas Personas Tiempo arriba para volver a la tabla<br>de probabilidades. Probabilidad con Vida a Fallecidas .<br>vivido .<br>Vida a Tiempe de Muerte<br>tqx" Edad x en el Interv  $\mathbf{R}$ dx  $Lx2$ Tx ex  $0.015706$ 100000 1571 99214.5 7305798 73.05798  $\overline{0}$  $\begin{array}{c|c} 0 & 0.015706 \\ 1 & 0.001412 \end{array}$ 98429 98359.5 7206583.5 73.21605929 0.000675 98290 98257 7108224 72.31889307 0.000451 98224  $44$ 98202 71.36715059 7009967 98180<br>98145 98162.5 6911765<br>98130 6813602.5 70.39891017<br>69.42383718  $50.000301$  $30$  $0.000277$ 98115 98101.5 6715472. 68.44491158  $\overline{27}$ 6617371 67.46361431 0.00027 98062 651929 66.48136893 0.00028 98036  $3022.5$ 6421247 65.4988677  $\overline{27}$  $0.000$ 2.6979 0.000326 97980 63.53572158  $11$  $32$ 97964 6225230 0.000361 97948 97930.5 612726 62.5563156 61.578 97873  $14$  $0.00046$ 97850 5931442 60.6034606  $15$ 0.000544 97827 5833592.5 59.6317223  $\begin{array}{c}\n137 \\
\hline\n\end{array}$ 97774 5735792 58.6637756  $0.000636$ 97743 n  **Fuente: Elaboración propia**

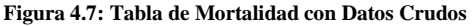

Tabla de Mortalidad con Datos Suavizados

. Después de suavizar las probabilidades de

muerte, este botón dirige al usuario a la Tabla de Mortalidad que se construye a partir de los valores suavizados.

 **Figura 4.8: Tabla de Mortalidad con Datos Suavizados**

| A   | K          |                        | M                                              | N                            | $\circ$    | P                    | $\Omega$ | R                                        | S.                 | T | U | V |
|-----|------------|------------------------|------------------------------------------------|------------------------------|------------|----------------------|----------|------------------------------------------|--------------------|---|---|---|
| 113 |            |                        |                                                |                              |            |                      |          |                                          |                    |   |   |   |
| 114 |            |                        |                                                |                              |            |                      |          |                                          |                    |   |   |   |
| 115 |            |                        | Probabilidades de Muerte                       |                              |            |                      |          | Tabla de Mortalidad con Datos Suavizados |                    |   |   |   |
| 116 |            | Haga click en el botón |                                                |                              |            |                      |          |                                          |                    |   |   |   |
| 117 |            | de arriba para volver  |                                                |                              | Personas   | Personas             |          | Tiempo                                   | Esperanza de       |   |   |   |
| 118 |            | a la tabla de proba-   |                                                | Probabilidad con Vida a      |            | <b>Fallecidas</b>    | Tiempo   | vivido                                   | Vida a             |   |   |   |
| 119 | bilidades. |                        | Edad                                           | de Muerte Edad x             |            | en el Interva Vivido |          | entre x y w                              | Edad x             |   |   |   |
| 120 |            |                        | $\overline{\mathbf{x}}$                        | tqx                          | l <b>x</b> | dx                   | Lx2      | Tx                                       | ex                 |   |   |   |
| 121 |            |                        |                                                | 0.015706<br>$\overline{0}$   | 100000     | 1571                 | 99214.5  | 7319448                                  | 73.19448           |   |   |   |
| 122 |            |                        | 1                                              | 0.00062712                   | 98429      | 62                   | 98398    | 7220233.5                                | 73.3547379         |   |   |   |
| 123 |            |                        |                                                | 0.00054259<br>$\overline{2}$ | 98367      | 53                   | 98340.5  | 7121835.5                                | 72.4006577         |   |   |   |
| 124 |            |                        |                                                | 0.00046644<br>3 <sup>1</sup> | 98314      | 46                   | 98291    | 7023495                                  | 71.4394186         |   |   |   |
| 125 |            |                        |                                                | 0.00040096<br>$\overline{4}$ | 98268      | 39                   | 98248.5  | 6925204                                  | 70.4726259         |   |   |   |
| 126 |            |                        |                                                | 0.00034817<br>5 <sup>5</sup> | 98229      | 34                   | 98212    | 6826955.5                                | 69,5004072         |   |   |   |
| 127 |            |                        |                                                | 0.00030931<br>6 <sup>1</sup> | 98195      | 30 <sup>1</sup>      | 98180    | 6728743.5                                | 68.5242986         |   |   |   |
| 128 |            |                        |                                                | 0.00028487<br>$\overline{7}$ | 98165      | 28                   | 98151    | 6630563.5                                | 67.5450874         |   |   |   |
| 129 |            |                        |                                                | 8 0.00027478                 | 98137      | 27                   | 98123.5  | 6532412.5                                | 66.5642164         |   |   |   |
| 130 |            |                        |                                                | 0.00027867<br>$\overline{9}$ | 98110      | 27                   | 98096.5  | 6434289                                  | 65.5823973         |   |   |   |
| 131 |            |                        | 10                                             | 0.00029614                   | 98083      | 29                   | 98068.5  | 6336192.5                                | 64.600313          |   |   |   |
| 132 |            |                        | 11                                             | 0.00032676                   | 98054      | 32                   | 98038    | 6238124                                  | 63,619271          |   |   |   |
| 133 |            |                        | 12                                             | 0.00037019                   | 98022      | 36                   | 98004    | 6140086                                  | 62.6398768         |   |   |   |
| 134 |            |                        | 13                                             | 0.00042609                   | 97986      | 42                   | 97965    |                                          | 6042082 61.6627069 |   |   |   |
| 135 |            |                        | 14                                             | 0.00049394                   | 97944      | 48                   | 97920    | 5944117                                  | 60.6889345         |   |   |   |
| 136 |            |                        | 15                                             | 0.00057293                   | 97896      | 56                   | 97868    | 5846197                                  | 59.7184461         |   |   |   |
|     |            |                        | the second three constants are the contract of | Caroline Caroline            | $100 -$    |                      |          | $\Box$                                   |                    |   |   |   |

 **Fuente: Elaboración propia**

Comparación Gráfica

. Posterior a la graduación de las Probabilidades de Muerte, este botón dirige al usuario a una sección de la hoja donde se encuentran dos graficas de línea, sobrepuestas con fines comparativos, que representan el comportamiento de las probabilidades crudas y suavizadas de muerte de acuerdo a la edad. Hay dos botones en cada hoja, el restante se encuentra en la sección de Pruebas Estadísticas.

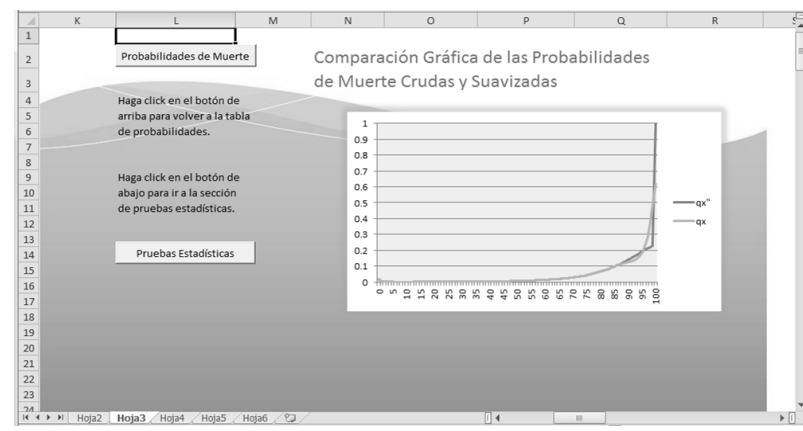

 **Figura 4.9: Comparación Gráfica de las Probabilidades de Muerte Crudas y Suavizadas.**

**Fuente: Elaboración propia**

Pruebas Estadísticas

. Ubicado cerca de la esquina inferior izquierda de las gráficas

de línea, este botón dirige al usuario a la sección de Pruebas Estadísticas, para las cuales, no fue necesario programar Macros en Excel, pues los estadísticos de prueba pueden ser calculados utilizando funciones básicas de las hojas de cálculo.

 **Figura 4.10: Pruebas Estadísticas** 

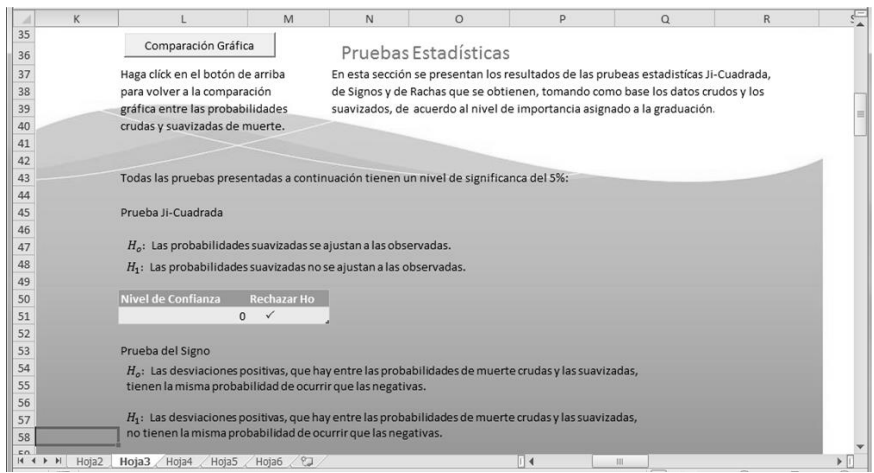

 **Fuente: Elaboración propia**

Probabilidades de Muerte . Hay tres botones en cada hoja y sirven simplemente para que él usuario regrese a la sección donde ingreso las probabilidades de muerte. La programación de estos botones ser realizó grabando una macro y cortando y pegando el código en cada uno.

 Finalmente, para el botón Calcular se presenta a continuación la codificación empleada con sus respectivas notas aclaratorias:

```
 Private Sub CommandButton10_Click()
```
 'Esta condicional ayuda a verificar que se han introducido las probabilidades de de muerte, e112 representa la suma de todas las Probabilidades de Muerte.

If (Range("e112").Value = 0) Then

'Si él usuario no ha introducido ninguna Probabilidad de Muerte, la aplicación le mostrará al mismo un mensaje pidiendo que las proporcione.

Respuesta =  $MsgBox('Proporcione los datos requeridos por favor."$ vbExclamation)

Range("b8").Select

Else 'Una vez introducidos los datos, se procede a suavizar las i probabilidades.

ActiveSheet.Unprotect

Dim a As Double 'Es la variable a la que se le asignará el nivel de importancia de la graduación.

Dim Q2 As Double 'Será la semilla auxiliar q'u-2.

Dim Q1 As Double 'Será la semilla auxiliar q'u-1.

Dim Qw1 As Double 'Será la semilla qw-1.

Dim Qw As Double 'Será la semilla qw.

 Dim qaux(1 To 103, 1 To 1) As Double 'Es el vector de las probabilidades a auxiliares de muerte.

 Dim q(1 To 101, 1 To 1) As Double 'Es el vector de las probabilidades de m muerte graduadas.

Dim i As Integer 'Es un contador.

'Se le asigna a "a" el nivel de importancia de la graduación.

a = Range("b8").Value

'Se calculan las semillas auxiliares.

```
Q2 = Cells(13, 5) - (a + 2) * (Cells(14, 5) - Cells(13, 5))
Q1 = Cells(14, 5) - (a + 2) * (Cells(14, 5) - Cells(13, 5))
 'Se asignan las semillas auxiliares a las dos primeras entradas del vector de 
p probabilidades auxiliares.
qaux(1, 1) = Q2qaux(2, 1) = Q1 'Se calcula el resto de las probabilidades auxiliares.
For i = 3 To 103
qaux(i, 1) = ((((2 * a) / (a + 1)) * (qaux(i - 1, 1))) - (((a) / (a + 2)) *
(\text{gaux}(i - 2, 1))) + ((2) / ((a + 1) * (a + 2))) * (Cells(8 + i, 5))) Next i
 'Se muestra en la hoja de cálculo las probabilidades auxiliares.
For i = 3 To 103
Cells(8 + i, 6) = qaux(i, 1) Next i
 'Se calculan las dos últimas probabilidades de muerte suavizadas.
Qw = ((\text{Cells}(111, 6)) + ((a) * (\text{Cells}(111, 6) - \text{Cells}(110, 6))))Qw1 = ((\text{Cells}(110, 6)) + ((a) * (\text{Cells}(111, 6) - \text{Cells}(110, 6))))'Se asignan las probabilidades anteriores al vector de probabilidades
graduadas.
q(101, 1) = Qwq(100, 1) = Qw1 'Se computa el resto de las probabilidades suavizadas.
For i = 99 To 3 Step -1q(i, 1) = ((( (2 * a) / (a + 1)) * (q(i + 1, 1))) - (((a) / (a + 2)) * (q(i + 1, 1)))2, 1))) + (((2) / ((a + 1) * (a + 2))) * (Cells(10 + i, 6))))
 Next i
```
66

```
 'No se gradúan las primeras probabilidades de muerte por la alta mortalidad 
que se presenta en los primeros años de edad.
q(2, 1) = Cells(12, 5)
q(1, 1) = Cells(11, 5)
 'Se muestra en la hoja de cálculo las probabilidades graduadas.
For i = 101 To 1 Step -1Cells(i + 10, 7) = q(i, 1) Next i
 'Regresa el cursor a la esquina superior izquierda de la hoja de cálculo.
 Range("A1").Select
 ActiveSheet.Protect
 End If
 End Sub
```
 En el próximo apartado se muestra el código empleado para la fórmula Tipo B, el cuál, como ya se ha mencionado en reiteradas ocasiones, difiere del Tipo A respecto al valor de los coeficientes de ponderación.

## **4.2.3. Método de Whittaker-Henderson, Tipo B**

 La única diferencia entre las tres opciones finales del menú "Tablas Completas" consiste en que las dos últimas ya cuentan con datos precargados y la primera requiere que él usuario proporcione las Probabilidades de Muerte Crudas para que, automáticamente, se generé la Tabla de Mortalidad con Datos Crudos de la que se obtendrán los supervivientes por edad necesarios para calcular los coeficientes de ponderación, cuyo cálculo ya están programado por defecto en las celdas de Excel.

 El código del botón Calcular es idéntico para las tres posibles alternativas: Private Sub CommandButton2\_Click()

 'Esta condicional verifica que él usuario halla proporcionado los datos c correctos.

If Range("c8").Value =  $0$  Or Range("e112").Value =  $0$  Then

 $Respuesta = MsgBox("Introdusca los datos solicitados por favor."$ x vbExclamation)

Range("b8").Select

Else

ActiveSheet.Unprotect

'Una vez comprobado que se introdujeron los datos se continua con el proceso.

Dim w(1 To 101, 1 To 101) As Double 'Es la matriz de los coeficientes de ponderación.

Dim c(1 To 101, 1 To 101) As Double 'Es la matriz de los coeficientes de orden.

Dim CT(1 To 101, 1 To 101) As Double 'Es la traspuesta de la matriz C.

Dim Q2(1 To 101, 1 To 1) As Double 'Es la matriz de las probabilidades de muerte crudas.

 Dim wq2(1 To 101, 1 To 1) As Double 'Es el producto de las matrices w y q2 Dim Q1(1 To 101, 1 To 1) As Double 'Es la matriz de las probabilidades auxiliares de muerte.

 Dim q(1 To 101, 1 To 1) As Double 'Es la matriz de probabilidades suavizadas de muerte.

 Dim kCTC(1 To 101, 1 To 101) As Double 'Es la matriz obtenida del producto de C, CT y el grado de suavización k.

Dim i As Long 'Es una variable contador.

Dim j As Integer 'Es una variable contador.

Dim o As Long 'Es el orden de la diferencia.

Dim k As Double 'Es el grado de suavización.

Dim t As Integer 'Es una variable contador.

Dim cont As Double 'Es una variable contador.

Dim kcont As Integer 'Es una variable contador.

Dim G(1 To 101, 1 To 101) As Double 'Es la matriz obtenida de sumar w+kCTC.

 Dim L(1 To 101, 1 To 101) As Double 'Es la raíz de G obtenida con el método de Cholesky.

Dim LT(1 To 101, 1 To 101) As Double 'Es ta traspuesta de L.

Dim contador As Double 'Es una variable contador.

Dim sum As Integer 'Es una variable contador.

'Se construye el vector de coeficientes de ponderación.

For  $i = 1$  To 101

 $w(i, i) =$  Cells(10 + i, 6). Value

Next i

 'Se asigna el orden de diferencia y el nivel de importancia de la graduación a las variables o y k respectivamente.

o = Range("c8").Value

```
k = Range("b8"). Value
```
'Se construye la matriz de los coeficientes de orden.

For  $i = 0$  To o

c(1, i + 1) = ((-1) ^ (o + i)) \* ((fact(o)) / (fact(i) \* fact(o - i)))

Next i

For  $i = 1$  To  $(100 - o)$ 

For  $j = 1$  To  $o + 1$ 

 $c(i + 1, i + j) = c(1, j)$ 

Next j

Next i

'Se obtiene la traspuesta de C.

For  $i = 1$  To 101

```
For j = 1 To 101CT(j, i) = C(i, j) Next j
 Next i
 'Se construye la matriz de Probabilidades de Muerte Crudas.
For i = 1 To 101Q2(i, 1) = Cells(10 + i, 5).Value
 Next i
 'Se construye la matriz kCTC.
 contador = 0 
For i = 1 To 101
For j = 1 To 101
 For t = 1 To 101
contador = contador + (k * CT(i, t) * c(t, j)) Next t
kCTC(i, j) = contact contador = 0
 Next j
 Next i
 'Se construye la matriz G. 
For i = 1 To 101
For j = 1 To 101
G(i, j) = w(i, j) + kCTC(i, j) Next j
 Next i 
 'Se construye L con el método de Cholesky.
```

```
L(1, 1) = (G(1, 1)) (1 / 2)For i = 2 To 101
L(i, 1) = G(1, i) / L(1, 1) Next i
For i = 2 To 101
cont = 0For kcont = 1 To (i - 1)cont = cont + ((L(i, kcont)) ^ (2))
 Next kcont
L(i, i) = ((G(i, i)) - cont) (1 / 2)
 If (i < 101) Then
For j = (i + 1) To 101
cont = 0For kcont = 1 To (i - 1)\text{cont} = \text{cont} + (L(i, \text{ kcont}) * L(j, \text{ kcont})) Next kcont
L(j, i) = (G(i, j) - cont) / L(i, i) Next j
 Else
 End If
 Next i
 'Se traspone L
 For i = 1 To 101.
For j = 1 To 101
LT(j, i) = L(i, j) Next j
```
71
```
 Next i
 'Se obtiene wq2.
For i = 1 To 101
wq2(i, 1) = w(i, i) * Q2(i, 1) Next i
 'Se construye la matriz q1.
Q1(1, 1) = (wq2(1, 1) / L(1, 1)) contador = 0 
 For i = 2 To 101
For j = 1 To (i - 1)contador = contador + (L(i, j) * Q1(j, 1)) Next j
Q1(i, 1) = ((wq2(i, 1) - contact) / (L(i, i)))contact = 0 Next i
 'Se construye la matriz q. 
q(101, 1) = (Q1(101, 1) / LT(101, 101))contact = 0For i = 100 To 1 Step -1For j = 0 To (100 - i)contador = contador + (LT(i, 100 - j) * q(100 - j, 1)) Next j
q(i, 1) = ((Q1(i, 1) - \text{contador}) / (LT(i, i))) contador = 0
 Next i
For i = 1 To 101
```

```
Cells(10 + i, 7) = q(i, 1) Next i
 Range("A1").Select
 ActiveSheet.Protect
 End If
 End Sub
```
 Ahora que se entiende completamente como se programó y cómo funciona el programa, en el siguiente capítulo se presentan algunos resultados obtenidos al usarse diferentes valores de diferencia de orden y de importancia asignada a la suavidad.

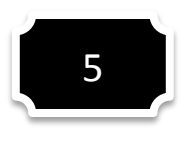

### **Resultados**

 En este capítulo se muestran los resultados obtenidos, al usar la aplicación "Generador de Tablas de Mortalidad", de cada una de las opciones que presenta:

- I. Tablas de Mortalidad Abreviadas
	- a) Métodos Clásicos de Greville y Reed-Merrel
- II. Tablas de Mortalidad Completas
	- a) Método Whittaker-Henderson, Tipo A
	- b) Método Whittaker-Henderson, Tipo B

 A continuación se presentan los resultados obtenidos con respecto a las Tablas de Mortalidad Abreviadas.

### **5.1. Tablas de Mortalidad Abreviadas**

 Cómo se ha mencionado a lo largo de la presente tesis, las Tablas de Mortalidad Abreviadas se construyeron a partir de tasas centrales de mortalidad, las cuales, tanto para hombres como para mujeres, fueron obtenidas, con finalidad ilustrativa, del artículo "Boletín Demográfico, América Latina: Tablas de Mortalidad 1950-2025" publicado por la CEPAL y corresponden a las calculadas para México durante el periodo de tiempo 2010- 2015. El subsecuente apartado muestra los resultados obtenidos al introducir las mismas en la aplicación.

## **5.1.1. Tabla de Mortalidad Abreviada construida con los métodos de Greville y de Reed-Merrel utilizando Tasas Centrales de Mortalidad de Hombres para México, 2010-2015**

 Al introducir las Tasas Centrales de Mortalidad de Hombres en la pantalla de captura para generar la Tabla de Mortalidad Abreviada se obtuvo el siguiente resultado:

| $[x, x+t]$ | t              | tmx     | tqx         | lх     | tdx   | tLx      | Tx        | ex         |
|------------|----------------|---------|-------------|--------|-------|----------|-----------|------------|
| [0,1]      |                | 0.02531 | 0.024997333 | 100000 | 2500  | 98750    | 7293432.5 | 72.934325  |
| (1, 5)     | 4              | 0.00166 | 0.006619391 | 97500  | 645   | 388710   | 7194682.5 | 73.7916154 |
| [5, 10)    | 5              | 0.00044 | 0.002197583 | 96855  | 213   | 483742.5 | 6805972.5 | 70.2697073 |
| (10, 15)   | 5              | 0.00042 | 0.002097798 | 96642  | 203   | 482702.5 | 6322230   | 65.4190725 |
| (15, 20)   | 5              | 0.00095 | 0.004738744 | 96439  | 457   | 481052.5 | 5839527.5 | 60.5515144 |
| [20, 25]   | 5              | 0.00156 | 0.007769678 | 95982  | 746   | 478045   | 5358475   | 55.8279157 |
| [25, 30]   | 5              | 0.00207 | 0.010296657 | 95236  | 981   | 473727.5 | 4880430   | 51.2456424 |
| (30, 35)   | 5              | 0.00243 | 0.012076533 | 94255  | 1138  | 468430   | 4406702.5 | 46.7529839 |
| (35, 40)   | 5              | 0.00288 | 0.014296881 | 93117  | 1331  | 462257.5 | 3938272.5 | 42.2938078 |
| (40, 45)   | 5              | 0.00369 | 0.018280948 | 91786  | 1678  | 454735   | 3476015   | 37.8708627 |
| (45, 50)   | 5 <sup>1</sup> | 0.00505 | 0.024934084 | 90108  | 2247  | 444922.5 | 3021280   | 33.5295423 |
| [50,55)    | 5              | 0.00721 | 0.035408338 | 87861  | 3111  | 431527.5 | 2576357.5 | 29.323107  |
| [55,60]    | 5 <sup>1</sup> | 0.01052 | 0.0512414   | 84750  | 4343  | 412892.5 | 2144830   | 25.3077286 |
| [60,65)    | 5              | 0.01547 | 0.074435923 | 80407  | 5985  | 387072.5 | 1731937.5 | 21.5396359 |
| (65, 70)   | 5              | 0.02282 | 0.107834982 | 74422  | 8025  | 352047.5 | 1344865   | 18.070799  |
| [70,75)    | 5              | 0.03372 | 0.15516091  | 66397  | 10302 | 306230   | 992817.5  | 14.9527464 |
| (75, 80)   | 5 <sub>l</sub> | 0.0499  | 0.220825241 | 56095  | 12387 | 249507.5 | 686587.5  | 12.2397272 |
| (80,w)     | 20             | 0.12231 |             | 43708  | 43708 | 437080   | 437080    | 10         |

**Tabla 5.1: Resultado de la Tabla de Mortalidad Abreviada de Hombres, México 2010-2015**

 Como se puede apreciar en la Tabla anterior, la esperanza de vida en el primer año es menor a la del siguiente periodo, a partir del cual, las esperanzas restantes decrecen, siendo esto un posible indicio de que los métodos arrojaron resultados coherentes.

**Fuente: Elaboración propia con datos proporcionados por el CEPAL** 

## **5.1.2. Tabla de Mortalidad Abreviada construida con el método de Greville y de Reed-Merrel utilizando Tasas Centrales de Mortalidad de Mujeres para México, 2010-2015**

 Al hacer lo propio con las Tasas Centrales de Mortalidad de Mujeres, el programa generó la presente Tabla:

| $[x,x+t]$ | t              | tmx     | tqx         | <b>Ix</b> | tdx   | tLx      | Тx        | ex         |
|-----------|----------------|---------|-------------|-----------|-------|----------|-----------|------------|
| [0,1]     |                | 0.02216 | 0.021920074 | 100000    | 2192  | 98904    | 7847277   | 78.47277   |
| (1,5)     | 4              | 0.00117 | 0.004669756 | 97808     | 457   | 390318   | 7748373   | 79.2202376 |
| [5, 10)   | 5              | 0.00033 | 0.00164864  | 97351     | 160   | 486355   | 7358055   | 75.5827367 |
| (10, 15)  | 5              | 0.00026 | 0.001299156 | 97191     | 126   | 485640   | 6871700   | 70.7030486 |
| (15, 20)  | 5              | 0.00038 | 0.001898197 | 97065     | 184   | 484865   | 6386060   | 65.791583  |
| [20, 25]  | 5              | 0.00051 | 0.002546754 | 96881     | 247   | 483787.5 | 5901195   | 60.9117887 |
| [25, 30]  | 5              | 0.00066 | 0.003294564 | 96634     | 318   | 482375   | 5417407.5 | 56.0610913 |
| [30, 35]  | 5              | 0.00086 | 0.004290774 | 96316     | 413   | 480547.5 | 4935032.5 | 51.2379304 |
| (35, 40)  | 5              | 0.0012  | 0.005982047 | 95903     | 574   | 478080   | 4454485   | 46.4478171 |
| (40, 45)  | 5              | 0.00175 | 0.008711854 | 95329     | 830   | 474570   | 3976405   | 41.712438  |
| (45, 50)  | 5              | 0.00265 | 0.013162661 | 94499     | 1244  | 469385   | 3501835   | 37.0568472 |
| [50,55)   | 5              | 0.00405 | 0.020046474 | 93255     | 1869  | 461602.5 | 3032450   | 32.5178275 |
| [55,60]   | 5 <sup>1</sup> | 0.00622 | 0.03062167  | 91386     | 2798  | 449935   | 2570847.5 | 28.1317434 |
| [60,65)   | 5              | 0.00957 | 0.046723931 | 88588     | 4139  | 432592.5 | 2120912.5 | 23.9413069 |
| [65, 70]  | 5              | 0.01473 | 0.071004827 | 84449     | 5996  | 407255   | 1688320   | 19.9921846 |
| (70, 75)  | 5              | 0.02269 | 0.107254844 | 78453     | 8414  | 371230   | 1281065   | 16.329076  |
| (75, 80)  | 5              | 0.03505 | 0.160761065 | 70039     | 11260 | 322045   | 909835    | 12.9904053 |
| (80,w)    | 20             | 0.1054  |             | 58779     | 58779 | 587790   | 587790    | 10         |

**Tabla 5.2: Resultado de la Tabla de Mortalidad Abreviada de Mujeres, México 2010-2015**

 En ella se pudo apreciar que la esperanza de vida de las mujeres, en el periodo inicial, fue más alta que la de los hombres, lo cual brindó una mayor certidumbre respecto a la coherencia de los datos considerando, además, que el comportamiento de la misma, a través de los intervalos, tuvo un comportamiento similar a la de la Tabla Abreviada de Hombres.

 Los resultados anteriores se deben a que ambos métodos clásicos son confiables, para la construcción de Tablas de Mortalidad Abreviadas, cuando se emplean estadísticas de muertes, nacimientos y población de buena calidad, tal y como es el caso.

**Fuente: Elaboración propia con datos proporcionados por el CEPAL**

#### **5.2. Tablas de Mortalidad Completas**

 Reiterando lo visto en capítulos anteriores, para construir Tablas de Mortalidad Completas con probabilidades suavizadas se empleó el método de Whittaker-Henderson, el cual, requiere probabilidades de muerte dentro de los intervalos  $[x, x + 1]$ , es decir  $q_x$ .

 A continuación se presentan los resultados obtenidos al suavizar las probabilidades de muerte de los hombres, obtenidas de la Tabla de Mortalidad precargada que tiene la aplicación, con la fórmula Tipo A y con la fórmula Tipo B, no sin antes mencionar que solo se utilizaron esas probabilidades debido a que, al usar las probabilidades de muerte de las mujeres, no se obtuvieron resultados relevantes que ayuden al cumplimiento del objetivo de los siguientes apartados, que consiste lograr una completa comprensión del funcionamiento del método.

 Además, para evitar saturar, con información poco clara y concisa, las siguientes secciones, solo se muestran las gráficas de línea entre las probabilidades crudas y suavizadas, debido a la alta cantidad de observaciones que hay en las Tablas de Mortalidad Completas.

## **5.2.1. Comparación gráfica entre las probabilidades de muerte crudas y las suavizadas con la fórmula Tipo A de Whittaker-Henderson**

 Cómo se puede apreciar en la gráfica de la página siguiente, donde el eje de las abscisas representa la edad y el eje de las ordenadas a las probabilidades de muerte, el método de suavización de Whittaker-Henderson, con la fórmula Tipo A, no resulto del todo útil, púes, a pesar de que el nivel de importancia asignada al suavización es muy pequeña ( $a = 2$ ), se observa que se pierden datos y el ajuste no mejora en absoluto aumentando el nivel de importancia, de hecho, tiende a una línea recta entre más alta sea esta.

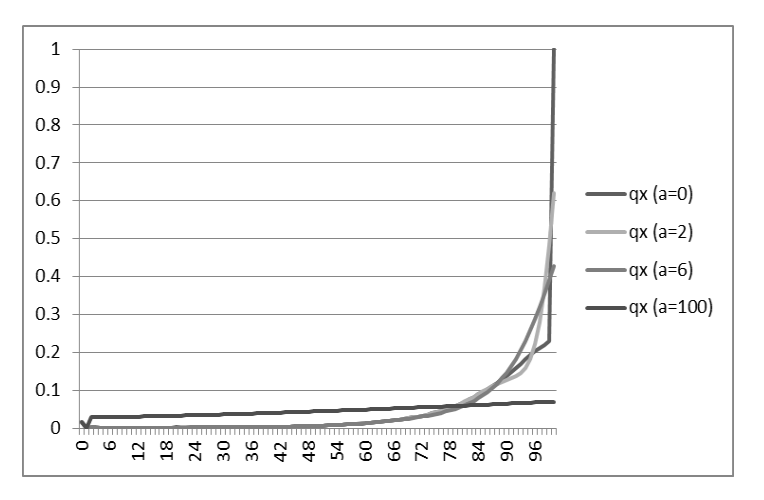

 **Gráfica 5.1: Resultados de la Fórmula Whittaker-Henderson Tipo A**

A continuación se muestran los resultados de las Pruebas Estadísticas para cada caso:

### $a=2$

Prueba Ji-Cuadrada

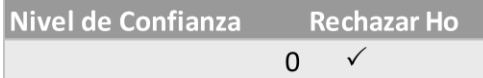

## Prueba del Signo

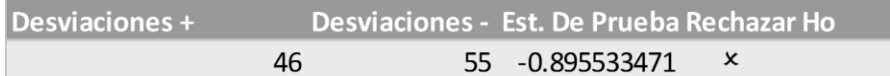

### Prueba de Rachas

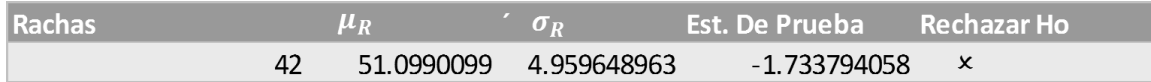

 $a=6$ 

### Prueba Ji-Cuadrada

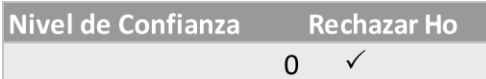

## Prueba del Signo

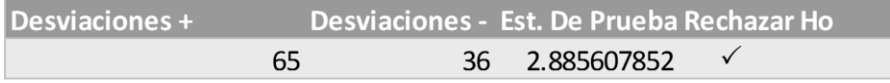

#### Prueba de Rachas

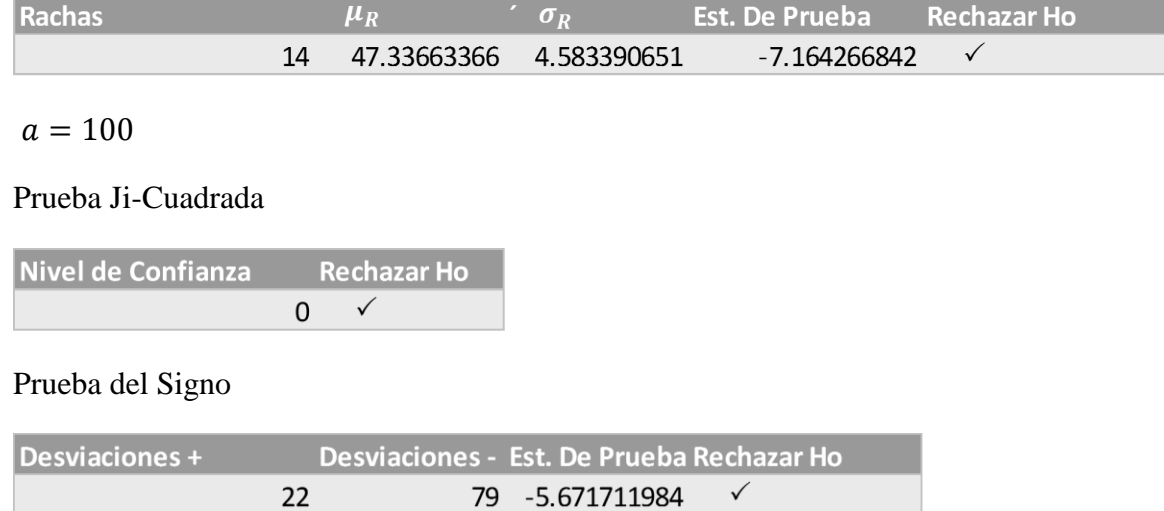

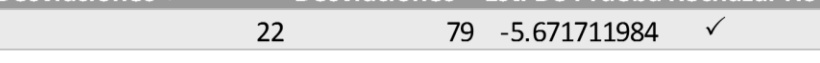

Prueba de Rachas

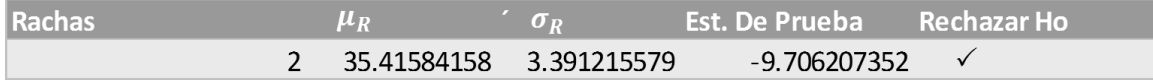

 En conclusión, una vez observados los resultados de las pruebas, la mejor graduación se obtuvo cuando  $\alpha$  fue igual a 2, es necesario recordar que el hecho de que un ajuste no pase una prueba no significa que él mismo sea malo, siempre y cuando pase los restantes.

 Si se desea consultar las Tablas de Mortalidad Completas, correspondientes a los anteriores ejemplos, buscar en el apartado b) del Anexo.

## **5.2.2. Comparaciones gráficas entre las probabilidades de muerte crudas y las suavizadas con la fórmula Tipo B de Whittaker-Henderson**

 En las siguientes comparaciones sólo se presentan las gráficas de las probabilidades de muerte de los últimos veinte años porque en esa parte es donde se apreciaron mejor los cambios más significativos entre los datos.

Los valores utilizados de  $k$  fueron obtenidos al sustituir los valores asignados a  $a$ , en el apartado anterior, en la fórmula  $k = \frac{1}{4}$  $\frac{1}{4}a$ .  $(a + 1)^2$ .  $(a + 2)$ , y los valores de z fueron 2 y 3, pues con esos ordenes de diferencia se obtienen los mejores resultados en la práctica, aunque el programa soporta hasta el decimo segundo orden de diferencia.

 Para consultar las Tablas de Mortalidad de los siguientes ejemplos buscar en el apartado c) del Anexo.

Como se puede apreciar en la gráfica siguiente, cuando z fue igual a 2 no se apreciaron cambios muy significativos con los valores de  $k = 18$  y 588, pero, cuando el valor de k fue de 26012550 se notó cierto distanciamiento de las probabilidades suavizadas con respecto a las probabilidades crudas y un pico en la parte inferior de la gráfica.

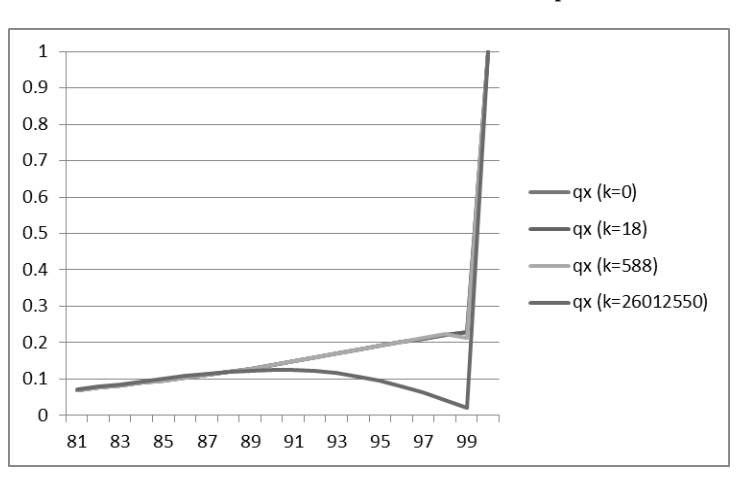

 **Gráfica 5.2: Resultados de la fórmula Whittaker-Henderson Tipo B con z=2**

 **Fuente: Elaboración propia con datos proporcionados por el INEGI** 

Los resultados de las pruebas estadísticas fueron los siguientes:

### $k=18$

Prueba Ji-Cuadrada

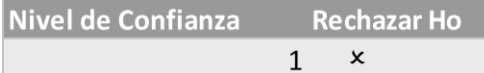

### Prueba del Signo

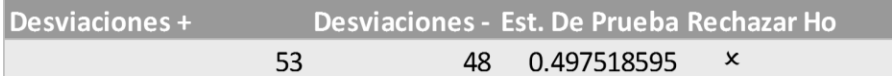

### Prueba de Rachas

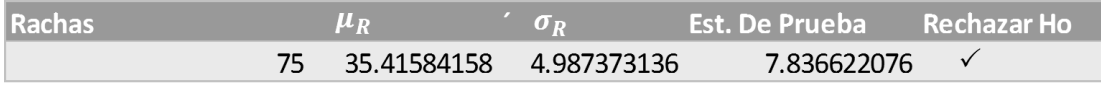

#### $k = 588$

Prueba Ji-Cuadrada

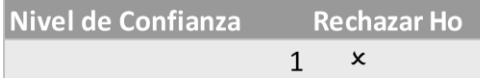

### Prueba del Signo

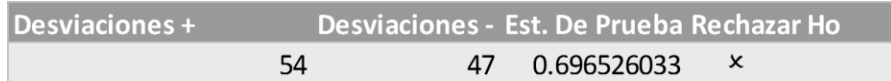

#### Prueba de Rachas

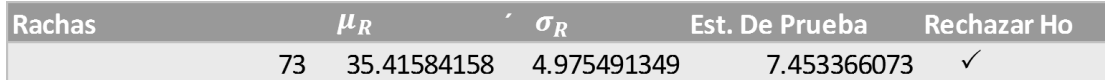

### $k = 26012550$

#### Prueba Ji-Cuadrada

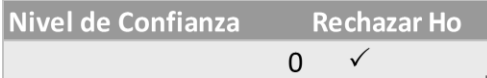

### Prueba del Signo

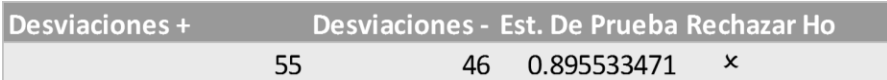

### Prueba de Rachas

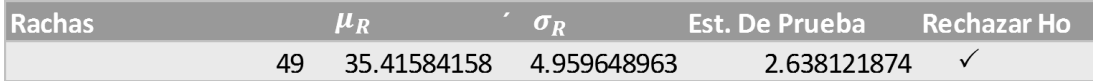

 Sin embargo, antes de presentar conclusiones de acuerdo a los resultados anteriores, es necesario dar a conocer los que se obtuvieron con  $z = 3$ .

 Como se puede apreciar en la gráfica subsecuente, cuando el valor del orden de diferencia fue el anteriormente citado, las curvas, que representan a las probabilidades de muerte suavizadas, fueron ligeramente más pronunciadas.

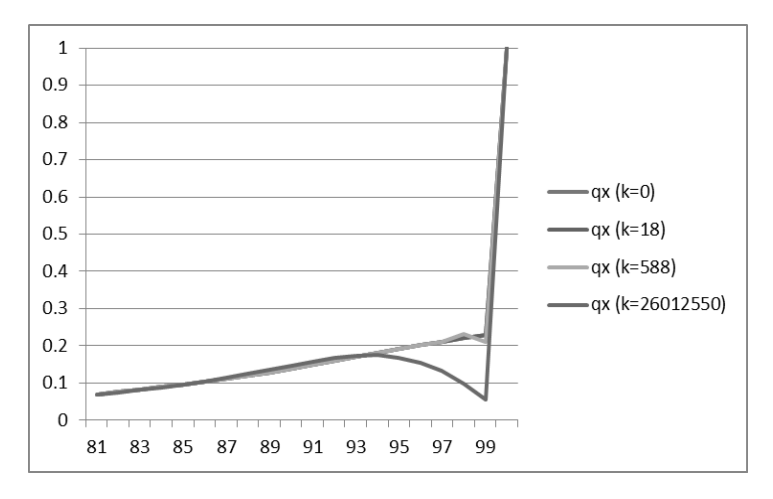

**Gráfica 5.3: Resultados de la fórmula Whittaker-Henderson Tipo B con z=3**

 **Fuente: Elaboración propia con datos proporcionados por el INEGI**

 Aún así, una comparación gráfica, entre los datos suavizados de acuerdo a los dos diferentes órdenes de diferencia, no proporcionó información clara y concisa alguna con respecto a que ajuste fue el mejor, por lo cuál fue necesario conocer los resultados obtenidos de las pruebas estadísticas:

 $k = 18$ 

Prueba Ji-Cuadrada

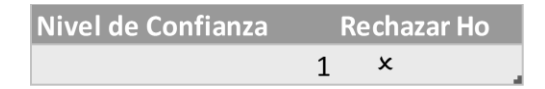

#### Prueba del Signo

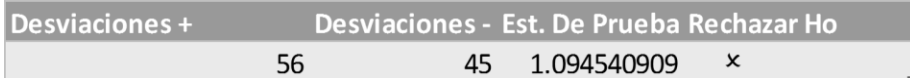

### Prueba de las Rachas

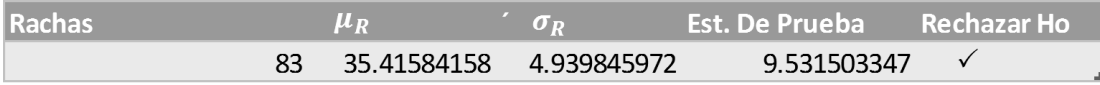

 $k = 588$ 

### Prueba Ji-Cuadrada

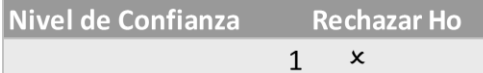

Prueba del Signo

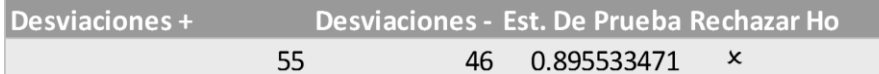

### Prueba de las Rachas

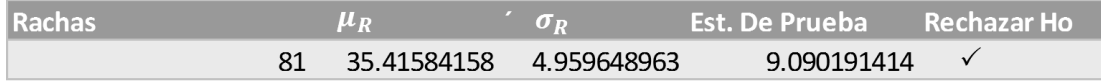

### $k = 26012550$

### Prueba Ji-Cuadrada

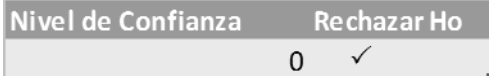

## Prueba del Signo

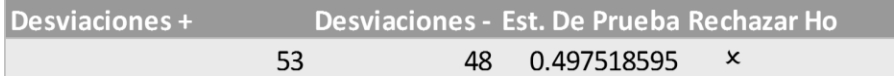

Prueba de las Rachas

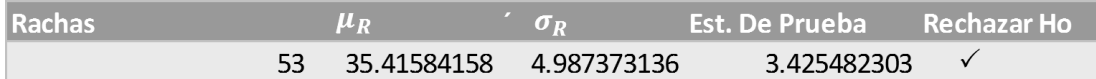

 De acuerdo a los resultados, considerando los órdenes de diferencia, el mejor ajuste fue el obtenido cuando  $k$  fue igual a 18 en el segundo orden, pues fue con estos valores que la graduación pasó la prueba Ji-Cuadrada y la del Signo con el estadístico de prueba más cercano a cero.

En conclusión, con un valor demasiado pequeño de  $k$  prácticamente no hay graduación, con un valor mediano de  $k$  se hace más énfasis en el ajuste que en la suavidad y con un valor alto de  $k$  se hace más énfasis en la suavidad que en el ajuste.

El valor de z afecta bruscamente a la graduación de los datos, por lo tanto, el orden de diferencia recomendado es 2, debido a que con éste valor las probabilidades suavizadas se encuentran lo más cerca posible de las crudas, manteniendo cierta concordancia y fidelidad.

En resumen, utilizando un valor de  $k = 18$  y el orden de diferencia recomendado anteriormente, se pudo lograr un balance entre suavidad y ajuste en las probabilidades graduadas, obteniendo así, un número de muertos y un promedio de edad de muerte casi idénticos al comparar la Tablas de Mortalidad de Datos Graduados con la Tabla de Mortalidad de Datos Crudos.

# **Conclusiones**

miento del

 La graduación de datos siempre será un problema de actualidad, pues es de continuo interés para el ser humano corregir los errores que se presenten en la recolección de información. Algunas de estas discrepancias se podrán evitar, en el transcurso de los años, conforme evolucionen las técnicas demográficas; pero existen otras que nunca se podrán eludir debido a que la intromisión del factor humano siempre traerá errores que no se pueden controlar.

 El significado de suavidad es sencillo y complejo a la vez, sencillo por la claridad de su concepto y complejo por la subjetividad con la que se puede manejar. Por ejemplo, existen métodos en los que la definición de suavidad se encuentra fuertemente relacionada con el concepto de parábola y esto conduce al dilema: ¿De cuántos grados debe ser la parábola? En otros casos, la suavidad esta relacionada con la nimiedad de las diferencias. En el método Whittaker-Henderson, la suavidad se define como la relación que hay entre las diferencias de orden y los pesos asignados a cada probabilidad, es decir, la matriz:

### $G = W + kC^{T}$

 Siendo una característica de este algoritmo, la posibilidad de conseguir la graduación de un conjunto de datos sin necesidad de contar con un profundo conocimiento matemático.

 Adicionalmente, de acuerdo a los resultados que se obtuvieron en el capítulo cinco, se observó que es más eficiente emplear la Fórmula Tipo B que la Fórmula Tipo A para graduar un conjunto de datos, debido a que la segunda lleva a cabo el proceso de suavización basándose únicamente en el factor *a*, el cual, va graduando los datos poco a poco hasta que la gráfica de estos sea una línea recta, perdiendo así, información que la segunda no pierde dado que considera al factor *z* que evita que los datos suavizados se alejen mucho de los originales sin importar lo grande que sea *k*.

Lo anterior se pudo apreciar con facilidad gracias a la rapidez con la que el Programa Generador de Tablas de Mortalidad proporciona las probabilidades suavizadas, demostrando así, que el manejo de Macros en Excel constituye una herramienta eficaz que permite automatizar y realizar tareas complejas, aumentando la eficiencia del trabajo en el campo actuarial.

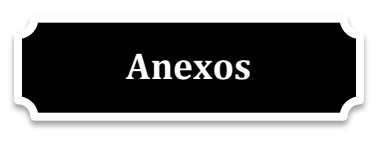

a) Tabla de Mortalidad de Hombres con datos crudos, México 2010.

 **Tabla A.1: Tabla de Mortalidad Completa de Hombres con datos crudos, México 2010** 

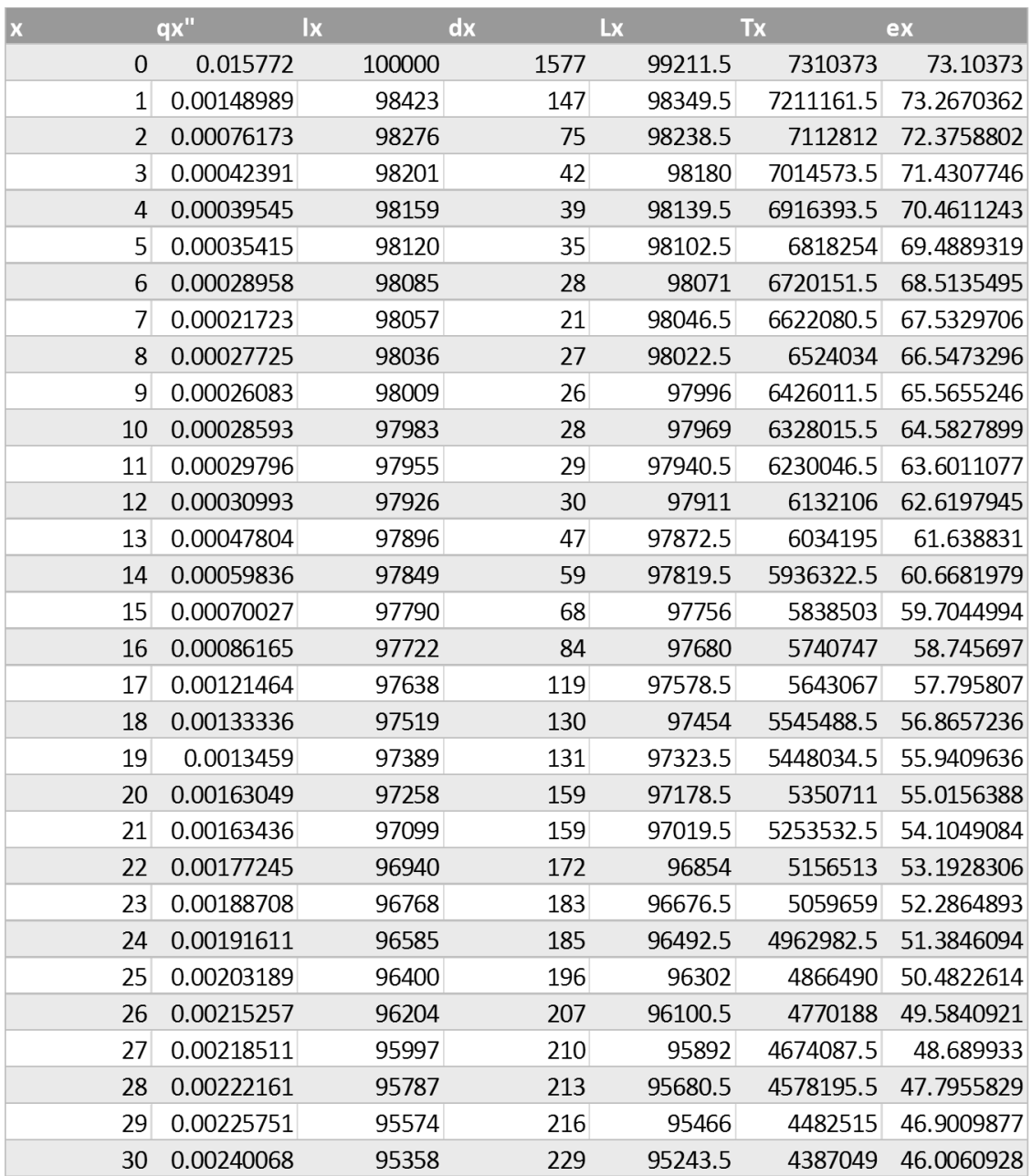

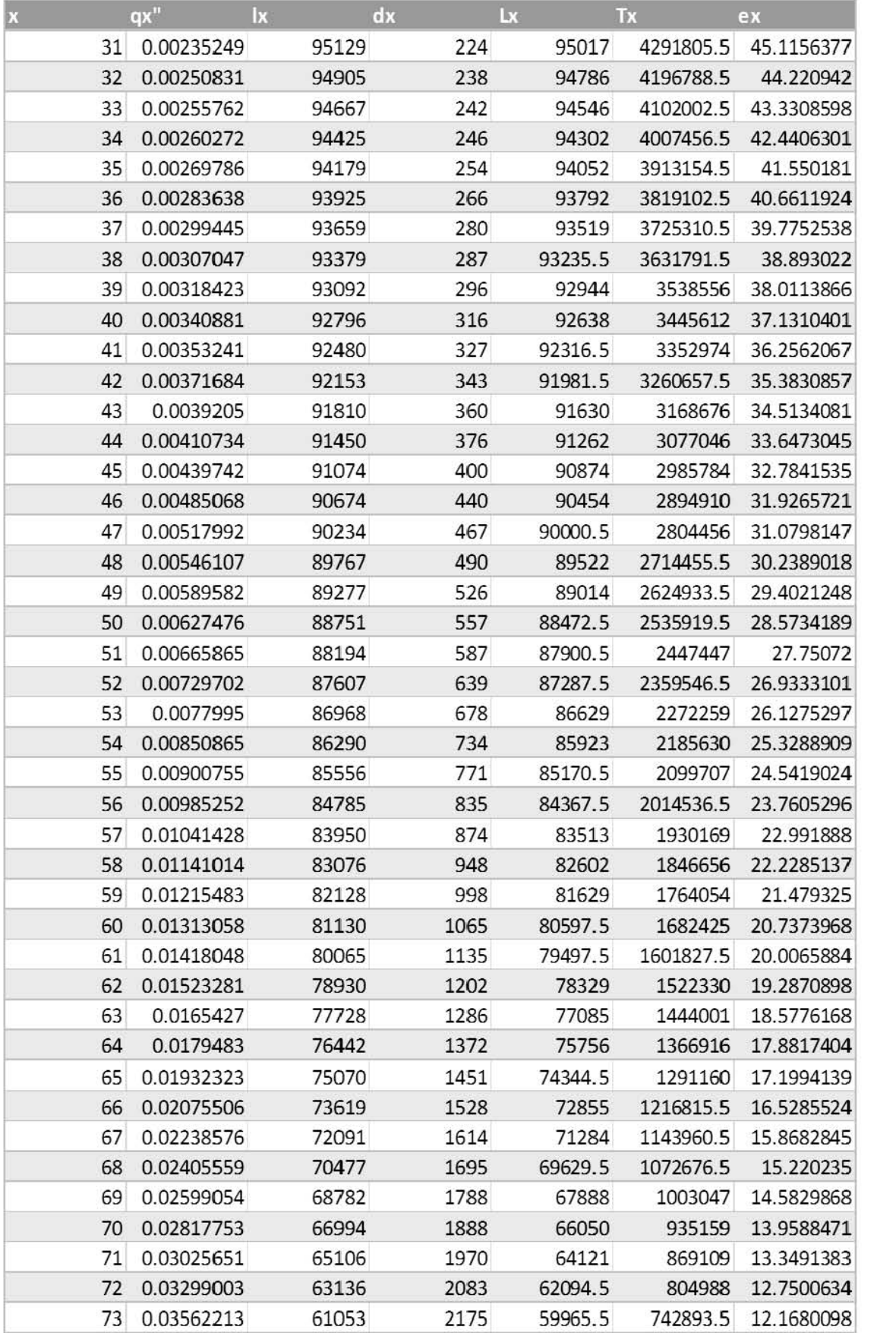

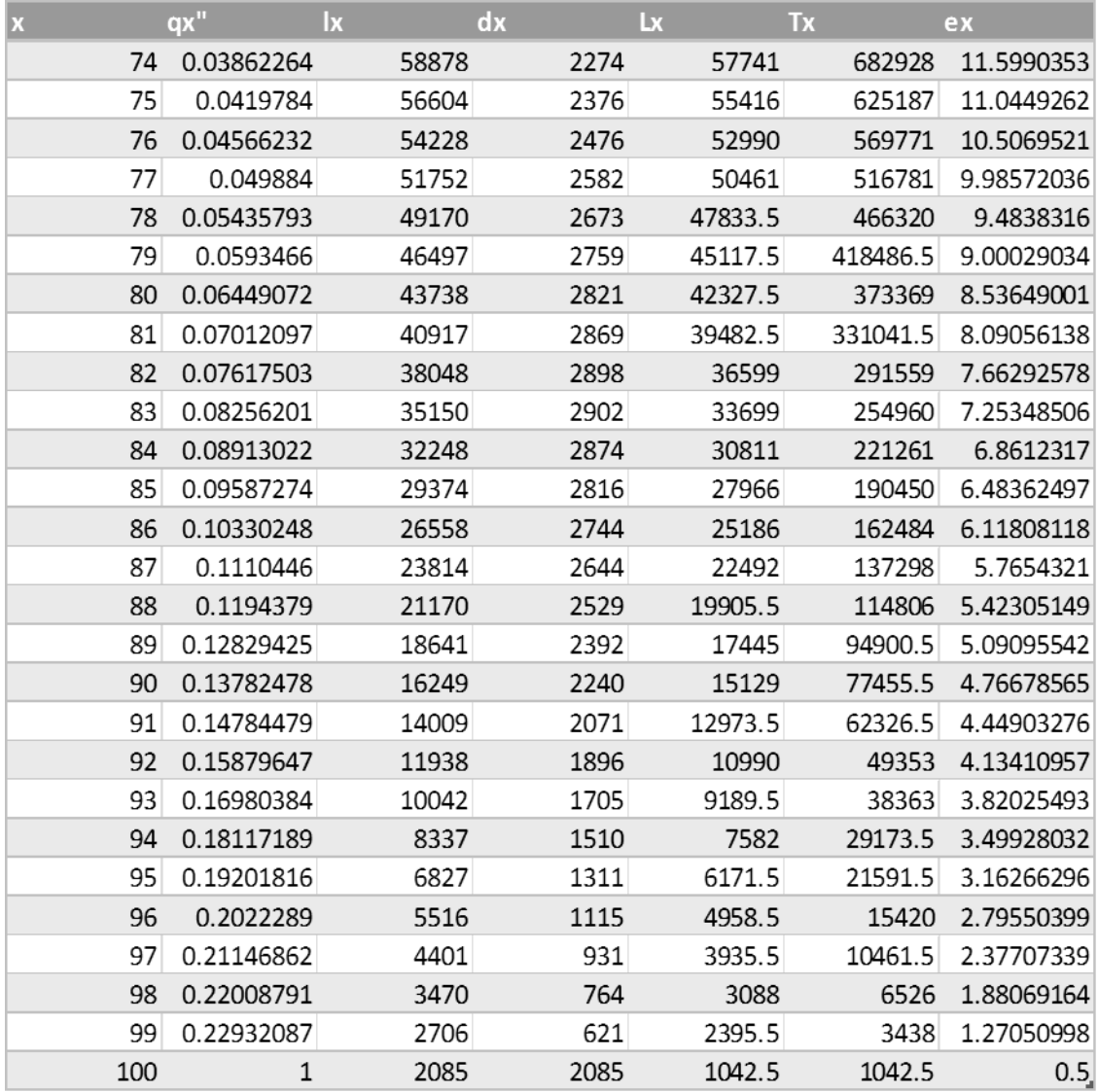

b) Tablas de Mortalidad Completas de Hombres con probabilidades de muerte suavizadas con el método Whitakker-Henderson Tipo A, México 2010.

| $\mathbf x$    | qx         | $\mathsf{I}\mathsf{x}$ | dx   | Lx      | Tx        | ex         |
|----------------|------------|------------------------|------|---------|-----------|------------|
| 0              | 0.015772   | 100000                 | 1577 | 99211.5 | 7285057   | 72.85057   |
| $\mathbf{1}$   | 0.00148989 | 98423                  | 147  | 98349.5 | 7185845.5 | 73.0098199 |
| $\overline{2}$ | 0.00254442 | 98276                  | 250  | 98151   | 7087496   | 72.1182791 |
| 3              | 0.00182099 | 98026                  | 179  | 97936.5 | 6989345   | 71.3009304 |
| $\overline{4}$ | 0.00120308 | 97847                  | 118  | 97788   | 6891408.5 | 70.4304526 |
| 5              | 0.00073559 | 97729                  | 72   | 97693   | 6793620.5 | 69.5148881 |
| 6              | 0.00041854 | 97657                  | 41   | 97636.5 | 6695927.5 | 68.565771  |
| 7              | 0.00023075 | 97616                  | 23   | 97604.5 | 6598291   | 67.5943595 |
| 8              | 0.0001439  | 97593                  | 14   | 97586   | 6500686.5 | 66.6101718 |
| 9              | 0.00012889 | 97579                  | 13   | 97572.5 | 6403100.5 | 65.6196569 |
| 10             | 0.00016404 | 97566                  | 16   | 97558   | 6305528   | 64.6283336 |
| 11             | 0.00023502 | 97550                  | 23   | 97538.5 | 6207970   | 63.6388519 |
| 12             | 0.00033425 | 97527                  | 33   | 97510.5 | 6110431.5 | 62.653742  |
| 13             | 0.00045764 | 97494                  | 45   | 97471.5 | 6012921   | 61.67478   |
| 14             | 0.00059977 | 97449                  | 58   | 97420   | 5915449.5 | 60.7030293 |
| 15             | 0.00075634 | 97391                  | 74   | 97354   | 5818029.5 | 59.7388824 |
| 16             | 0.00092298 | 97317                  | 90   | 97272   | 5720675.5 | 58.7839278 |
| 17             | 0.00109218 | 97227                  | 106  | 97174   | 5623403.5 | 57.8378794 |
| 18             | 0.00125306 | 97121                  | 122  | 97060   | 5526229.5 | 56.9004592 |
| 19             | 0.00140153 | 96999                  | 136  | 96931   | 5429169.5 | 55.9713966 |
| 20             | 0.00153794 | 96863                  | 149  | 96788.5 | 5332238.5 | 55.0492809 |
| 21             | 0.00165958 | 96714                  | 161  | 96633.5 | 5235450   | 54.1333209 |
| 22             | 0.00176886 | 96553                  | 171  | 96467.5 | 5138816.5 | 53.2227533 |
| 23             | 0.0018668  | 96382                  | 180  | 96292   | 5042349   | 52.3162935 |
| 24             | 0.00195461 | 96202                  | 188  | 96108   | 4946057   | 51.413245  |
| 25             | 0.00203465 | 96014                  | 195  | 95916.5 | 4849949   | 50.5129356 |
| 26             | 0.00210711 | 95819                  | 202  | 95718   | 4754032.5 | 49.6147163 |
| 27             | 0.00217205 | 95617                  | 208  | 95513   | 4658314.5 | 48.7184758 |
| 28             | 0.00223205 | 95409                  | 213  | 95302.5 | 4562801.5 | 47.8235963 |
| 29             | 0.0022904  | 95196                  | 218  | 95087   | 4467499   | 46.9294823 |
| 30             | 0.00234982 | 94978                  | 223  | 94866.5 | 4372412   | 46.0360505 |
| 31             | 0.00241122 | 94755                  | 228  | 94641   | 4277545.5 | 45.1432167 |
| 32             | 0.00247831 | 94527                  | 234  | 94410   | 4182904.5 | 44.2508966 |
| 33             | 0.00255155 | 94293                  | 241  | 94172.5 | 4088494.5 | 43.35947   |

 **Tabla A.2: Tabla de Mortalidad de Hombres, México 2010 con** 

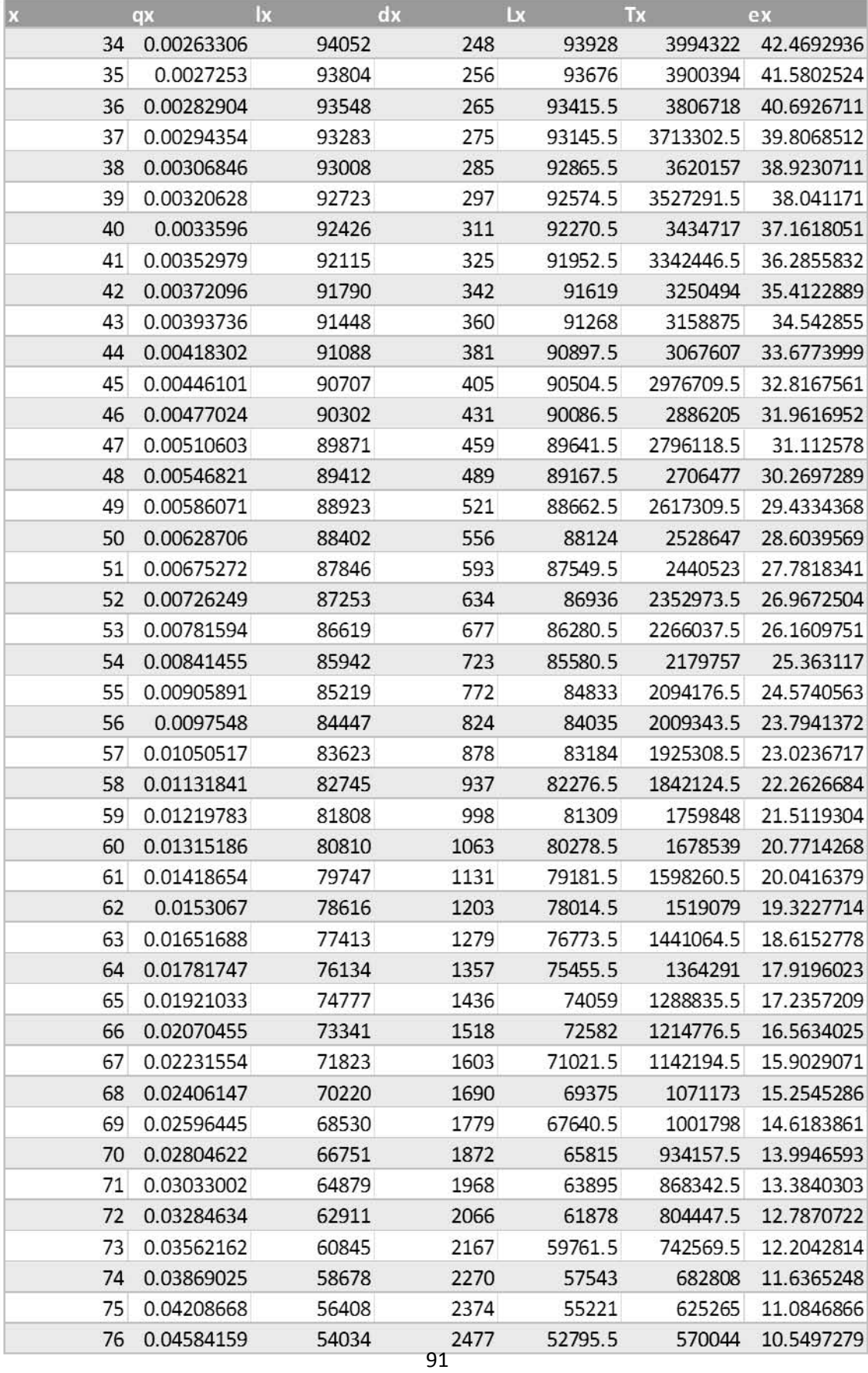

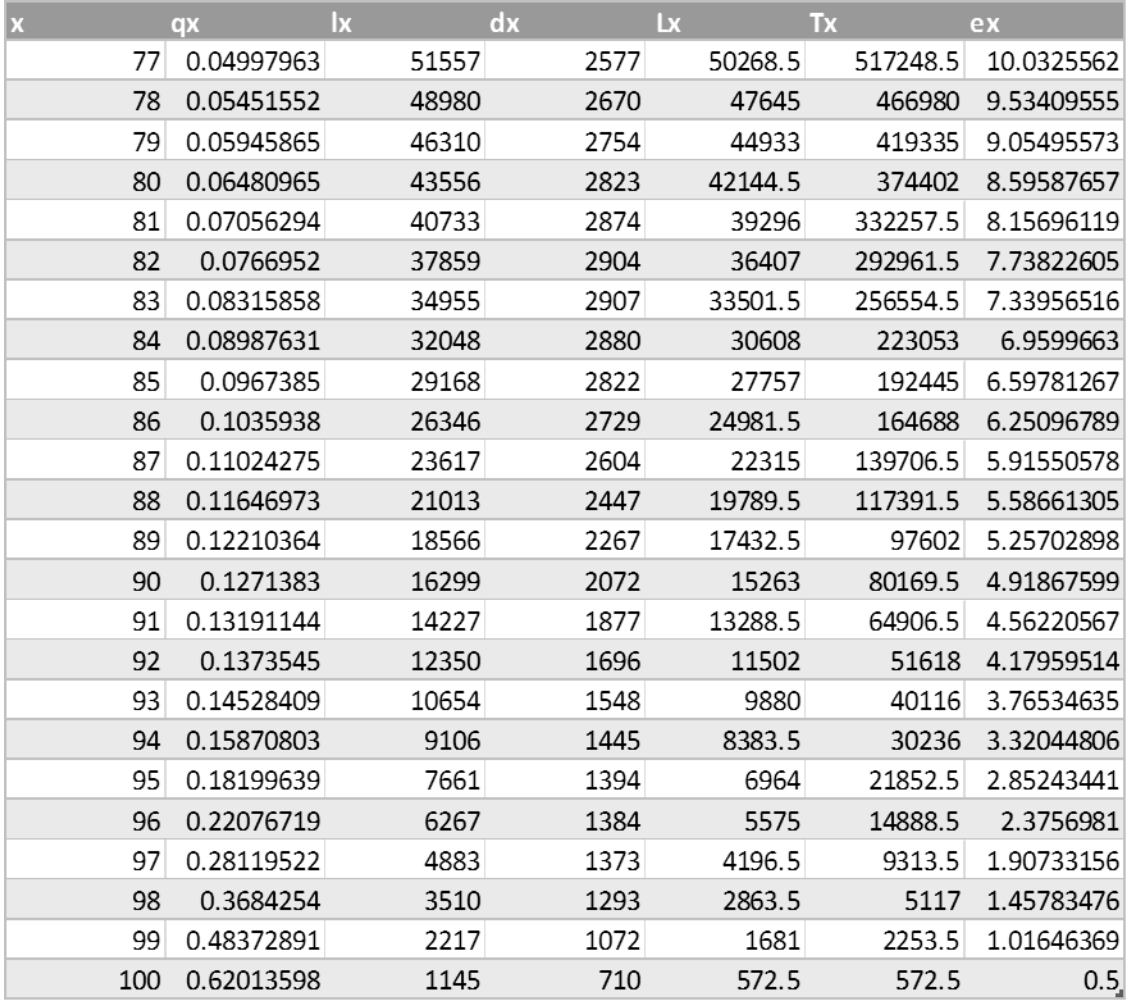

 **Tabla A.3: Tabla de Mortalidad de Hombres, México 2010 con** 

| X              | qx         | $\mathsf{I}\mathsf{x}$ | dx   | Lx      | Tx        | ex         |
|----------------|------------|------------------------|------|---------|-----------|------------|
| 0              | 0.015772   | 100000                 | 1577 | 99211.5 | 7308887   | 73.08887   |
| 1              | 0.00148989 | 98423                  | 147  | 98349.5 | 7209675.5 | 73.2519381 |
| $\overline{2}$ | 0.00187073 | 98276                  | 184  | 98184   | 7111326   | 72.3607595 |
| 3              | 0.00165456 | 98092                  | 162  | 98011   | 7013142   | 71.4955552 |
| 4              | 0.0014483  | 97930                  | 142  | 97859   | 6915131   | 70.6129991 |
| 5              | 0.0012589  | 97788                  | 123  | 97726.5 | 6817272   | 69.7148116 |
| 6              | 0.00109153 | 97665                  | 107  | 97611.5 | 6719545.5 | 68.8019813 |
| 7              | 0.00094981 | 97558                  | 93   | 97511.5 | 6621934   | 67.8768938 |
| 8              | 0.00083601 | 97465                  | 81   | 97424.5 | 6524422.5 | 66.941184  |
| 9              | 0.00075114 | 97384                  | 73   | 97347.5 | 6426998   | 65.9964471 |
| 10             | 0.00069528 | 97311                  | 68   | 97277   | 6329650.5 | 65.0455807 |
| 11             | 0.00066765 | 97243                  | 65   | 97210.5 | 6232373.5 | 64.090716  |
| 12             | 0.0006668  | 97178                  | 65   | 97145.5 | 6135163   | 63.1332503 |
| 13             | 0.00069063 | 97113                  | 67   | 97079.5 | 6038017.5 | 62.1751722 |
| 14             | 0.00073643 | 97046                  | 71   | 97010.5 | 5940938   | 61.2177524 |
| 15             | 0.00080116 | 96975                  | 78   | 96936   | 5843927.5 | 60.2622068 |
| 16             | 0.00088152 | 96897                  | 85   | 96854.5 | 5746991.5 | 59.310314  |
| 17             | 0.00097404 | 96812                  | 94   | 96765   | 5650137   | 58.3619489 |
| 18             | 0.00107521 | 96718                  | 104  | 96666   | 5553372   | 57.4181848 |
| 19             | 0.00118196 | 96614                  | 114  | 96557   | 5456706   | 56.4794543 |
| 20             | 0.00129162 | 96500                  | 125  | 96437.5 | 5360149   | 55.5455855 |
| 21             | 0.00140182 | 96375                  | 135  | 96307.5 | 5263711.5 | 54.6169805 |
| 22             | 0.00151077 | 96240                  | 145  | 96167.5 | 5167404   | 53.6928928 |
| 23             | 0.00161707 | 96095                  | 155  | 96017.5 | 5071236.5 | 52.7731568 |
| 24             | 0.00171975 | 95940                  | 165  | 95857.5 | 4975219   | 51.8576089 |
| 25             | 0.00181832 | 95775                  | 174  | 95688   | 4879361.5 | 50.9460872 |
| 26             | 0.00191263 | 95601                  | 183  | 95509.5 | 4783673.5 | 50.0379023 |
| 27             | 0.00200285 | 95418                  | 191  | 95322.5 | 4688164   | 49.1329099 |
| 28             | 0.00208962 | 95227                  | 199  | 95127.5 | 4592841.5 | 48.2304546 |
| 29             | 0.00217383 | 95028                  | 207  | 94924.5 | 4497714   | 47.3304079 |
| 30             | 0.00225664 | 94821                  | 214  | 94714   | 4402789.5 | 46.4326415 |
| 31             | 0.00233933 | 94607                  | 221  | 94496.5 | 4308075.5 | 45.5365406 |
| 32             | 0.00242343 | 94386                  | 229  | 94271.5 | 4213579   | 44.6419914 |
| 33             | 0.00251049 | 94157                  | 236  | 94039   | 4119307.5 | 43.7493495 |
| 34             | 0.00260221 | 93921                  | 244  | 93799   | 4025268.5 | 42.8580243 |
| 35             | 0.00270036 | 93677                  | 253  | 93550.5 | 3931469.5 | 41.968354  |
| 36             | 0.00280673 | 93424                  | 262  | 93293   | 3837919   | 41.0806538 |
| 37             | 0.00292307 | 93162                  | 272  | 93026   | 3744626   | 40.194779  |
| 38             | 0.00305123 | 92890                  | 283  | 92748.5 | 3651600   | 39.311013  |
| 39             | 0.00319314 | 92607                  | 296  | 92459   | 3558851.5 | 38.4296166 |

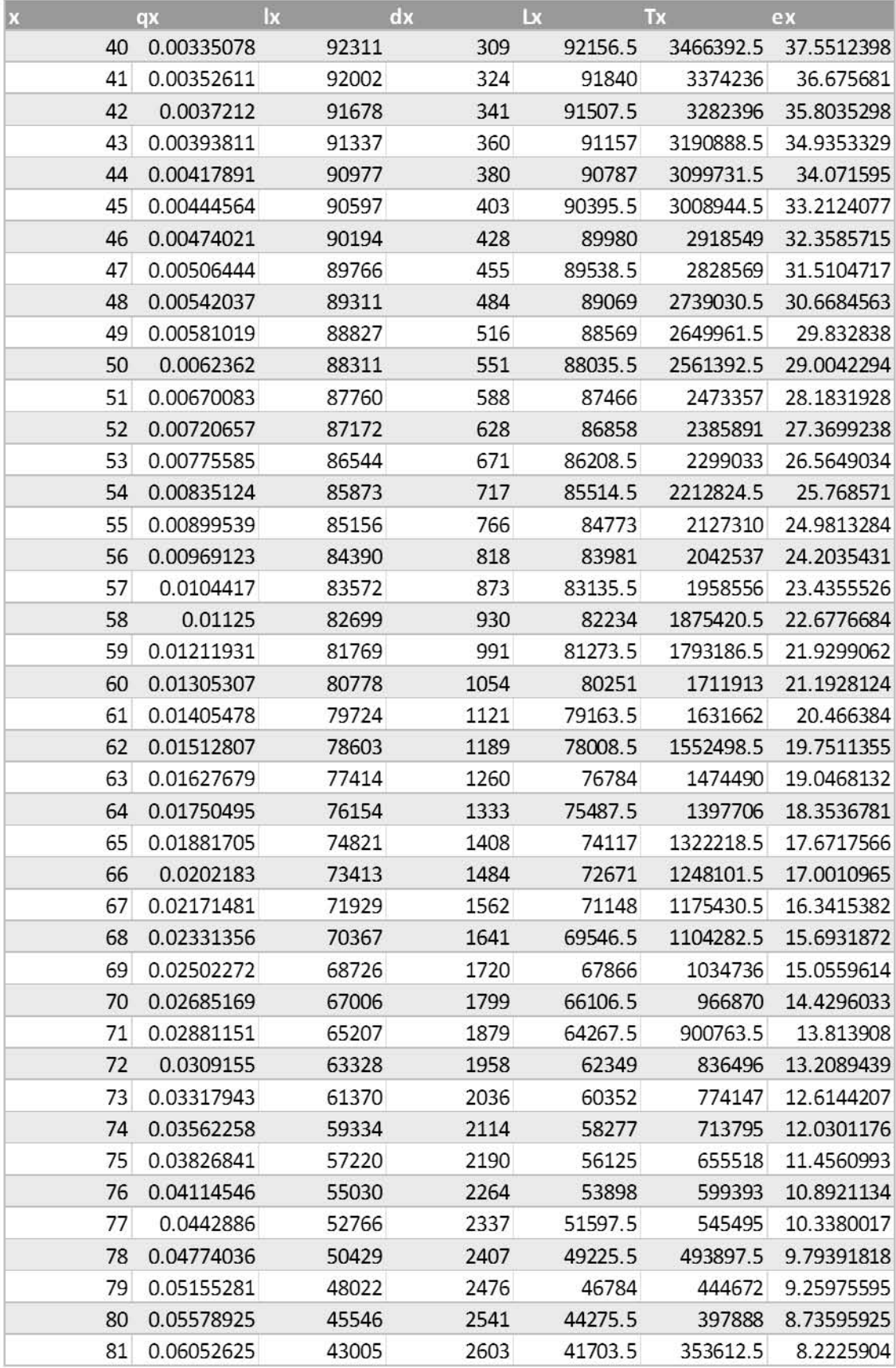

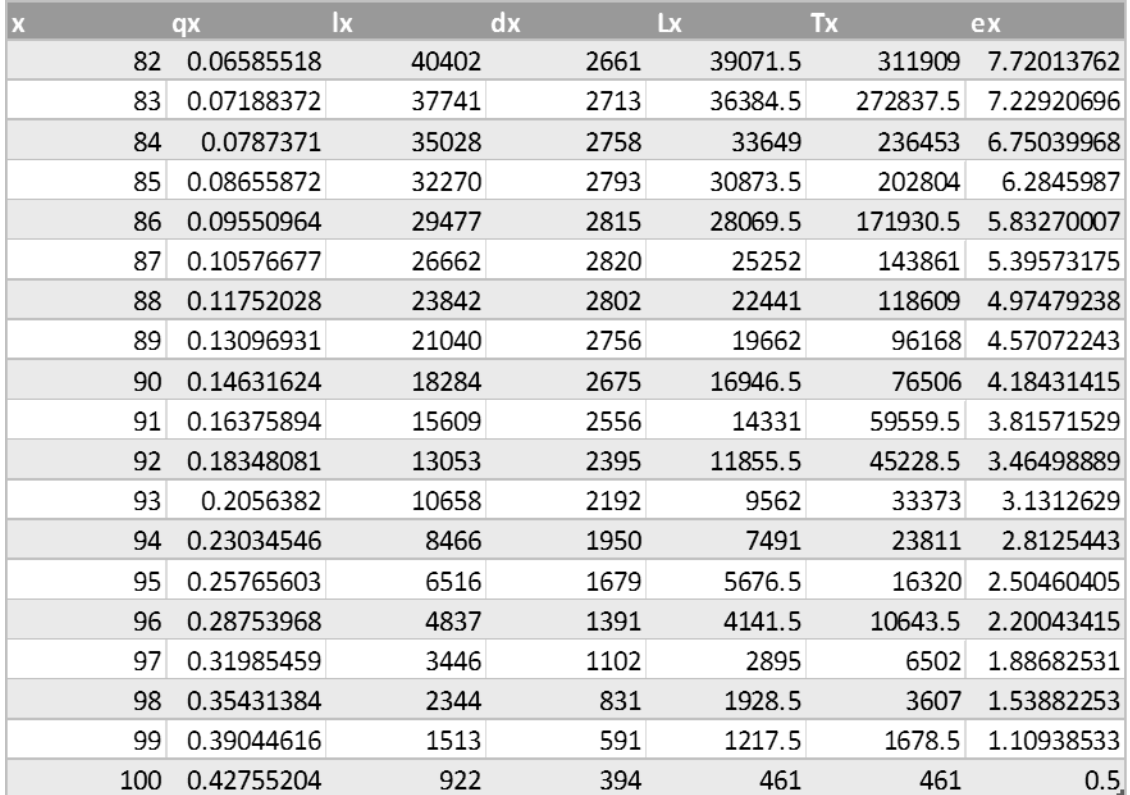

 **Tabla A.4: Tabla de Mortalidad de Hombres, México 2010 con** 

| X              | qx         | $\mathsf{I}\mathsf{x}$ | dx   | Lx      | Tx        | ex         |
|----------------|------------|------------------------|------|---------|-----------|------------|
| 0              | 0.015772   | 100000                 | 1577 | 99211.5 | 2914230   | 29.1423    |
| 1              | 0.00148989 | 98423                  | 147  | 98349.5 | 2815018.5 | 28.6012263 |
| $\overline{2}$ | 0.0282305  | 98276                  | 2774 | 96889   | 2716669   | 27.6432598 |
| 3              | 0.02844456 | 95502                  | 2717 | 94143.5 | 2619780   | 27.4316768 |
| 4              | 0.02866396 | 92785                  | 2660 | 91455   | 2525636.5 | 27.2203104 |
| 5              | 0.02888872 | 90125                  | 2604 | 88823   | 2434181.5 | 27.0089487 |
| 6              | 0.02911884 | 87521                  | 2549 | 86246.5 | 2345358.5 | 26.7976657 |
| 7              | 0.02935429 | 84972                  | 2494 | 83725   | 2259112   | 26.5865462 |
| 8              | 0.02959509 | 82478                  | 2441 | 81257.5 | 2175387   | 26.3753607 |
| 9              | 0.02984122 | 80037                  | 2388 | 78843   | 2094129.5 | 26.1645177 |
| 10             | 0.03009268 | 77649                  | 2337 | 76480.5 | 2015286.5 | 25.9537985 |
| 11             | 0.03034945 | 75312                  | 2286 | 74169   | 1938806   | 25.7436531 |
| 12             | 0.03061152 | 73026                  | 2235 | 71908.5 | 1864637   | 25.5338783 |
| 13             | 0.03087889 | 70791                  | 2186 | 69698   | 1792728.5 | 25.3242432 |
| 14             | 0.03115154 | 68605                  | 2137 | 67536.5 | 1723030.5 | 25.1152321 |
| 15             | 0.03142946 | 66468                  | 2089 | 65423.5 | 1655494   | 24.9066318 |
| 16             | 0.03171263 | 64379                  | 2042 | 63358   | 1590070.5 | 24.6985896 |
| 17             | 0.03200103 | 62337                  | 1995 | 61339.5 | 1526712.5 | 24.4912732 |
| 18             | 0.03229466 | 60342                  | 1949 | 59367.5 | 1465373   | 24.2844619 |
| 19             | 0.03259348 | 58393                  | 1903 | 57441.5 | 1406005.5 | 24.0783227 |
| 20             | 0.03289748 | 56490                  | 1858 | 55561   | 1348564   | 23.8726146 |
| 21             | 0.03320664 | 54632                  | 1814 | 53725   | 1293003   | 23.6675026 |
| 22             | 0.03352094 | 52818                  | 1771 | 51932.5 | 1239278   | 23.4631754 |
| 23             | 0.03384035 | 51047                  | 1727 | 50183.5 | 1187345.5 | 23.2598488 |
| 24             | 0.03416485 | 49320                  | 1685 | 48477.5 | 1137162   | 23.0568127 |
| 25             | 0.03449441 | 47635                  | 1643 | 46813.5 | 1088684.5 | 22.8547182 |
| 26             | 0.03482901 | 45992                  | 1602 | 45191   | 1041871   | 22.6533093 |
| 27             | 0.03516862 | 44390                  | 1561 | 43609.5 | 996680    | 22.4528047 |
| 28             | 0.0355132  | 42829                  | 1521 | 42068.5 | 953070.5  | 22.2529244 |
| 29             | 0.03586273 | 41308                  | 1481 | 40567.5 | 911002    | 22.0538879 |
| 30             | 0.03621718 | 39827                  | 1442 | 39106   | 870434.5  | 21.8553871 |
| 31             | 0.0365765  | 38385                  | 1404 | 37683   | 831328.5  | 21.6576397 |
| 32             | 0.03694067 | 36981                  | 1366 | 36298   | 793645.5  | 21.4608988 |
| 33             | 0.03730965 | 35615                  | 1329 | 34950.5 | 757347.5  | 21.2648463 |
| 34             | 0.03768341 | 34286                  | 1292 | 33640   | 722397    | 21.0697369 |
| 35             | 0.0380619  | 32994                  | 1256 | 32366   | 688757    | 20.8752197 |
| 36             | 0.03844508 | 31738                  | 1220 | 31128   | 656391    | 20.6815489 |
| 37             | 0.03883292 | 30518                  | 1185 | 29925.5 | 625263    | 20.4883348 |
| 38             | 0.03922537 | 29333                  | 1151 | 28757.5 | 595337.5  | 20.2958272 |
| 39             | 0.03962238 | 28182                  | 1117 | 27623.5 | 566580    | 20.1043219 |

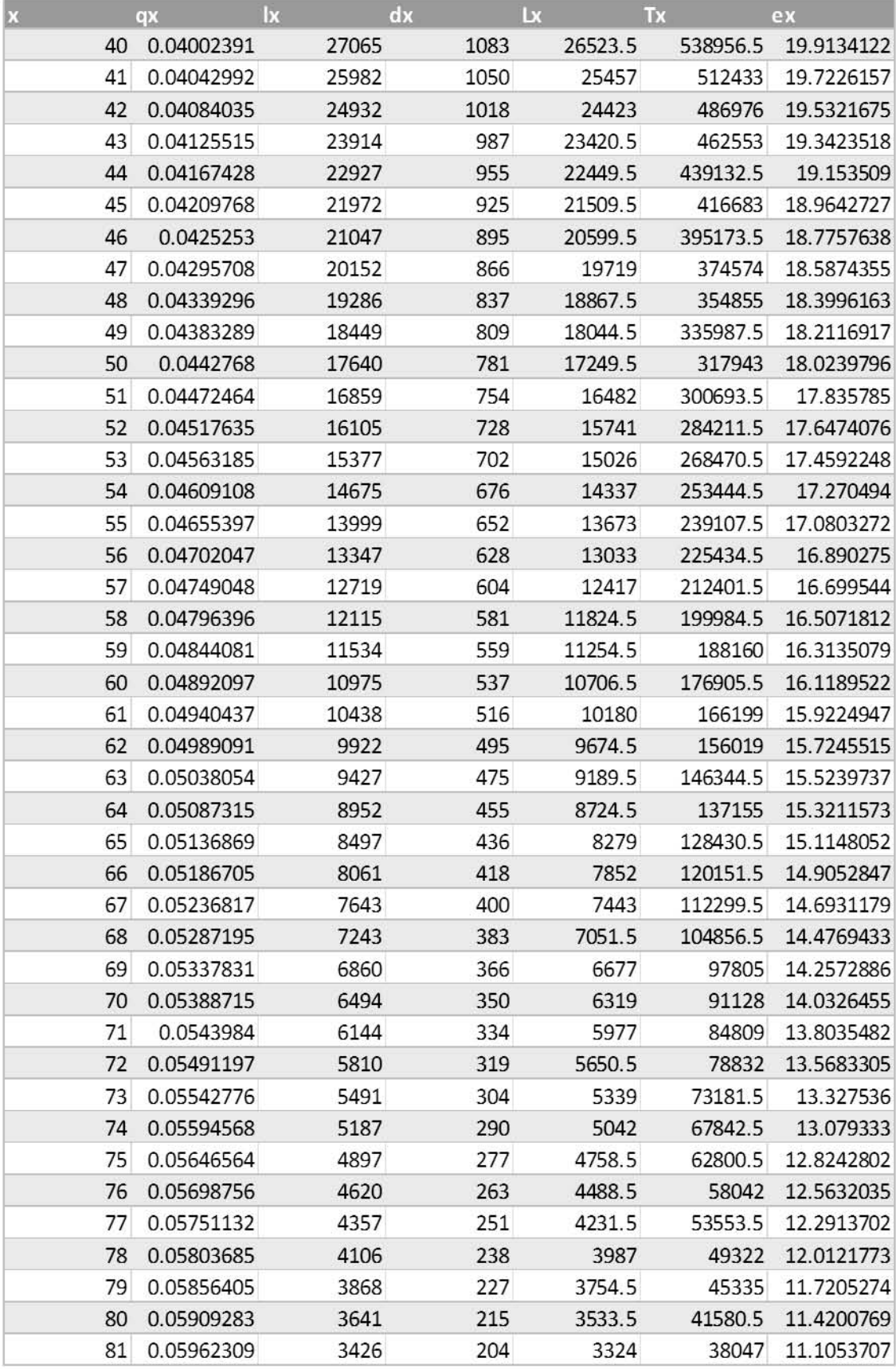

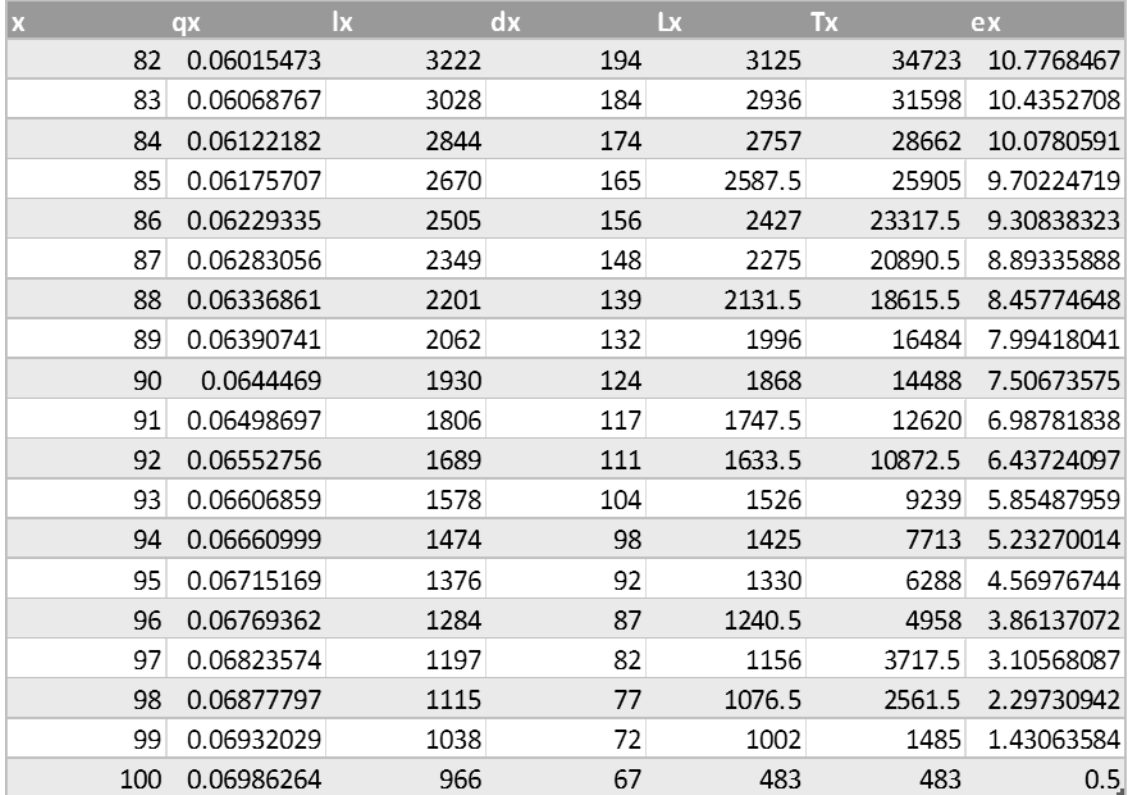

c) Tablas de Mortalidad Completas de Hombres con probabilidades de muerte suavizadas con el método Whitakker-Henderson Tipo B, México 2010.

| $\mathbf{x}$   | qx         | <b>x</b> | dx   | Lx      | Tx        | ex         |
|----------------|------------|----------|------|---------|-----------|------------|
| 0              | 0.01577196 | 100000   | 1577 | 99211.5 | 7310379   | 73.10379   |
| $\mathbf{1}$   | 0.0014899  | 98423    | 147  | 98349.5 | 7211167.5 | 73.2670971 |
| $\overline{2}$ | 0.00076173 | 98276    | 75   | 98238.5 | 7112818   | 72.3759412 |
| 3              | 0.00042391 | 98201    | 42   | 98180   | 7014579.5 | 71.4308357 |
| 4              | 0.00039545 | 98159    | 39   | 98139.5 | 6916399.5 | 70.4611854 |
| 5              | 0.00035415 | 98120    | 35   | 98102.5 | 6818260   | 69.4889931 |
| 6              | 0.00028958 | 98085    | 28   | 98071   | 6720157.5 | 68.5136106 |
| 7              | 0.00021723 | 98057    | 21   | 98046.5 | 6622086.5 | 67.5330318 |
| 8              | 0.00027725 | 98036    | 27   | 98022.5 | 6524040   | 66.5473908 |
| 9              | 0.00026083 | 98009    | 26   | 97996   | 6426017.5 | 65.5655858 |
| 10             | 0.00028593 | 97983    | 28   | 97969   | 6328021.5 | 64.5828511 |
| 11             | 0.00029796 | 97955    | 29   | 97940.5 | 6230052.5 | 63.6011689 |
| 12             | 0.00030993 | 97926    | 30   | 97911   | 6132112   | 62.6198558 |
| 13             | 0.00047804 | 97896    | 47   | 97872.5 | 6034201   | 61.6388923 |
| 14             | 0.00059836 | 97849    | 59   | 97819.5 | 5936328.5 | 60.6682593 |
| 15             | 0.00070027 | 97790    | 68   | 97756   | 5838509   | 59.7045608 |
| 16             | 0.00086165 | 97722    | 84   | 97680   | 5740753   | 58.7457584 |
| 17             | 0.00121464 | 97638    | 119  | 97578.5 | 5643073   | 57.7958684 |
| 18             | 0.00133336 | 97519    | 130  | 97454   | 5545494.5 | 56.8657851 |
| 19             | 0.00134591 | 97389    | 131  | 97323.5 | 5448040.5 | 55.9410252 |
| 20             | 0.00163049 | 97258    | 159  | 97178.5 | 5350717   | 55.0157005 |
| 21             | 0.00163437 | 97099    | 159  | 97019.5 | 5253538.5 | 54.1049702 |
| 22             | 0.00177245 | 96940    | 172  | 96854   | 5156519   | 53.1928925 |
| 23             | 0.00188708 | 96768    | 183  | 96676.5 | 5059665   | 52.2865513 |
| 24             | 0.00191611 | 96585    | 185  | 96492.5 | 4962988.5 | 51.3846715 |
| 25             | 0.00203189 | 96400    | 196  | 96302   | 4866496   | 50.4823237 |
| 26             | 0.00215257 | 96204    | 207  | 96100.5 | 4770194   | 49.5841545 |
| 27             | 0.00218511 | 95997    | 210  | 95892   | 4674093.5 | 48.6899955 |
| 28             | 0.00222161 | 95787    | 213  | 95680.5 | 4578201.5 | 47.7956455 |
| 29             | 0.00225751 | 95574    | 216  | 95466   | 4482521   | 46.9010505 |
| 30             | 0.00240068 | 95358    | 229  | 95243.5 | 4387055   | 46.0061557 |
| 31             | 0.00235249 | 95129    | 224  | 95017   | 4291811.5 | 45.1157008 |
| 32             | 0.00250831 | 94905    | 238  | 94786   | 4196794.5 | 44.2210052 |
| 33             | 0.00255762 | 94667    | 242  | 94546   | 4102008.5 | 43.3309231 |

Tabla A.5: Tabla de Mortalidad de Hombres, México 2010 con  $k = 18$  y  $z = 2$ 

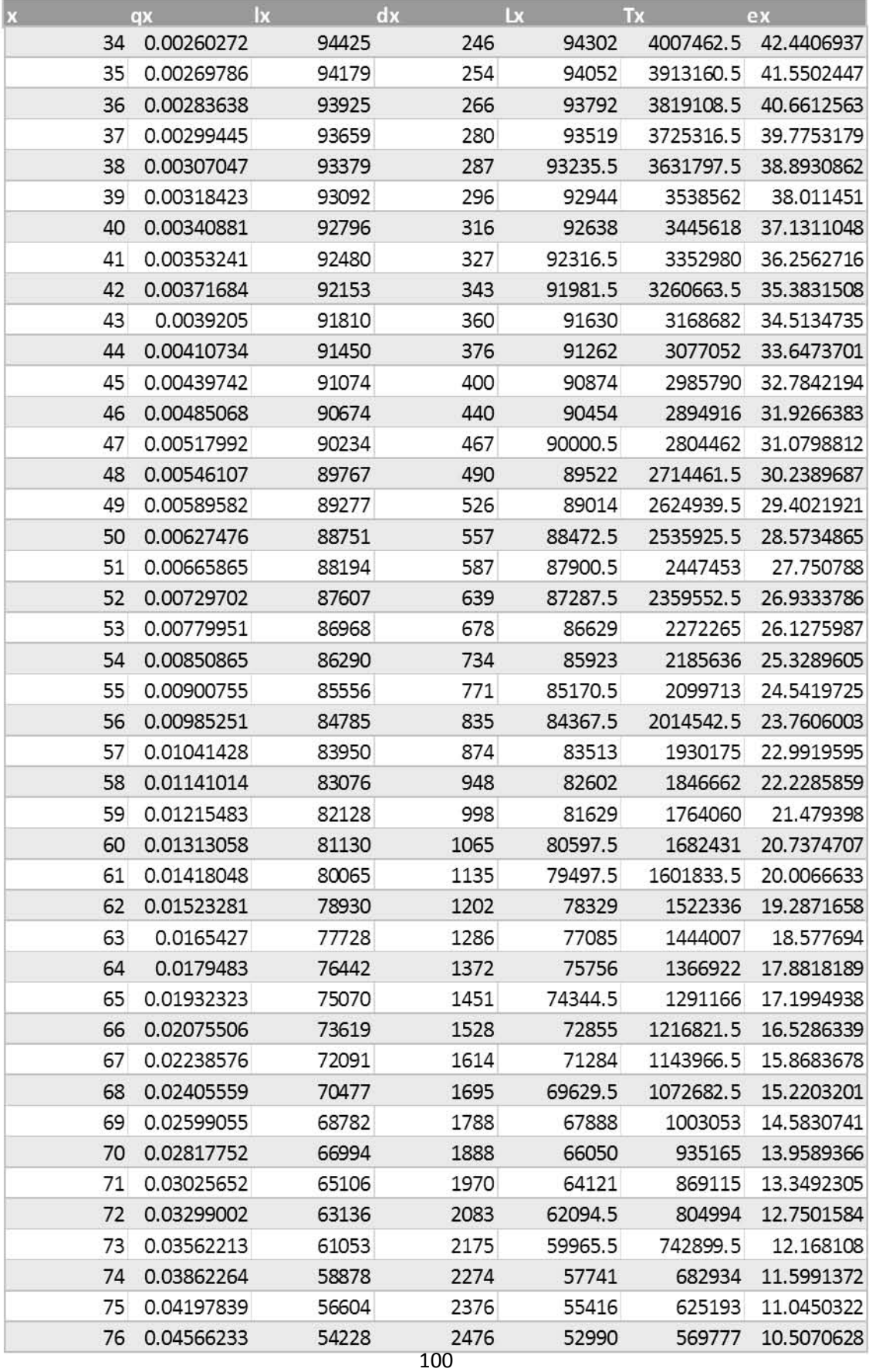

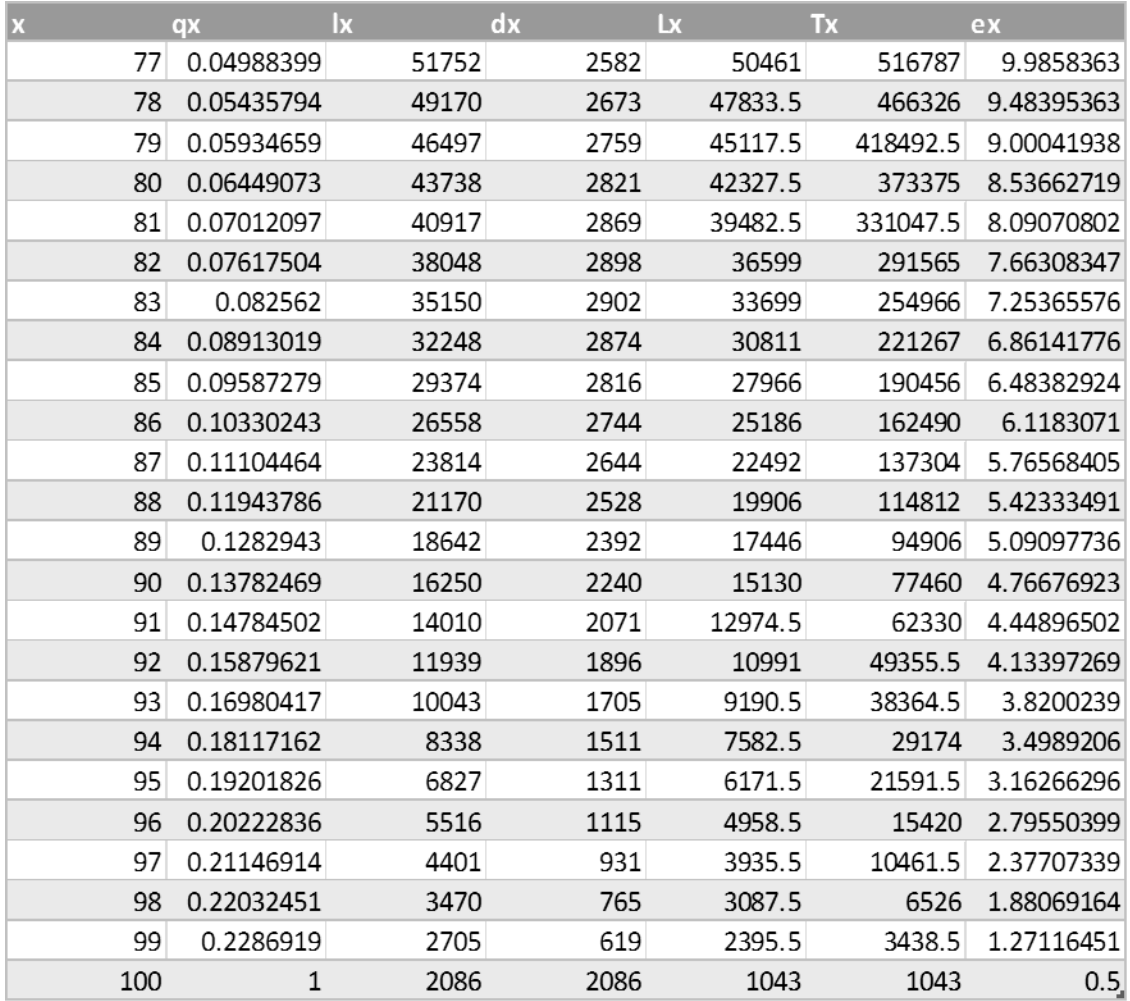

Tabla A.6: Tabla de Mortalidad de Hombres, México 2010 con  $k = 588$  y  $z = 2$ 

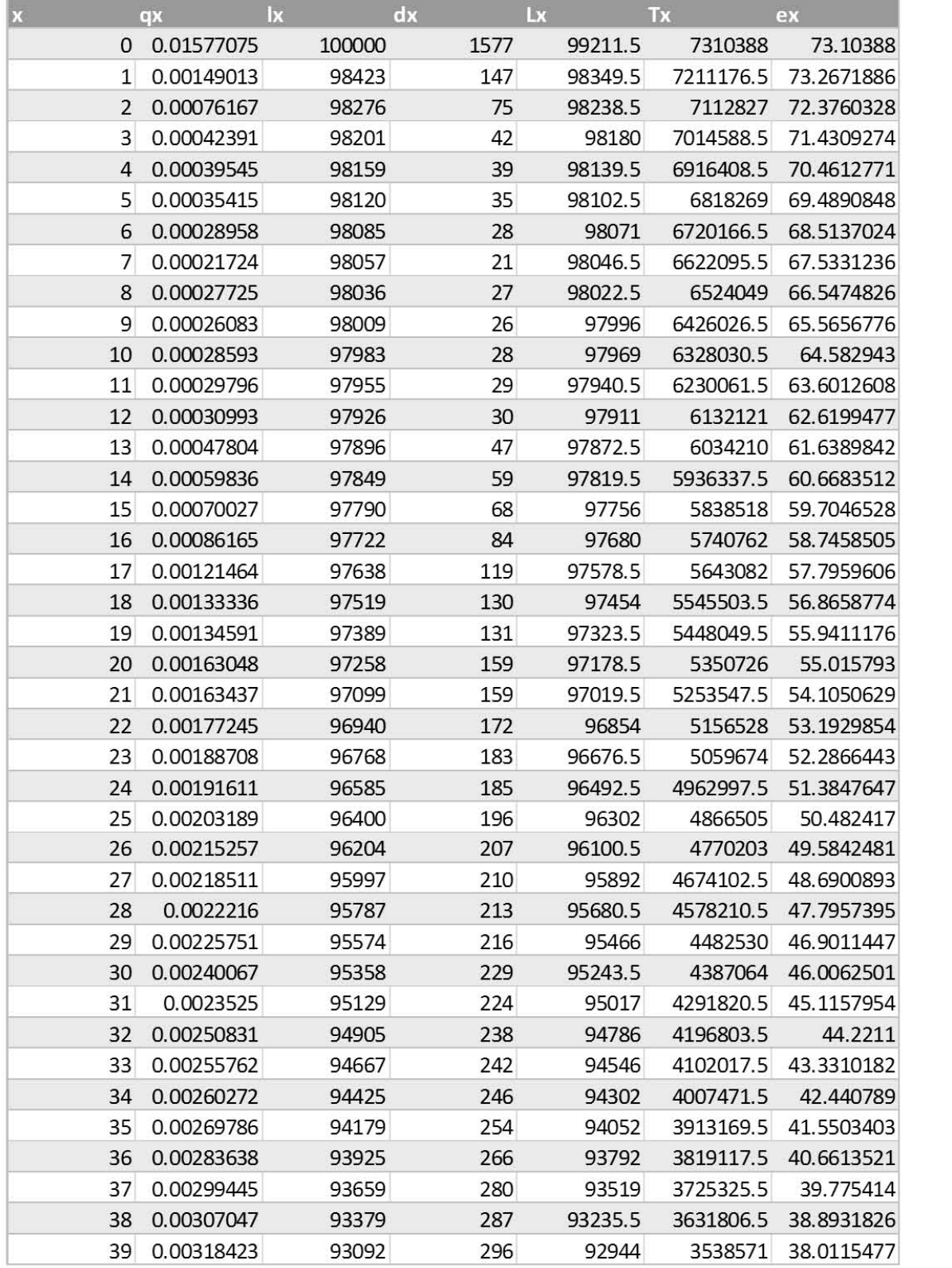

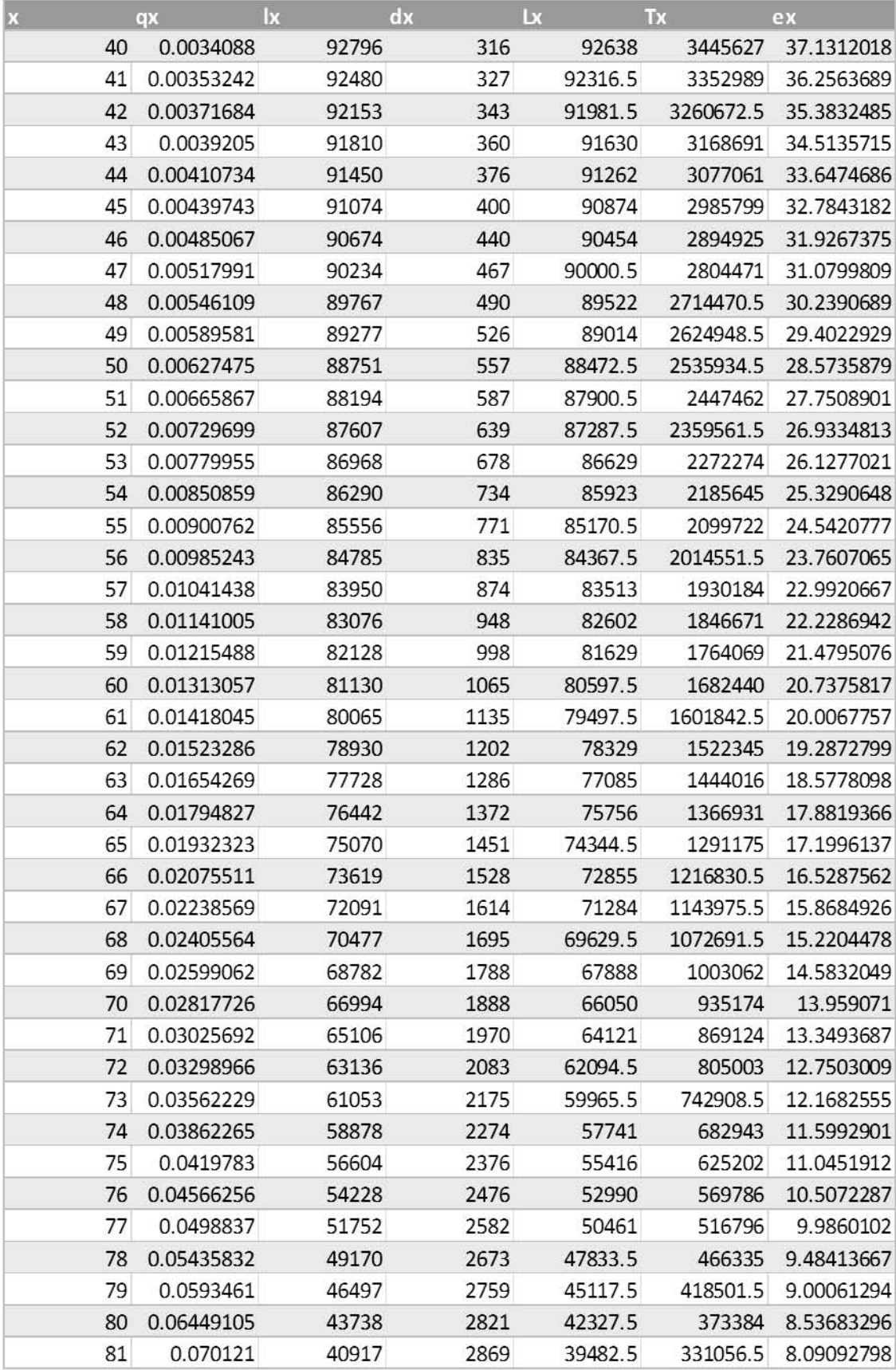

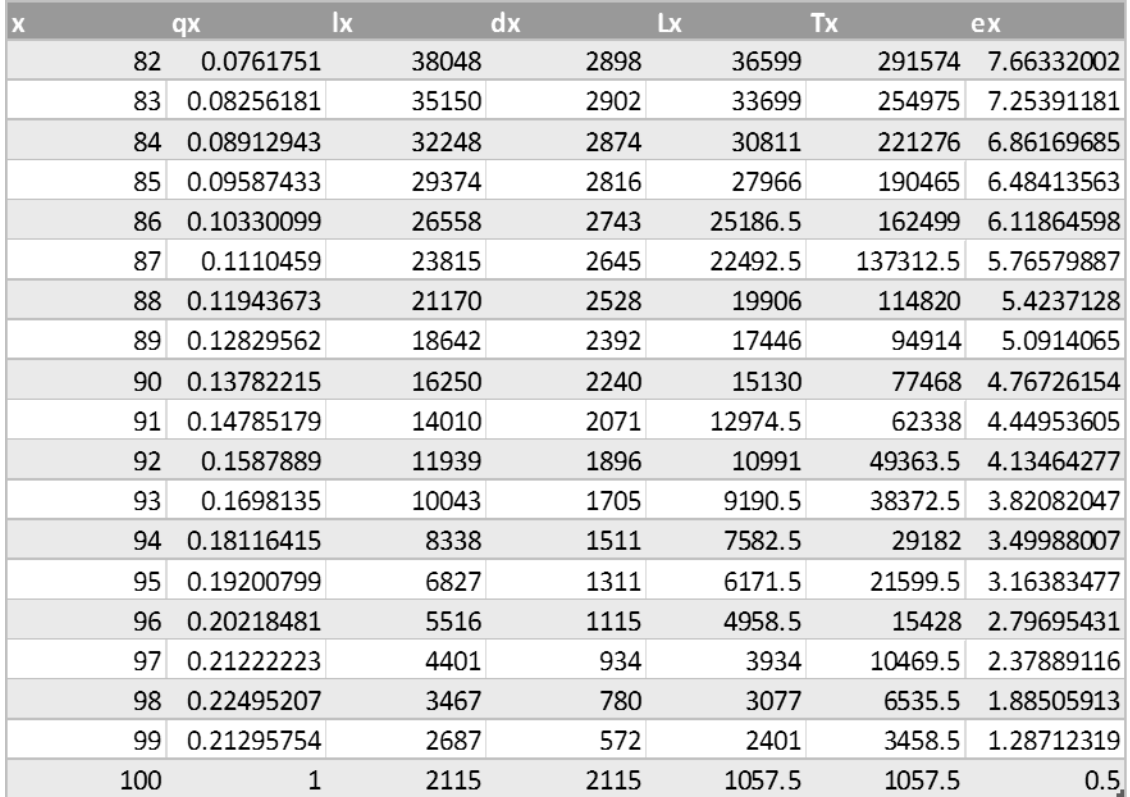

Tabla A.7: Tabla de Mortalidad de Hombres, México 2010 con  $k = 26012550$  y  $z = 2$ 

| х |              | qx         | $\mathbf{I}$ | dx  | Lx      | Tx        | ex         |
|---|--------------|------------|--------------|-----|---------|-----------|------------|
|   | $\mathbf{0}$ | 0.00675559 | 100000       | 676 | 99662   | 7383580   | 73.8358    |
|   | 1            | 0.00267164 | 99324        | 265 | 99191.5 | 7283918   | 73.3349241 |
|   | 2            | 0.00080297 | 99059        | 80  | 99019   | 7184726.5 | 72.5297701 |
|   | 3            | 0.00036152 | 98979        | 36  | 98961   | 7085707.5 | 71.5879884 |
|   | 4            | 0.00035454 | 98943        | 35  | 98925.5 | 6986746.5 | 70.6138534 |
|   | 5            | 0.00034504 | 98908        | 34  | 98891   | 6887821   | 69.6386642 |
|   | 6            | 0.00028655 | 98874        | 28  | 98860   | 6788930   | 68.6624391 |
|   | 7            | 0.00022964 | 98846        | 23  | 98834.5 | 6690070   | 67.6817474 |
|   | 8            | 0.00026443 | 98823        | 26  | 98810   | 6591235.5 | 66.6973832 |
|   | 9            | 0.00026566 | 98797        | 26  | 98784   | 6492425.5 | 65.7148041 |
|   | 10           | 0.00028231 | 98771        | 28  | 98757   | 6393641.5 | 64.7319709 |
|   | 11           | 0.00029355 | 98743        | 29  | 98728.5 | 6294884.5 | 63.7501848 |
|   | 12           | 0.00032612 | 98714        | 32  | 98698   | 6196156   | 62.7687663 |
|   | 13           | 0.00046264 | 98682        | 46  | 98659   | 6097458   | 61.7889585 |
|   | 14           | 0.00058893 | 98636        | 58  | 98607   | 5998799   | 60.8175413 |
|   | 15           | 0.00071213 | 98578        | 70  | 98543   | 5900192   | 59.8530301 |
|   | 16           | 0.00089866 | 98508        | 89  | 98463.5 | 5801649   | 58.8952065 |
|   | 17           | 0.00115122 | 98419        | 113 | 98362.5 | 5703185.5 | 57.9480131 |
|   | 18           | 0.00131113 | 98306        | 129 | 98241.5 | 5604823   | 57.014048  |
|   | 19           | 0.0014158  | 98177        | 139 | 98107.5 | 5506581.5 | 56.0883048 |
|   | 20           | 0.00156524 | 98038        | 153 | 97961.5 | 5408474   | 55.1671189 |
|   | 21           | 0.00166485 | 97885        | 163 | 97803.5 | 5310512.5 | 54.2525668 |
|   | 22           | 0.0017698  | 97722        | 173 | 97635.5 | 5212709   | 53.3422259 |
|   | 23           | 0.00186558 | 97549        | 182 | 97458   | 5115073.5 | 52.4359399 |
|   | 24           | 0.00194329 | 97367        | 189 | 97272.5 | 5017615.5 | 51.5330194 |
|   | 25           | 0.00203643 | 97178        | 198 | 97079   | 4920343   | 50.6322727 |
|   | 26           | 0.00212582 | 96980        | 206 | 96877   | 4823264   | 49.7346257 |
|   | 27           | 0.00218394 | 96774        | 211 | 96668.5 | 4726387   | 48.83943   |
|   | 28           | 0.00222931 | 96563        | 215 | 96455.5 | 4629718.5 | 47.9450566 |
|   | 29           | 0.00228239 | 96348        | 220 | 96238   | 4533263   | 47.05093   |
|   | 30           | 0.00235089 | 96128        | 226 | 96015   | 4437025   | 46.1574671 |
|   | 31           | 0.00240195 | 95902        | 230 | 95787   | 4341010   | 45.2650623 |
|   | 32           | 0.00247883 | 95672        | 237 | 95553.5 | 4245223   | 44.3726796 |
|   | 33           | 0.00254785 | 95435        | 243 | 95313.5 | 4149669.5 | 43.4816315 |
|   | 34           | 0.00261821 | 95192        | 249 | 95067.5 | 4054356   | 42.5913522 |
|   | 35           | 0.00271307 | 94943        | 258 | 94814   | 3959288.5 | 41.7017421 |
|   | 36           | 0.00283394 | 94685        | 268 | 94551   | 3864474.5 | 40.8140096 |
|   | 37           | 0.00296189 | 94417        | 280 | 94277   | 3769923.5 | 39.9284398 |
|   | 38           | 0.00308111 | 94137        | 290 | 93992   | 3675646.5 | 39.0457153 |
|   | 39           | 0.00321498 | 93847        | 302 | 93696   | 3581654.5 | 38.1648268 |

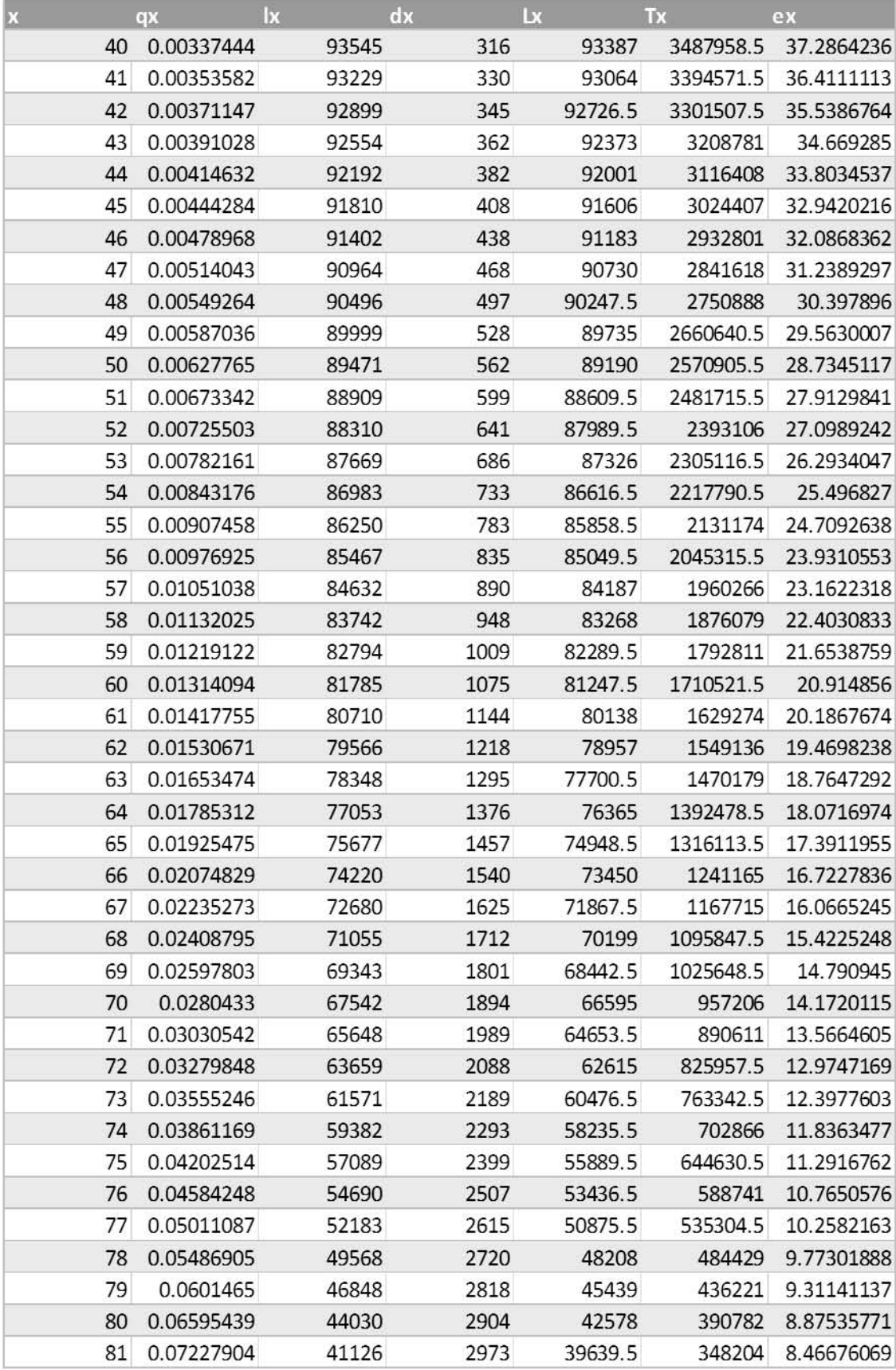

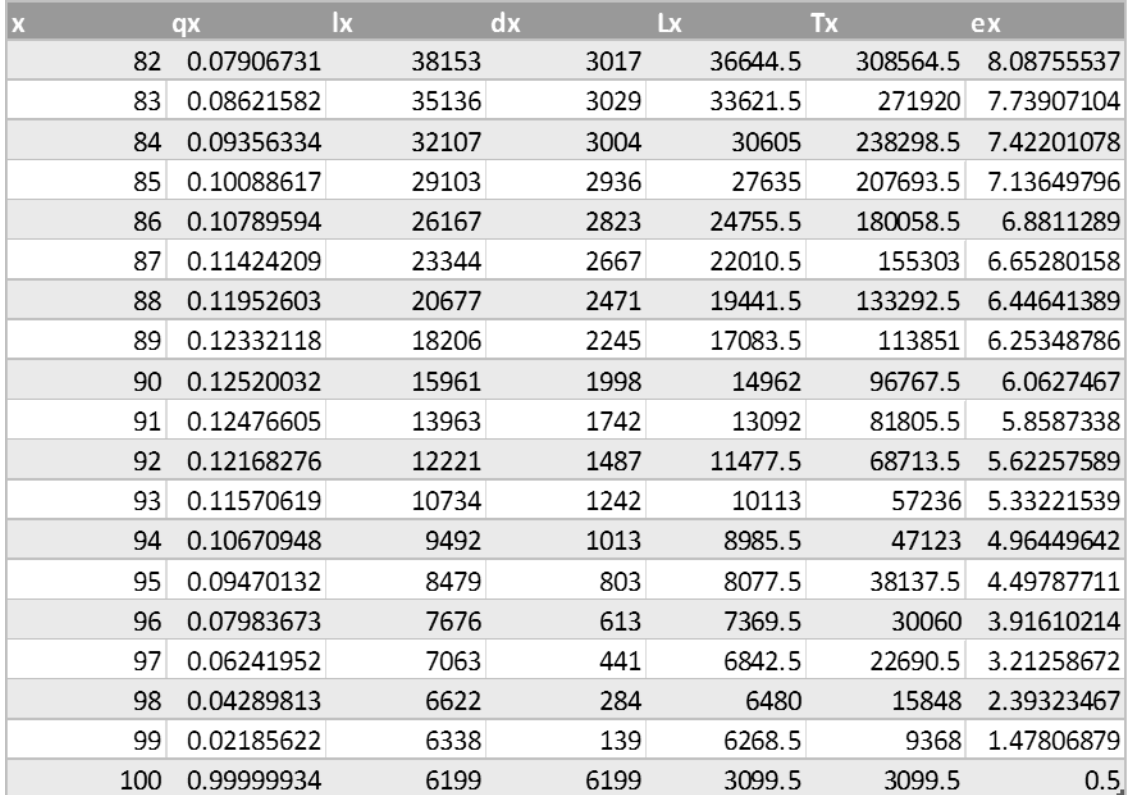
Tabla A.8: Tabla de Mortalidad de Hombres, México 2010 con  $k = 18$  y  $z = 3$ 

| $\mathbf{x}$   | qx         | $\mathsf{I}\mathsf{x}$ | dx   | Lx      | <b>Tx</b> | ex         |
|----------------|------------|------------------------|------|---------|-----------|------------|
| 0              | 0.01577196 | 100000                 | 1577 | 99211.5 | 7310381   | 73.10381   |
| $\mathbf{1}$   | 0.0014899  | 98423                  | 147  | 98349.5 | 7211169.5 | 73.2671174 |
| $\overline{2}$ | 0.00076172 | 98276                  | 75   | 98238.5 | 7112820   | 72.3759616 |
| 3              | 0.00042391 | 98201                  | 42   | 98180   | 7014581.5 | 71.4308561 |
| 4              | 0.00039545 | 98159                  | 39   | 98139.5 | 6916401.5 | 70.4612058 |
| 5              | 0.00035415 | 98120                  | 35   | 98102.5 | 6818262   | 69.4890135 |
| 6              | 0.00028958 | 98085                  | 28   | 98071   | 6720159.5 | 68.513631  |
| 7              | 0.00021723 | 98057                  | 21   | 98046.5 | 6622088.5 | 67.5330522 |
| 8              | 0.00027725 | 98036                  | 27   | 98022.5 | 6524042   | 66.5474112 |
| 9              | 0.00026083 | 98009                  | 26   | 97996   | 6426019.5 | 65.5656062 |
| 10             | 0.00028593 | 97983                  | 28   | 97969   | 6328023.5 | 64.5828715 |
| 11             | 0.00029796 | 97955                  | 29   | 97940.5 | 6230054.5 | 63.6011893 |
| 12             | 0.00030993 | 97926                  | 30   | 97911   | 6132114   | 62.6198762 |
| 13             | 0.00047804 | 97896                  | 47   | 97872.5 | 6034203   | 61.6389127 |
| 14             | 0.00059836 | 97849                  | 59   | 97819.5 | 5936330.5 | 60.6682797 |
| 15             | 0.00070027 | 97790                  | 68   | 97756   | 5838511   | 59.7045812 |
| 16             | 0.00086165 | 97722                  | 84   | 97680   | 5740755   | 58.7457788 |
| 17             | 0.00121464 | 97638                  | 119  | 97578.5 | 5643075   | 57.7958889 |
| 18             | 0.00133336 | 97519                  | 130  | 97454   | 5545496.5 | 56.8658056 |
| 19             | 0.00134591 | 97389                  | 131  | 97323.5 | 5448042.5 | 55.9410457 |
| 20             | 0.00163048 | 97258                  | 159  | 97178.5 | 5350719   | 55.0157211 |
| 21             | 0.00163437 | 97099                  | 159  | 97019.5 | 5253540.5 | 54.1049908 |
| 22             | 0.00177245 | 96940                  | 172  | 96854   | 5156521   | 53.1929131 |
| 23             | 0.00188708 | 96768                  | 183  | 96676.5 | 5059667   | 52.286572  |
| 24             | 0.00191611 | 96585                  | 185  | 96492.5 | 4962990.5 | 51.3846922 |
| 25             | 0.00203189 | 96400                  | 196  | 96302   | 4866498   | 50.4823444 |
| 26             | 0.00215257 | 96204                  | 207  | 96100.5 | 4770196   | 49.5841753 |
| 27             | 0.00218511 | 95997                  | 210  | 95892   | 4674095.5 | 48.6900164 |
| 28             | 0.00222161 | 95787                  | 213  | 95680.5 | 4578203.5 | 47.7956664 |
| 29             | 0.00225751 | 95574                  | 216  | 95466   | 4482523   | 46.9010714 |
| 30             | 0.00240068 | 95358                  | 229  | 95243.5 | 4387057   | 46.0061767 |
| 31             | 0.00235249 | 95129                  | 224  | 95017   | 4291813.5 | 45.1157218 |
| 32             | 0.00250831 | 94905                  | 238  | 94786   | 4196796.5 | 44.2210263 |
| 33             | 0.00255762 | 94667                  | 242  | 94546   | 4102010.5 | 43.3309443 |
| 34             | 0.00260272 | 94425                  | 246  | 94302   | 4007464.5 | 42.4407149 |
| 35             | 0.00269786 | 94179                  | 254  | 94052   | 3913162.5 | 41.550266  |
| 36             | 0.00283638 | 93925                  | 266  | 93792   | 3819110.5 | 40.6612776 |
| 37             | 0.00299445 | 93659                  | 280  | 93519   | 3725318.5 | 39.7753393 |
| 38             | 0.00307047 | 93379                  | 287  | 93235.5 | 3631799.5 | 38.8931077 |
| 39             | 0.00318423 | 93092                  | 296  | 92944   | 3538564   | 38.0114725 |

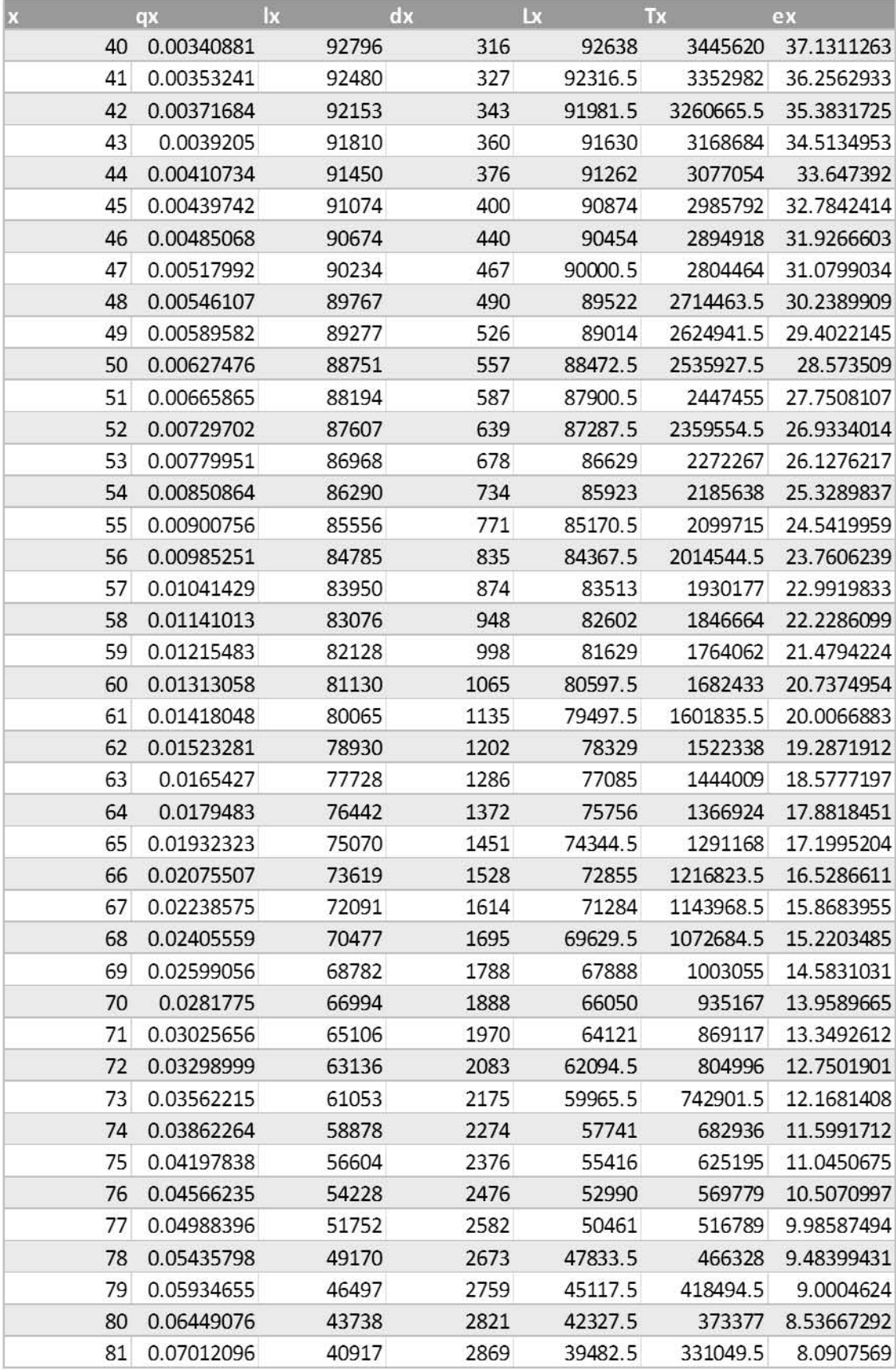

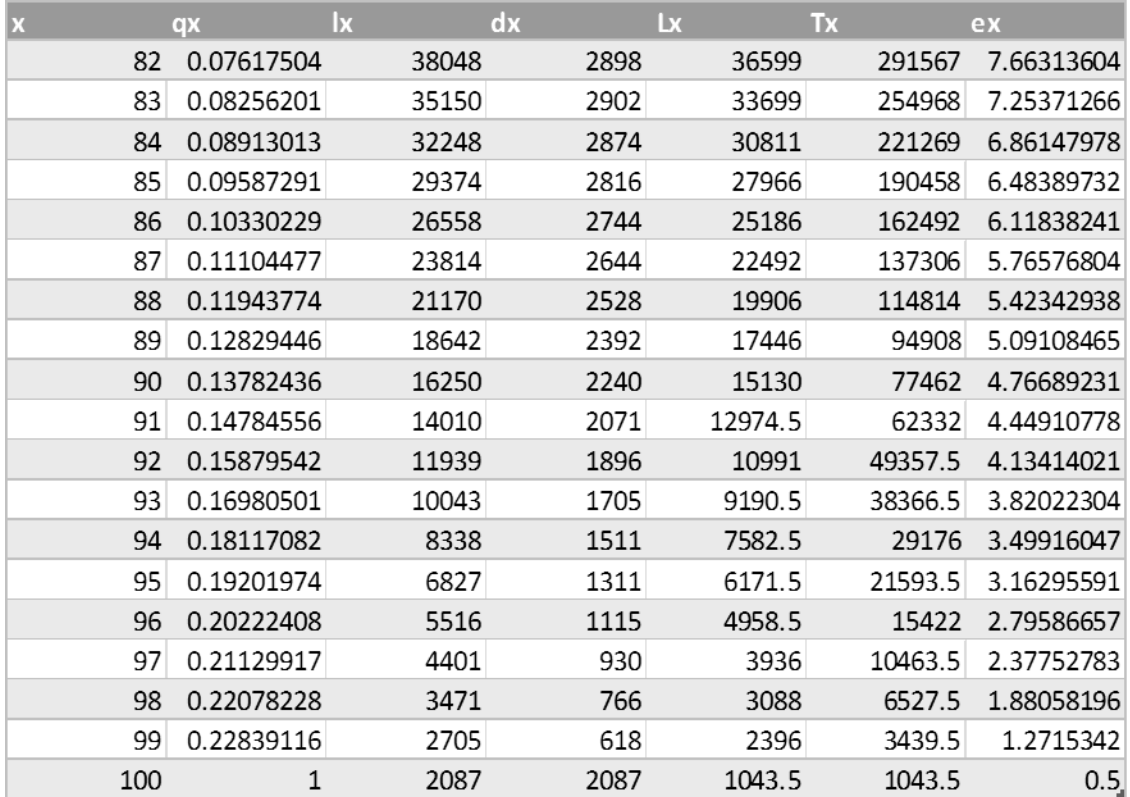

 **Fuente: Elaboración propia con datos proporcionados por el INEGI**

Tabla A.9: Tabla de Mortalidad de Hombres, México 2010 con  $k = 588$  y  $z = 3$ 

| X              | qx         | $\mathsf{I}\mathsf{x}$ | dx   | Lx      | Tx        | ex         |
|----------------|------------|------------------------|------|---------|-----------|------------|
| 0              | 0.01577079 | 100000                 | 1577 | 99211.5 | 7310382   | 73.10382   |
| 1              | 0.00149024 | 98423                  | 147  | 98349.5 | 7211170.5 | 73.2671276 |
| $\overline{2}$ | 0.00076155 | 98276                  | 75   | 98238.5 | 7112821   | 72.3759718 |
| 3              | 0.00042395 | 98201                  | 42   | 98180   | 7014582.5 | 71.4308663 |
| 4              | 0.00039545 | 98159                  | 39   | 98139.5 | 6916402.5 | 70.461216  |
| 5              | 0.00035415 | 98120                  | 35   | 98102.5 | 6818263   | 69.4890236 |
| 6              | 0.00028958 | 98085                  | 28   | 98071   | 6720160.5 | 68.5136412 |
| 7              | 0.00021724 | 98057                  | 21   | 98046.5 | 6622089.5 | 67.5330624 |
| 8              | 0.00027725 | 98036                  | 27   | 98022.5 | 6524043   | 66.5474214 |
| 9              | 0.00026083 | 98009                  | 26   | 97996   | 6426020.5 | 65.5656164 |
| 10             | 0.00028593 | 97983                  | 28   | 97969   | 6328024.5 | 64.5828817 |
| 11             | 0.00029796 | 97955                  | 29   | 97940.5 | 6230055.5 | 63.6011995 |
| 12             | 0.00030993 | 97926                  | 30   | 97911   | 6132115   | 62.6198864 |
| 13             | 0.00047804 | 97896                  | 47   | 97872.5 | 6034204   | 61.6389229 |
| 14             | 0.00059836 | 97849                  | 59   | 97819.5 | 5936331.5 | 60.6682899 |
| 15             | 0.00070027 | 97790                  | 68   | 97756   | 5838512   | 59.7045915 |
| 16             | 0.00086166 | 97722                  | 84   | 97680   | 5740756   | 58.7457891 |
| 17             | 0.00121463 | 97638                  | 119  | 97578.5 | 5643076   | 57.7958991 |
| 18             | 0.00133335 | 97519                  | 130  | 97454   | 5545497.5 | 56.8658159 |
| 19             | 0.00134593 | 97389                  | 131  | 97323.5 | 5448043.5 | 55.941056  |
| 20             | 0.00163045 | 97258                  | 159  | 97178.5 | 5350720   | 55.0157314 |
| 21             | 0.00163439 | 97099                  | 159  | 97019.5 | 5253541.5 | 54.1050011 |
| 22             | 0.00177245 | 96940                  | 172  | 96854   | 5156522   | 53.1929235 |
| 23             | 0.00188708 | 96768                  | 183  | 96676.5 | 5059668   | 52.2865823 |
| 24             | 0.00191611 | 96585                  | 185  | 96492.5 | 4962991.5 | 51.3847026 |
| 25             | 0.00203189 | 96400                  | 196  | 96302   | 4866499   | 50.4823548 |
| 26             | 0.00215256 | 96204                  | 207  | 96100.5 | 4770197   | 49.5841857 |
| 27             | 0.00218511 | 95997                  | 210  | 95892   | 4674096.5 | 48.6900268 |
| 28             | 0.0022216  | 95787                  | 213  | 95680.5 | 4578204.5 | 47.7956769 |
| 29             | 0.00225753 | 95574                  | 216  | 95466   | 4482524   | 46.9010819 |
| 30             | 0.00240064 | 95358                  | 229  | 95243.5 | 4387058   | 46.0061872 |
| 31             | 0.00235252 | 95129                  | 224  | 95017   | 4291814.5 | 45.1157323 |
| 32             | 0.00250829 | 94905                  | 238  | 94786   | 4196797.5 | 44.2210368 |
| 33             | 0.00255762 | 94667                  | 242  | 94546   | 4102011.5 | 43.3309548 |
| 34             | 0.00260272 | 94425                  | 246  | 94302   | 4007465.5 | 42.4407254 |
| 35             | 0.00269786 | 94179                  | 254  | 94052   | 3913163.5 | 41.5502766 |
| 36             | 0.00283638 | 93925                  | 266  | 93792   | 3819111.5 | 40.6612883 |
| 37             | 0.00299444 | 93659                  | 280  | 93519   | 3725319.5 | 39.7753499 |
| 38             | 0.00307047 | 93379                  | 287  | 93235.5 | 3631800.5 | 38.8931184 |
| 39             | 0.00318424 | 93092                  | 296  | 92944   | 3538565   | 38.0114833 |

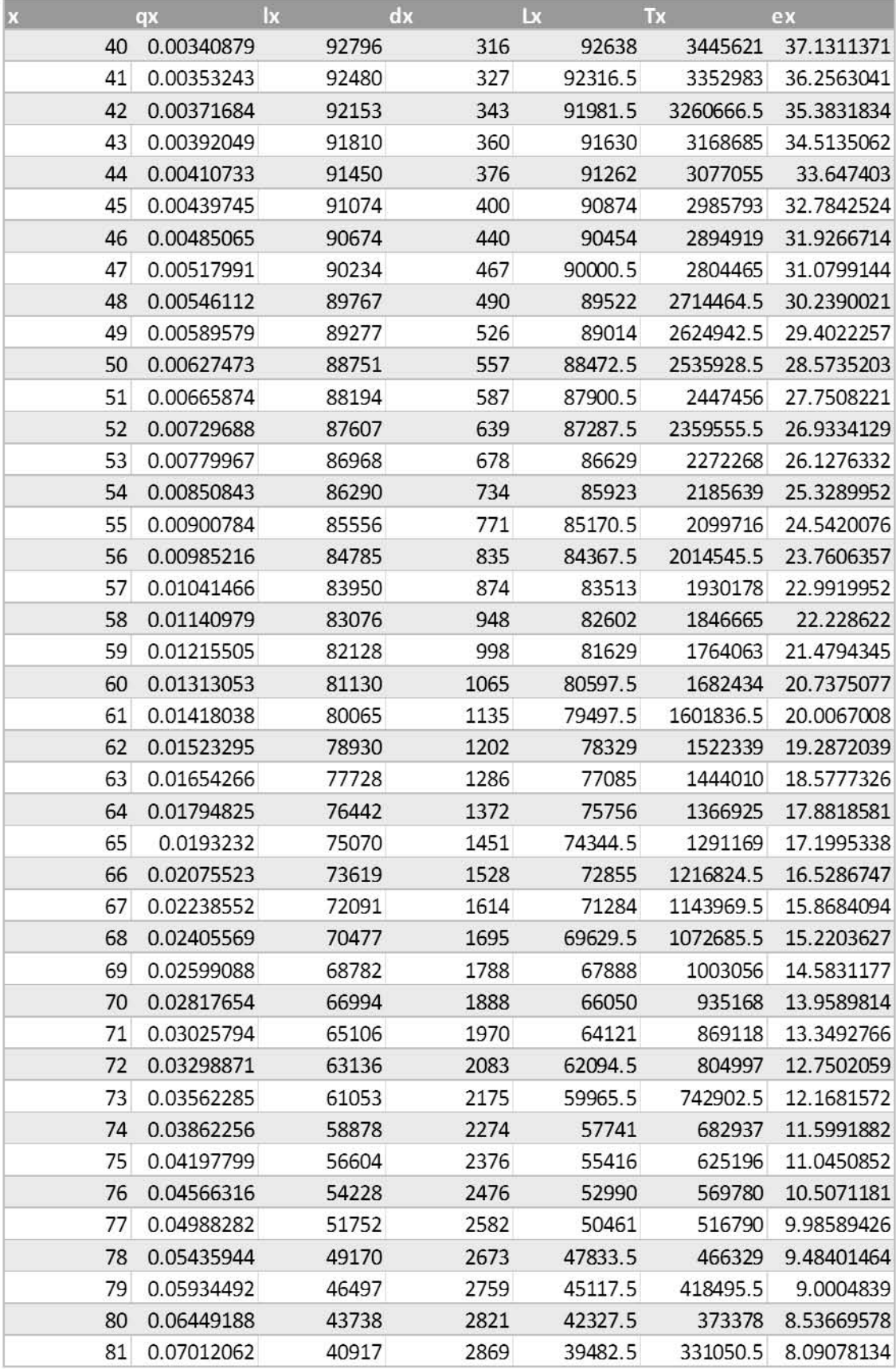

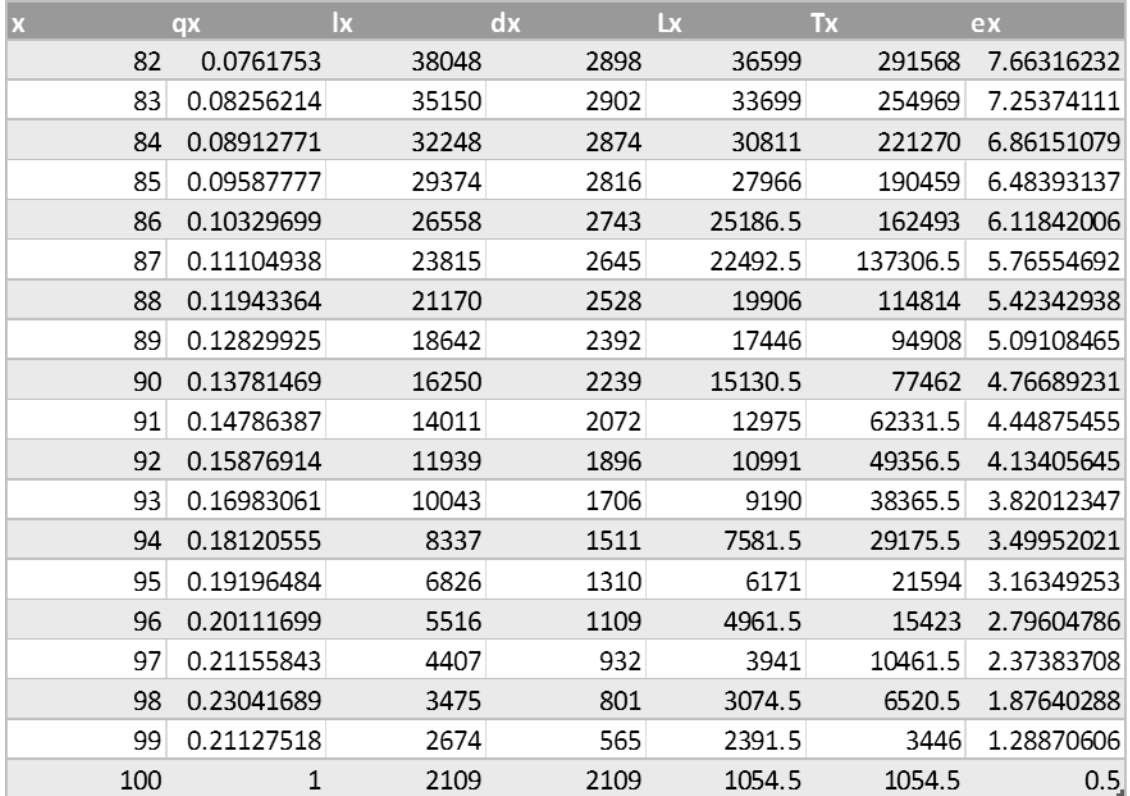

 **Fuente: Elaboración propia con datos proporcionados por el INEGI**

Tabla A.10: Tabla de Mortalidad de Hombres, México 2010 con  $k = 26012550$  y  $z = 3$ 

| Х |                | qx         | $\mathsf{I}\mathsf{x}$ | dx  | Lx      | <b>Tx</b> | ex         |
|---|----------------|------------|------------------------|-----|---------|-----------|------------|
|   | $\mathbf{0}$   | 0.00886452 | 100000                 | 886 | 99557   | 7355253   | 73.55253   |
|   | 1              | 0.00287471 | 99114                  | 285 | 98971.5 | 7255696   | 73.2055613 |
|   | $\overline{2}$ | 0.00057632 | 98829                  | 57  | 98800.5 | 7156724.5 | 72.4152273 |
|   | 3              | 0.00027223 | 98772                  | 27  | 98758.5 | 7057924   | 71.4567286 |
|   | $\overline{4}$ | 0.00039049 | 98745                  | 39  | 98725.5 | 6959165.5 | 70.4761304 |
|   | 5              | 0.00038674 | 98706                  | 38  | 98687   | 6860440   | 69.5037789 |
|   | 6              | 0.00029555 | 98668                  | 29  | 98653.5 | 6761753   | 68.5303543 |
|   | 7              | 0.00023429 | 98639                  | 23  | 98627.5 | 6663099.5 | 67.5503553 |
|   | 8              | 0.00025424 | 98616                  | 25  | 98603.5 | 6564472   | 66.5659933 |
|   | 9              | 0.00026935 | 98591                  | 27  | 98577.5 | 6465868.5 | 65.5827459 |
|   | 10             | 0.00028118 | 98564                  | 28  | 98550   | 6367291   | 64.6005742 |
|   | 11             | 0.00029083 | 98536                  | 29  | 98521.5 | 6268741   | 63.6187891 |
|   | 12             | 0.00033407 | 98507                  | 33  | 98490.5 | 6170219.5 | 62.6373709 |
|   | 13             | 0.00045386 | 98474                  | 45  | 98451.5 | 6071729   | 61.658194  |
|   | 14             | 0.00058268 | 98429                  | 57  | 98400.5 | 5973277.5 | 60.6861545 |
|   | 15             | 0.00071808 | 98372                  | 71  | 98336.5 | 5874877   | 59.7210283 |
|   | 16             | 0.00090792 | 98301                  | 89  | 98256.5 | 5776540.5 | 58.763802  |
|   | 17             | 0.00113697 | 98212                  | 112 | 98156   | 5678284   | 57.8166008 |
|   | 18             | 0.0013091  | 98100                  | 128 | 98036   | 5580128   | 56.8820387 |
|   | 19             | 0.00143141 | 97972                  | 140 | 97902   | 5482092   | 55.9557016 |
|   | 20             | 0.00155805 | 97832                  | 152 | 97756   | 5384190   | 55.0350601 |
|   | 21             | 0.00166588 | 97680                  | 163 | 97598.5 | 5286434   | 54.1199222 |
|   | 22             | 0.00176813 | 97517                  | 172 | 97431   | 5188835.5 | 53.2095481 |
|   | 23             | 0.0018618  | 97345                  | 181 | 97254.5 | 5091404.5 | 52.3026812 |
|   | 24             | 0.00194717 | 97164                  | 189 | 97069.5 | 4994150   | 51.3991808 |
|   | 25             | 0.00203816 | 96975                  | 198 | 96876   | 4897080.5 | 50.498381  |
|   | 26             | 0.00212283 | 96777                  | 205 | 96674.5 | 4800204.5 | 49.6006747 |
|   | 27             | 0.00218405 | 96572                  | 211 | 96466.5 | 4703530   | 48.7049041 |
|   | 28             | 0.00223175 | 96361                  | 215 | 96253.5 | 4607063.5 | 47.8104576 |
|   | 29             | 0.00228393 | 96146                  | 220 | 96036   | 4510810   | 46.9162524 |
|   | 30             | 0.0023459  | 95926                  | 225 | 95813.5 | 4414774   | 46.022705  |
|   | 31             | 0.00240634 | 95701                  | 230 | 95586   | 4318960.5 | 45.1297322 |
|   | 32             | 0.00247647 | 95471                  | 236 | 95353   | 4223374.5 | 44.2372501 |
|   | 33             | 0.0025454  | 95235                  | 242 | 95114   | 4128021.5 | 43.3456345 |
|   | 34             | 0.00261936 | 94993                  | 249 | 94868.5 | 4032907.5 | 42.4547861 |
|   | 35             | 0.00271453 | 94744                  | 257 | 94615.5 | 3938039   | 41.565049  |
|   | 36             | 0.00283248 | 94487                  | 268 | 94353   | 3843423.5 | 40.6767439 |
|   | 37             | 0.00295882 | 94219                  | 279 | 94079.5 | 3749070.5 | 39.7910241 |
|   | 38             | 0.00308428 | 93940                  | 290 | 93795   | 3654991   | 38.9077177 |
|   | 39             | 0.00322076 | 93650                  | 302 | 93499   | 3561196   | 38.0266524 |

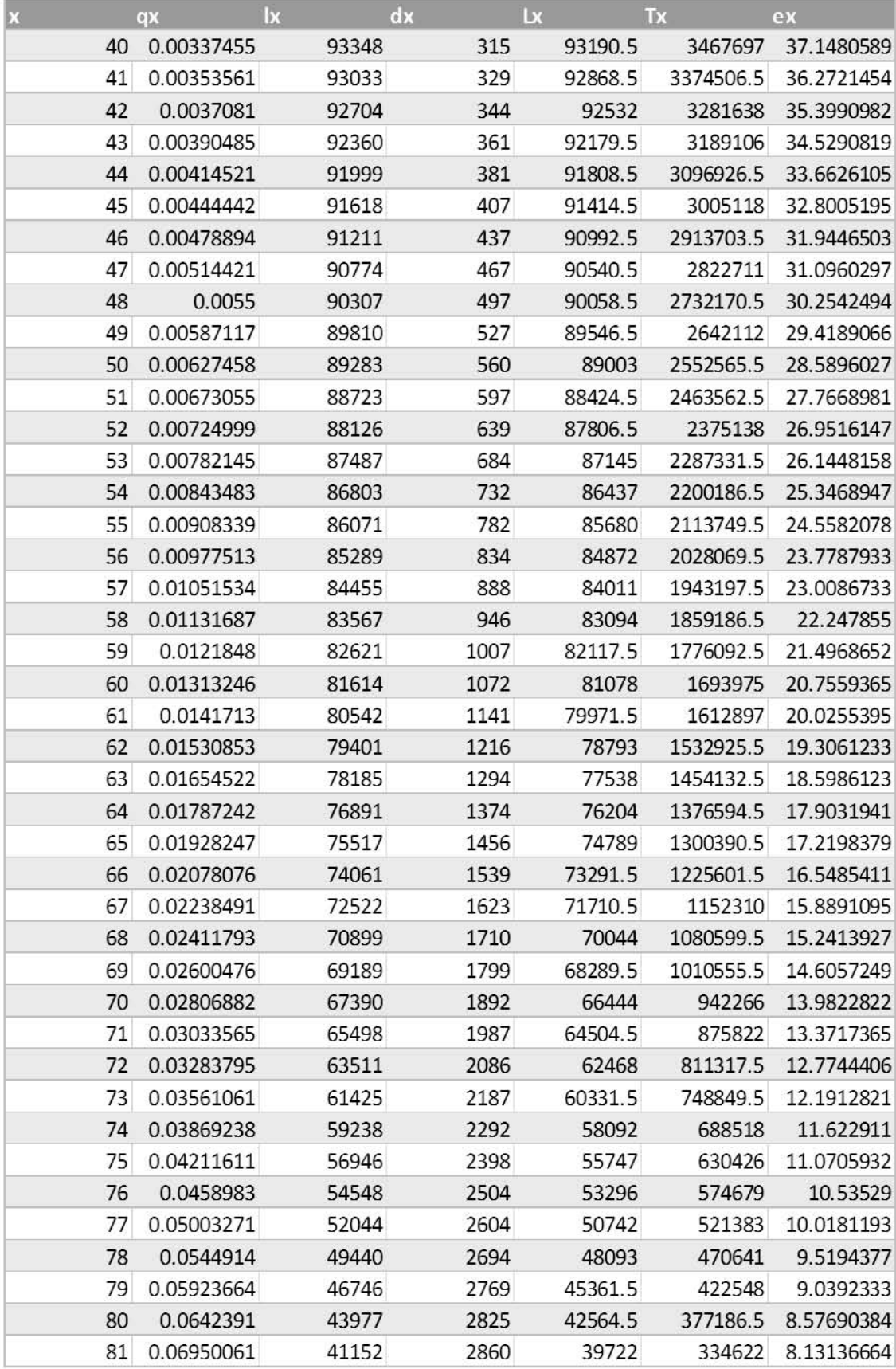

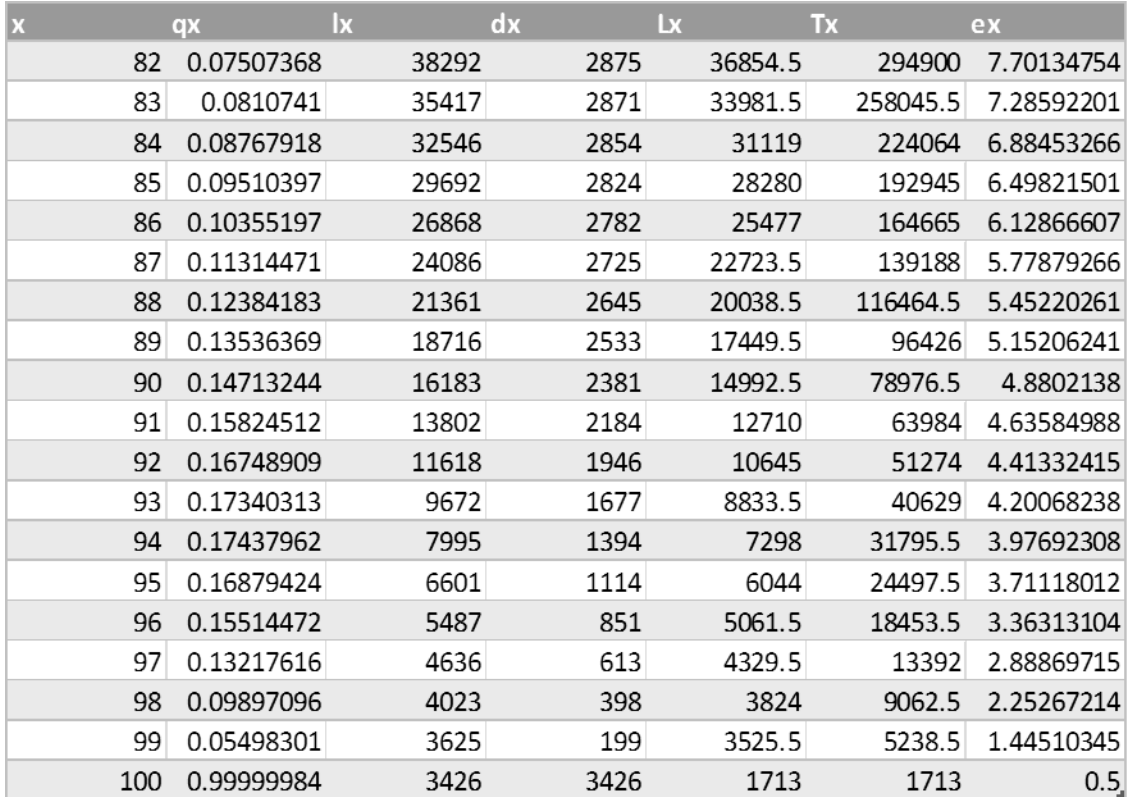

 **Fuente: Elaboración propia con datos proporcionados por el INEGI**

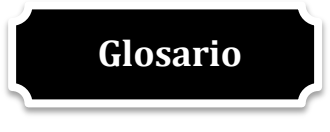

1.- **Algoritmo:** Es un conjunto prescrito de instrucciones o reglas bien definidas, ordenadas y finitas que permite realizar una actividad mediante pasos sucesivos.

2.- **Código fuente**: El código fuente de un programa informático (o software) es un conjunto de líneas de texto que son las instrucciones, escritas en un determinado lenguaje de programación, que debe seguir la computadora para ejecutar dicho programa. Por tanto, en el código fuente de un programa está escrito por completo su funcionamiento.

3.- **Estadístico de prueba**: En [estadística](http://es.wikipedia.org/wiki/Estad%C3%ADstica) un estadístico de prueba es una medida cuantitativa, derivada de un conjunto de datos de una [muestra,](http://es.wikipedia.org/wiki/Muestra_estad%C3%ADstica) con el objetivo de estimar o inferir características de una [población](http://es.wikipedia.org/wiki/Poblaci%C3%B3n_estad%C3%ADstica) o [modelo](http://es.wikipedia.org/wiki/Modelo_matem%C3%A1tico) [estadístico.](http://es.wikipedia.org/wiki/Estad%C3%ADstica)

Más formalmente, un estadístico es una función medible  $T$  que, dada una muestra estadística de valores  $(X_1, X_2, \dots, X_n)$ , les asigna un número,  $T(X_1, X_2, \dots, X_n)$ , que sirve para estimar determinado parámetro de la distribución de la que procede la muestra. Así, por ejemplo, la media de los valores de una muestra [\(media muestral\)](http://es.wikipedia.org/wiki/Media_muestral) sirve para estimar la [media de la población](http://es.wikipedia.org/wiki/Media_aritm%C3%A9tica) de la que se ha extraído la misma; la varianza muestral podría usarse para estimar la varianza poblacional, etc. Esto se denomina como realizar una [estimación puntual.](http://es.wikipedia.org/wiki/Estimaci%C3%B3n_estad%C3%ADstica)

4.- **Excel**: Microsoft Excel es una aplicación distribuida por Microsoft Office para hojas de cálculo. Este programa es desarrollado y distribuido por Microsoft, y es utilizado normalmente en tareas financieras y contables.

5.- **Gráfica de Líneas**: Conjunto de puntos unidos por segmentos de líneas. Por lo general esta gráfica se utiliza para mostrar una tendencia.

6.- **Inferencia Estadística**: La Inferencia Estadística es la parte de la estadística matemática que se encarga del estudio de los métodos para la obtención del modelo de probabilidad (forma funcional y parámetros que determinan la función de distribución) que sigue una variable aleatoria de una determinada población, a través de una muestra (parte de la población) obtenida de la misma.

Los dos problemas fundamentales que estudia la inferencia estadística son el "Problema de la estimación" y el "Problema del contraste de hipótesis".

7.- **Lenguaje de programación**: Un lenguaje de programación es un [lenguaje](http://es.wikipedia.org/wiki/Lenguaje_formal)  [formal](http://es.wikipedia.org/wiki/Lenguaje_formal) diseñado para expresar [procesos](http://es.wikipedia.org/wiki/Proceso_(inform%C3%A1tica)) que pueden ser llevados a cabo por máquinas como las [computadoras.](http://es.wikipedia.org/wiki/Computadora)

8.- **Macros de Excel**: Las macros son un grupo de instrucciones programadas bajo el entorno VBA (Visual Basic para Aplicaciones), cuya tarea principal es la automatización de tareas repetitivas y la resolución de cálculos complejos.

9.- **Máxima Verosimilitud**: En estadística, la estimación por máxima verosimilitud (conocida también como EMV y, en ocasiones, MLE por sus siglas en inglés) es un método habitual para ajustar un modelo y encontrar sus parámetros.

10.- **Programa**: Un programa informático es un [conjunto de instrucciones](http://es.wikipedia.org/wiki/Lenguaje_de_programaci%C3%B3n) que una vez ejecutadas realizarán una o varias tareas en una [computadora.](http://es.wikipedia.org/wiki/Computadora)

11.- **Programación**: En informática, es el proceso de diseñar, codificar, depurar y mantener el código fuente de programas computacionales. El propósito de la programación es crear programas que exhiban un comportamiento deseado.

12.- **Prueba de Hipótesis**: Dentro de la inferencia estadística, un contraste de hipótesis (también denominado test de hipótesis o prueba de significación) es un procedimiento para juzgar si una propiedad que se supone en una población estadística es compatible con lo observado en una muestra de dicha población. Fue iniciada por Ronald Fisher y fundamentada posteriormente por Jerzy Neyman y Karl Pearson.

Mediante esta teoría, se aborda el problema estadístico considerando una hipótesis determinada ó nula  $H_0$  y una hipótesis alternativa  $H_1$ , y se intenta dirimir cuál de las dos es la hipótesis verdadera, tras aplicar el problema estadístico a un cierto número de experimentos.

118

13.- **Triangulo de Pascal**: En matemática, el triángulo de Pascal es una representación de los coeficientes binomiales ordenados en forma triangular. Es llamado así en honor al matemático francés Blaise Pascal, quien introdujo esta notación en 1654.

Ejemplo para n=3:

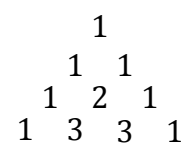

14.- **Visual Basic**: Visual Basic es un lenguaje de programación dirigido por eventos, desarrollado por Alan Cooper para Microsoft. Este lenguaje de programación es un dialecto de BASIC (Código simbólico de instrucciones todo-propósito para principiantes en español), con importantes agregados. Su primera versión fue presentada en 1991, con la intención de simplificar la programación utilizando un ambiente de desarrollo completamente gráfico que facilitara la creación de interfaces gráficas y, en cierta medida, también la programación misma.

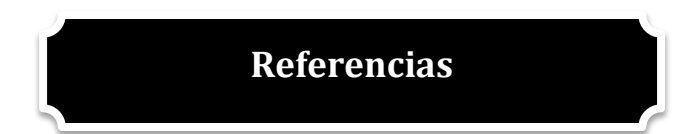

Bowers, N. L., Gerber H.U., Hickman J. C., Jones, D. A. y Nesbitt, C. J. (1997) *Actuarial Mathematics*. 2° ed. Ilinois: The Society of Actuaries.

Capa, H. y Lara, K. (2002). *Construcción de Tablas de Mortalidad de la Población Ecuatoriana con Base en el Censo 2001 y Estadísticas Vitales*. Disponible en: http:/[/www.math.epn.edu.ec/IX\\_memorias/docs/.../CapaLara2.doc.](http://www.math.epn.edu.ec/IX_memorias/docs/.../CapaLara2.doc) Última consulta: 08/01/2012.

Caramasa V. (2011). *La Peste en el Siglo XVII*. Disponible en: [http://biombohistorico.blogspot.mx/2010/12/la-peste-en-el-siglo-xvii.html.](http://biombohistorico.blogspot.mx/2010/12/la-peste-en-el-siglo-xvii.html) Última consulta: 18/04/2014.

Cernuschi, F. y Greco, F. (1968). *Teoría del Error*. EUDEBA, Buenos Aires. Disponible en: [http://presencias.net/indpdm.html.](http://presencias.net/indpdm.html?http://presencias.net/miscel/ht4001.html) Última consulta 07/01/2012.

Chan, F. Y. (1984) A Generalization of Whittaker-Henderson Graduation. *Transactions of Society of Actuaries*. Vol.36 pp. 183 – 211.

Ellis, C. (2011). *Errores en los Censos*. UNFPA, Santiago de Chile. Disponible en: [http://www.eclac.cl/celade/noticias/paginas/3/45123/UNFPA\\_Ellis\\_Errores.pdf.](http://www.eclac.cl/celade/noticias/paginas/3/45123/UNFPA_Ellis_Errores.pdf) Última consulta: 07/01/2012.

Hernández, S. (2005). *Historia de la estadística*. Disponible en: [http://www.uv.mx/cienciahombre/revistae/vol18num2/articulos/historia/.](http://www.uv.mx/cienciahombre/revistae/vol18num2/articulos/historia/) Última consulta: 18/04/2014.

Instituto Nacional de Estadística e Informática (2011). *Tablas de Mortalidad*. Disponible en: [http://www.inei.gob.pe/biblioineipub/bancopub/Est/LIb0336/cap31.htm.](http://www.inei.gob.pe/biblioineipub/bancopub/Est/LIb0336/cap31.htm) Última consulta: 10/03/2012.

Instituto Nacional de Estadística e Informática (2012). *Métodos de Construcción de Tablas Abreviadas*. Disponible en: [http://www.inei.gob.pe/biblioineipub/bancopub/Est/LIb0336/cap35.htm.](http://www.inei.gob.pe/biblioineipub/bancopub/Est/LIb0336/cap35.htm) Última consulta: 15/01/2012.

Instituto Tecnológico de Chihuahua (2012). *Prueba del Signo*. Disponible en: http://www.itch.edu.mx[/academic/industrial/estadistica1/cap04c.html.](http://www.itch.edu.mx/academic/industrial/estadistica1/cap04c.html) Última consulta: 26/03/2012.

Keyfitz, N. y Caswell, H. (1977) *Applied Mathematical Demography*. 1° ed. USA: John Wiley & Sons, Inc.

Knorr, F. E. (1984) Multidimensional Whittaker-Henderson Graduation. *Transactions of Society of Actuaries*. Vol.36 pp. 213 – 255.

Manzano V. (1995). *Prueba de Rachas*. Inferencia Estadíastica. Aplicaciones con SPSS/PC Ra-ma 1995.

Moreno, A. (2001). *Control Avanzado, Diseño y Aplicaciones en Tiempo Real*. Universidad Nacional de Ingeniería, Perú. Disponible en: [http://es.scribd.com/doc/63567436/4/Derivadas-e-Integrales-con-Matrices-y-Vectores.](http://es.scribd.com/doc/63567436/4/Derivadas-e-Integrales-con-Matrices-y-Vectores) Última consulta: 18/03/2012.

Morton, D. M. (1946) *Elements of Graduation*. 1° ed. USA: The Actuarial Society of America.

Muñoz J. (2014). *La Factorización de Cholesky*. Disponible en: [http://www.geocities.ws/jucamucas/Fchol.html.](http://www.geocities.ws/jucamucas/Fchol.html) Última consulta: 18/04/2014.

Organización Panamericana de la Salud (2003). *La Tabla de Vida: una técnica para resumir la mortalidad y la sobrevivencia*. Disponible en: [http://www.paho.org/spanish/dd/ais/be\\_v24n4-tabla\\_vida.htm.](http://www.paho.org/spanish/dd/ais/be_v24n4-tabla_vida.htm) Última consulta: 24/02/2012.

Pérez, R. y López, A. J. (2011) *Métodos Estadísticos para Economía y Empresa*. 1° ed. Oviedo: Pérez, R. y López, A. J.

Schuette, D. R. (1978) A Linear Programing Approach to Graduation. *Transactions of Society of Actuaries*. Vol.30 pp. 407 – 475.

Siegel, J.S. y Swason, D. A. (2004) *The Methods and Materials of Demografy*. 2° ed. San Diego, Californía: Siegel, J.S. y Swason, D. A.

Thompson, R. J. (1996) *Whittaker-Hendderson Likelihood Enhan*. 1° ed. USA: Thompson, R. J.

Zarruk, A., Villegas, A. M. y Ortiz, F. (2010) Aspectos Teóricos. *Tablas de Mortalidad, Evolución en el Sector Asegurador Colombiano*. Vol. 35 pp. 420 – 469.